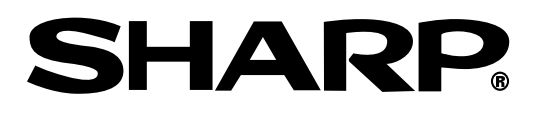

**COMBI MAGNÉTOSCOPE/ ENREGISTREUR DVD COMBO VIDEOREGISTRATORE/** 

**REGISTRATORE DVD** 

**VIDEOBANDSPELARE/ DVD-BRÄNNARE KOMBINATION** 

# **DV-RW270S**

## **MODE D'EMPLOI MANUALE DI ISTRUZIONI BRUKSANVISNING**

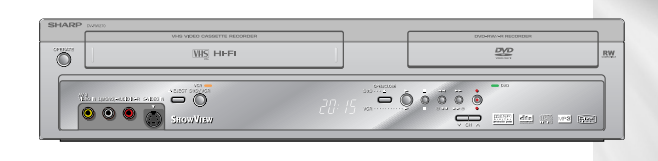

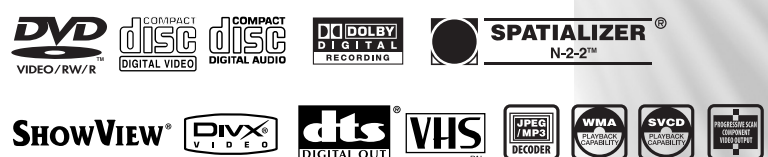

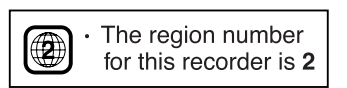

This apparatus complies with the requirements of Council Directives 89/336/EEC and 73/23/EEC as amended by Council Directive 93/68/EEC.

Dieses Gerät entspricht den Anforderungen der EG-Richtlinien 89/336/EWG und 73/23/EWG mit Änderung 93/68/EWG.

Ce matériel répond aux exigences contenues dans les directives 89/336/CEE et 73/23/CEE modifiées par la directive 93/68/CEE.

Dit apparaat voldoet aan de eisen van de richtlijnen 89/336/EEG en 73/23/EEG, gewijzigd door 93/68/EEG.

Dette udstyr overholder kravene i direktiv nr. 89/336/EEC og 73/23/EEC med tillæg nr. 93/68/EEC.

Quest' apparecchio è conforme ai requisiti delle direttive 89/336/EEC e 73/23/EEC, come emendata dalla direttiva 93/68/EEC.

Αυτή η συσκευή συμμορφώνεται με τις απαιτήσεις των οδηγιών του Συμβουλίου 89/336/ΕΟΚ και 73/23/ΕΟΚ όπως τροποποιήθηκαν από την οδηγία του Συμβουλίου 93/68/ΕΟΚ.

Este equipamento obedece às exigências das directivas 89/336/CEE e 73/23/CEE, na sua versão corrigida pela directiva 93/68/CEE.

Este aparato satisface las exigencias de las Directivas 89/336/CEE y 73/23/CEE, modificadas por medio de la 93/68/CEE.

Denna utrustning uppfyller kraven enligt riktlinjerna 89/336/EEC och 73/23/EEC så som kompletteras av 93/68/EEC.

Dette produktet oppfyller betingelsene i direktivene 89/336/EEC og 73/23/EEC i endringen 93/68/EEC.

Tämä laite täyttää direktiivien 89/336/EEC ja 73/23/EEC vaatimukset, joita on muutettu direktiivillä 93/68/EEC.

Bu cihaz Konsey Direktifi 93/68/EEC tarafindan düzeltilen 89/336/EEC ve 73/23/EEC Konsey Direktiflerinin gerekliliklerine uygundur.

Tento přístroj je v souladu s požadavky směrnic rady 89/336/EEC a 73/23/EEC, tak jak byly upraveny směrnicí rady 93/68/EEC.

See seade on vastavuses Nõukogu Direktiivis nr 89/336/EEC ja 73/23/EEC esitatud nõuetega, vastavalt Nõukogu Direktiivis nr 93/68/EEC esitatud parandustele

Ez a készülék megfelel a Tanács által kiadott, 89/336/EGK és 73/23/EGK Irányelveknek és az utóbbit módosító 93/68/EGK Irányelvnek

Si ierice atbilst tehniskam prasibam pec 89/336/EEC un 73/23/EEC direktivam papildinats ar direktivu 93/68/EEC.

Šis prietaisas atitinka ES Tarybos direktyvu 89/336/EEC ir 73/23/EEC patikslintos direktyvos 93/68/EEC reikalavimus.

To urządzenie spełnia wymagania dyrektyw 89/336/EEC i 73/23/EEC wraz z poprawkami dyrektywy 93/68/EEC.

Tento prístroj je v súlade s požiadavkami smerníc rady 89/336/EEC a 73/23/EEC tak ako boli upravené smernicou rady 93/68/EEC.

Ta aparat je v skladu z zahtevami Direktiv Sveta 89/336/EEC in 73/23/EEC kot je navedeno v dopolnilu k Direktivi Sveta 93/68/EEC

# **INFORMATIONS CONCERNANT LA SÉCURITÉ MODE D'EMPLOI FRANÇAIS**

### **REMARQUE :**

Ce combi magnétoscope/enregistreur DVD ne peut être utilisé qu'avec une alimentation en c.a. 230 V, 50 Hz. Il ne peut être utilisé ailleurs.

### **ATTENTION :**

**LE RECOURS À DES COMMANDES, DES RÉGLAGES OU DES PROCÉDURES AUTRES QUE CEUX INDIQUÉS DANS CE MANUEL PEUVENT PROVOQUER UNE IRRADIATION DANGEREUSE.**

**LE RAYON LASER UTILISÉ DANS CE MAGNÉTOSCOPE/ENREGISTREUR DVD ÉTANT DANGEUREUX POUR LES YEUX, N'ESSAYEZ PAS DE DÉMONTER LE BOÎTIER. NE FAITES RÉVISER OU RÉPARER L'APPAREIL QUE PAR DU PERSONNEL QUALIFIÉ.**

**AVERTISSEMENT :**

**AFIN DE RÉDUIRE LES RISQUES D'INCENDIE OU D'ÉLECTROCUTION, N'EXPOSEZ CET APPAREIL NI À LA PLUIE NI À L'HUMIDITÉ.**

**AFIN DE RÉDUIRE LES RISQUES D'INCENDIE, D'ÉLECTROCUTION OU D'INTERFÉRENCES GÊNANTES, UTILISEZ EXCLUSIVEMENT LES ACCESSOIRES RECOMMANDÉS.**

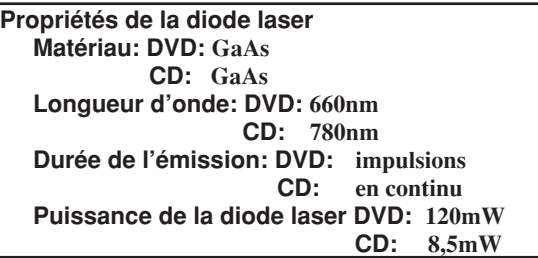

### **Protection du cordon d'alimentation**

Afin d'éviter tout dysfonctionnement du magnétoscope/enregistreur DVD et pour vous protéger contre une électrocution, un incendie ou des lésions corporelles, veuillez observer ce qui suit.

- Tenez fermement la prise lorsque vous branchez ou débranchez le cordon d'alimentation en c.a.
- Tenez le cordon d'alimentation en c.a. à distance des appareils de chauffage.
- Ne posez jamais d'objet lourd sur le cordon d'alimentation en c.a.
- Ne tentez en aucune manière de réparer ou de reconstruire le cordon d'alimentation en c.a.
- Cet enregistreur est classé produit LASER DE CLASSE 1.
- L'étiquette CLASSE 1 LASER PRODUCT est placée sur le capot arrière.
- Cet article est équipé d'un dispositif laser de faible puissance. Afin d'assurer une sécurité constante, ne retirez aucun capot et ne tentez pas d'accéder à l'intérieur du produit. Faites réviser ou réparer l'appareil par du personnel qualifié.

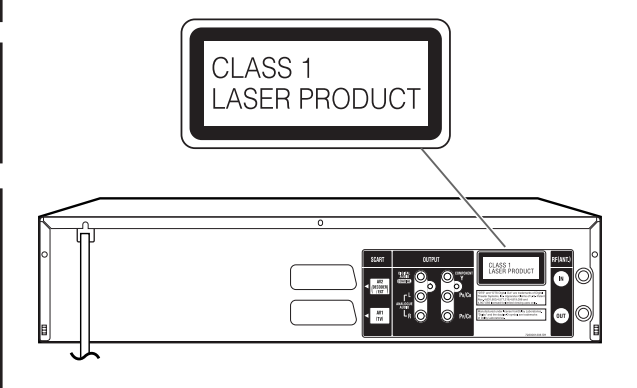

## **Table des matières**

## **Avant la première utilisation**

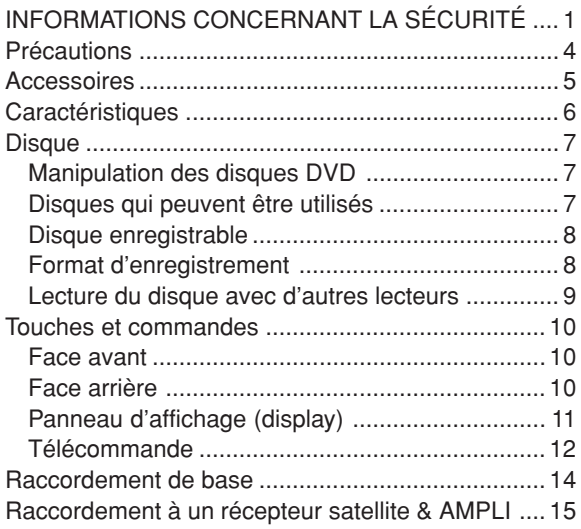

## **Réglages**

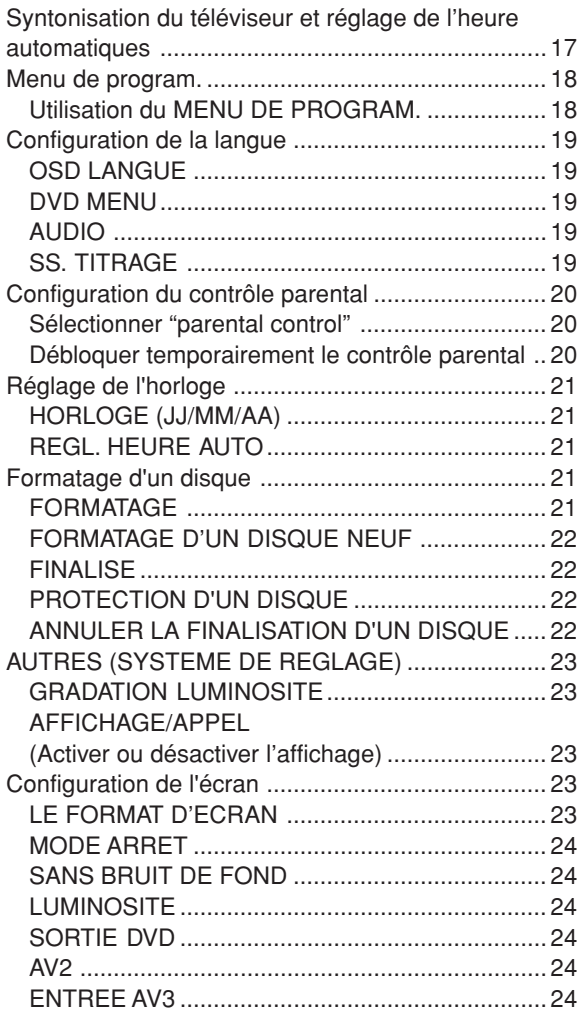

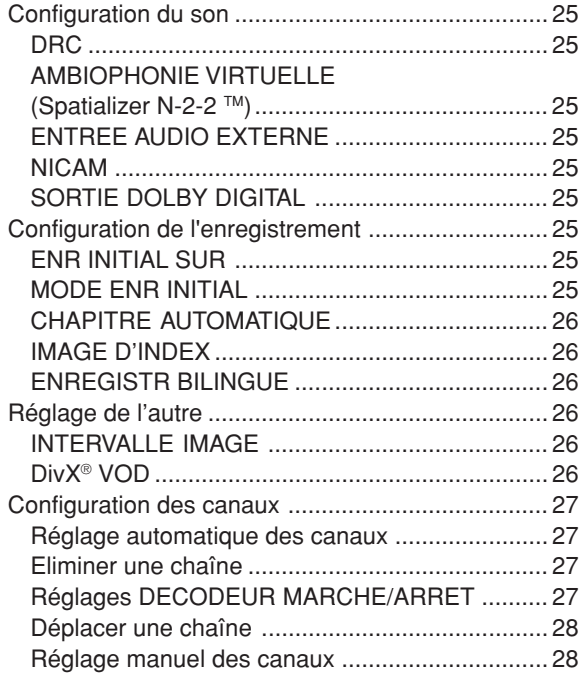

## **Lecture du disque**

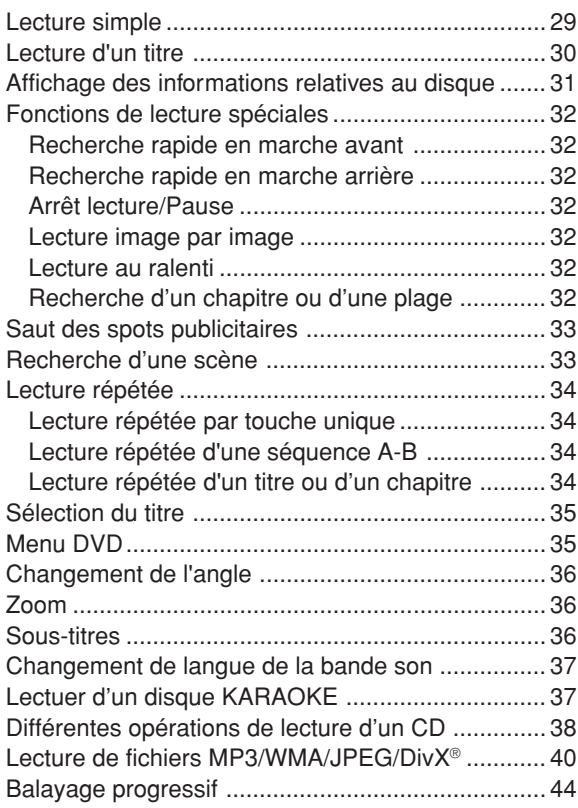

## **Table des matières**

## **Lecture cassette**

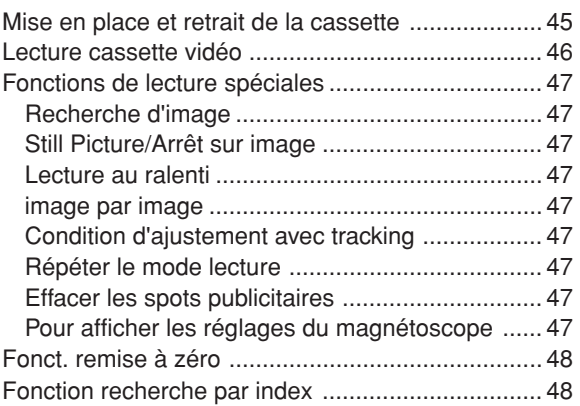

### **Enregistrement**

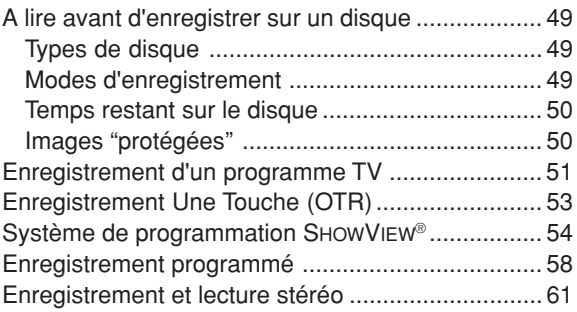

## **Editer le disque**

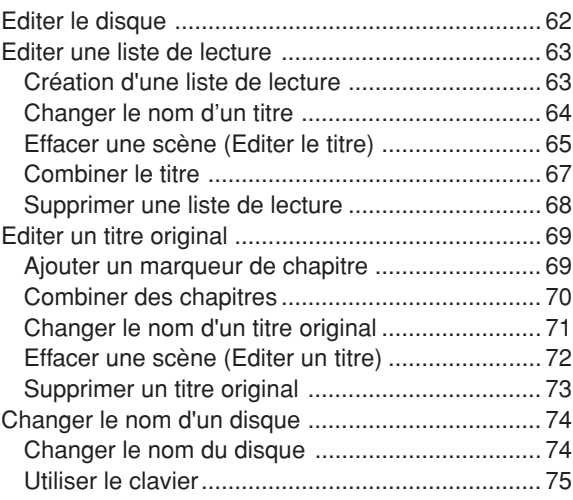

## **Symboles de support**

Chaque support compatible est indiqué à l'aide des symboles suivants :

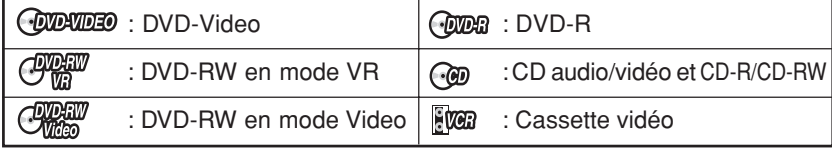

## **Copie**

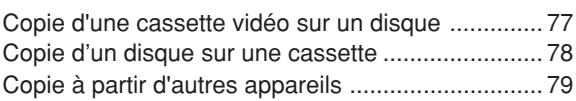

## **Information supplémentaire**

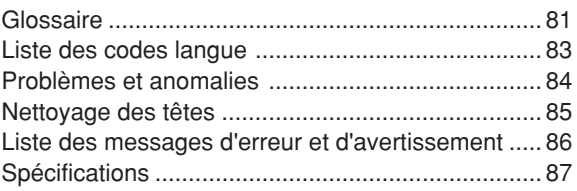

## **Précautions**

## **Avertissement important**

Veuillez lire attentivement cette page avant d'utiliser votre magnétoscope/enregistreur :

**Suivez les instructions :** toutes les instructions de fonctionnement et d'entretien doivent être suivies et vous devez impérativement prendre en compte les avertissements.

**Nettoyage :** débranchez ce produit de la prise électrique avant de le nettoyer. N'utilisez pas de liquide ni de bombe aérosol.

**Accessoires :** n'utilisez pas d'accessoires non recommandés dans ce mode d'emploi car ils peuvent être dangereux.

**Eau et humidité :** risque d'électrocution. N'utilisez pas ce produit près de l'eau et ne l'exposez ni à la pluie ni à l'humidité.

**Installation ou déplacement :** n'installez pas l'appareil sur un chariot, un support, un trépied, une étagère ou une table peu stable. L'appareil pourrait blesser sérieusement un enfant ou un adulte en tombant et s'endommager. L'appareil posé sur un chariot doit être déplacé avec prudence. Des arrêts brusques, l'emploi de la force et le déplacement du chariot sur une surface irrégulière risquent de faire chavirer à la fois le chariot et l'appareil.

**Protection du cordon d'alimentation :** placez les cordons d'alimentation à un endroit où ils ne risquent pas d'être aplatis, notamment en marchant dessus, ou pincés par des objets placés dessus ou contre le cordon, plus particulièrement près de la prise électrique et de la sortie du cordon de l'appareil.

**Foudre :** pour renforcer la protection de l'appareil en cas de foudre ou lorsque vous ne l'utilisez pas pendant une longue durée, débranchez-le de la prise électrique. En effet, la foudre et les surtensions risqueraient d'endommager l'appareil.

**Surcharge :** ne surchargez pas les prises rallonges électriques afin d'éviter tout risque d'incendie ou d'électrocution.

**Objets et liquide :** n'insérez jamais d'objets étrangers ou ne versez jamais de liquide dans les ouvertures de l'appareil car ils risquent d'entraîner des points de tension dangereux ou tout autre danger. Ne placer aucun objet sur l'appareil, tel qu'un vase ou une bougie allumée.

**Réparation :** n'essayez pas de réparer vous-même l'appareil car vous pourriez vous exposez à des points de tension dangereux en ouvrant ou en démontant l'appareil. Faites réparer l'appareil par du personnel qualifié.

**Réparation suite à des dégâts matériels :** débranchez l'appareil de la prise électrique et retirez toutes les sources d'alimentation, notamment les piles, et faites réviser ou réparer l'appareil par du personnel qualifié dans les cas suivants :

- a) Lorsque le cordon d'alimentation ou la prise est endommagé.
- b) Si du liquide quel qu'il soit a été renversé à l'intérieur de l'appareil ou un objet est tombé dessus.
- c) Si l'appareil a été exposé à la pluie ou l'humidité.
- d) Si l'appareil ne fonctionne pas même lorsque vous avez respecté le mode d'emploi à la lettre. Dans ce cas, ajustez les réglages abordés dans le mode d'emploi. Concernant les autres réglages, toute mauvaise manipulation peut endommager sérieusement l'appareil et nécessiter une longue immobilisation chez le technicien qualifié qui se chargera de rendre l'appareil à nouveau en état de marche.
- e) Si l'appareil est tombé ou que le boîtier a été endommagé.
- f) Lorsque l'appareil n'est plus aussi performant. Dans ce cas, l'appareil doit être révisé.

**Pièces de rechange :** lorsque des pièces de rechange doivent être utilisées, assurez-vous que le technicien utilise des pièces agréés ou ayant les mêmes caractéristiques que celles d'origine. Dans le cas contraire, vous vous mettez en danger. En effet, l'appareil peut notamment prendre feu et vous risquez de vous électrocuter.

**Contrôle de sécurité :** une fois l'appareil révisé ou réparé, demandez au technicien de réaliser des contrôles de sécurité afin de déterminer si l'utilisation de l'appareil est sûre.

**Condensation de l'humidité :** NE PAS FAIRE FONCTIONNER LE MAGNÉTOSCOPE/ ENREGISTREUR DVD PENDANT AU MOINS DEUX OU TROIS HEURES LORSQUE L'HUMIDITÉ DE L'AIR SE CONDENSE DANS L'APPAREIL.

QU'ENTEND-ON PAR CONDENSATION DE L'HUMIDITÉ ? Lorsqu'un liquide froid est versé dans un verre, par exemple, la vapeur d'eau de l'air se condense sur la surface du verre. Ce phénomène est appelé condensation de l'humidité.

DE L'HUMIDITÉ SE CONDENSE DANS L'APPAREIL DANS LES CAS SUIVANTS :

- Lorsque vous déplacez votre magnétoscope/enregistreur DVD d'une pièce froide vers une pièce chaude.
- Après avoir chauffé une pièce froide ou en cas d'humidité extérieure.

LORSQUE LES CONDITIONS CI-DESSUS SE RÉALISENT : Brancher le cordon d'alimentation à la prise murale, allumer l'appareil et laisser la condensation de l'humidité disparaître.

En fonction du milieu ambiant, cela peut prendre deux ou trois heures.

## **Précautions**

## **Droits d'auteur**

- **\*** Le matériel audio-visual peut comporter des œuvres faisant l'objet de droits d'auteur qui ne peuvent être enregistrées sans l'autorisation du possesseur du droit d'auteur. Veuillez vous référer aux réglementations nationales en vigueur.
- Cet appareil incorpore une technologie de protection des copyrights, protégée par certains brevets américains et d'autres droits sur la propriété intellectuelle, détenus par Macrovision Corporation et d'autres ayant droit. L'emploi de cette technologie de protection des copyrights doit être autorisé par Macrovision Corporation et, sauf autorisation de Macrovision Corporation, il est destiné à des applications au foyer ou à d'autres usages limités. Toute modification ou démontage de l'appareil est interdit.

**Revendications d'appareil des brevets américains nº 4.631.603, 4.577.216, 4.819.098 et 4.907.093 concédés en licence pour un usage de visionnement limité seulement.**

- DUP est une marque déposée de DVD Format/Logo Licensing Corporation.
- \* Fabriqué sous licence de Dolby Laboratories. Le terme "Dolby" et le sigle double D sont des marques commerciales de Dolby Laboratories.
- \* DTS et DTS Digital Out sont des marques de commerce de Digital Theater Systems, Inc.
- **\*** L'enregistrement non autorisé de programmes télévisés, de films, de cassettes vidéo et de tout autre média protégés par des droits d'auteur peut porter atteinte aux droits des propriétaires de droits d'auteur et aux lois sur les droits d'auteur.
- \* Certaines caractéristiques sonores de ce produit sont fabriquées avec l'autorisation de Desper Products, Inc. Spatializer ®, N-2-2TM est une marque déposée détenue par Desper Products, Inc.
- \* DivX, DivX Certified, et les logos associés, sont des marques déposées de DivXNetworks, Inc. et sont utilisés sous licence.
- SHOW VIEW est une marque déposée par Gemstar Development Corporation. Le système SHOW VIEW est fabriqué sous licence Gemstar Development Corporation.

## **Accessoires**

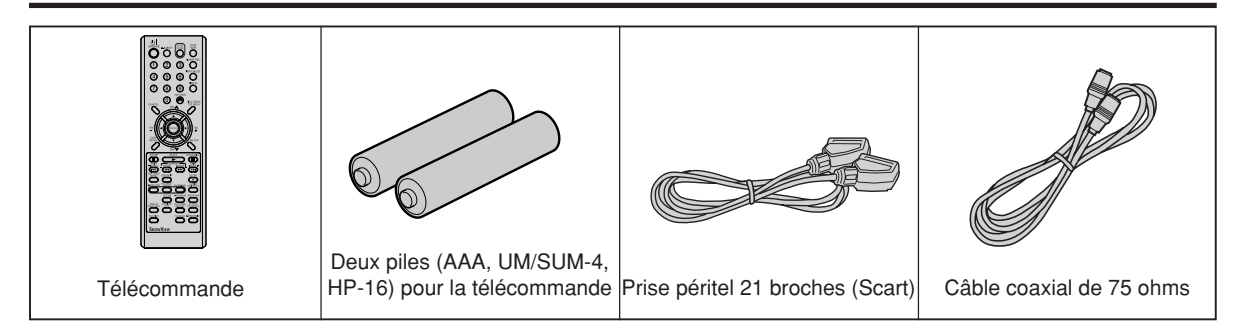

## **Caractéristiques**

Cet appareil permet de lire ou d'enregistrer des cassettes vidéo, de lire un disque DVD mais aussi d'enregistrer sur un disque DVD-RW ou DVD-R. En plus, vous pouvez retravailler votre enregistrement.

## **Fonction Lecture**

### **Un son réel, puissant, Home Cinéma.**

### **COLOMBEO**

Raccordé à un appareil Dolby Digital et DTS, vous obtenez un son surround virtuel.

### **Lecture instantanée**

COLORED COLORED COLORED **Gunna** 

Etant donné qu'un DVD ne doit pas être rembobiné comme c'est le cas pour une cassette vidéo, vous avez la possibilité de procéder à une lecture instantanée, à un saut de séquence rapide ou à un contrôle direct.

### **Menu TITRE**

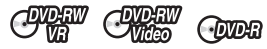

Des icônes apparaissent dans le Menu Titre qui permet une lecture rapide d'un titre choisi.

La liste des titres apparaît sur le disque DVD-RW **•** (enregistré en Mode Vidéo) et le disque DVD-R.

### **Lecture Video CD/SVCD/MP3/WMA/JPEG/DivX®** ্⊕

Les fichiers vidéo CD/SVCD/MP3/WMA peuvent être lus. Aussi, vous pouvez afficher des fichiers JPEG/DivX® sur l'écran du téléviseur et en profiter.

### **Balayage progressif**

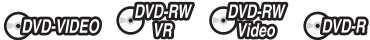

L'unité supporte le système de balayage progressif. Si votre téléviseur est équipé de sorties pour composantes vidéo qui supportent le système de balayage progressif, vous bénéficiez d'images de haute qualité.

## **Fonction Enregistrement**

### **ShowView**

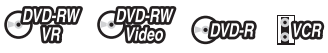

Vous pouvez, si vous le désirez, régler le graveur pour l'enregistrement de 12 émissions qui auront lieu dans le mois à venir, cela grâce au système SHOWVIEW. Il peut s'agir d'émissions isolées, mais aussi d'émissions quotidiennes ou hebdomadaires.

### **Enregistrement OTR**

 $C_{\text{Wn}}$ COVERN **COUDE FOR** 

Cette fonction offre une manière simple et pratique de programmer un enregistrement.

### **Fonction "Editer"**

## **Montage des programmes sans changer les titres originaux**

### CARA

Il est possible de créer une liste de lecture sur base des titres originaux. Cette liste n'affecte en rien les titres originaux. Si vous l'effacez, les titres originaux subsistent. La création d'une liste de lecture a l'avantage d' éviter que vous effaciez des titres accidentellement.

### **Marquage de scènes.** CHART

Vous pouvez ajouter (ou supprimer) le marquage d'une scène d'un titre original. Cette fonction permet de rechercher une scène déterminée.

### **Effacement de scènes** OTEN

Vous pouvez effacer une scène de la liste de lecture/ d'un titre original.

### **Montage de titres** CHAR

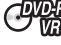

Vous pouvez combiner des titres originaux ou des listes de lecture sur une nouvelle liste.

## **Fonction Dubbing**

### **Copie d'une cassette sur un disque ou d'un disque sur une cassette.**

**OPEN CODEN COUDER** FUGER

Avec cet appareil, vous pouvez copier une cassette sur un disque ou un disque sur une cassette.

**•** Certains disques ou cassettes sont protégés ("copy guarded") et ne peuvent être recopiés.

### **Manipulation des disques DVD**

### **Pour sortir le disque du tiroir**

Veiller à le tenir par le bord sans toucher la surface, et à le manipuler avec prudence.

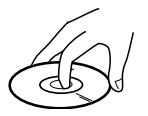

- Veiller à ne pas le rayer.
- Veiller à ne pas salir la surface du disque.
- N'y coller ni étiquette, ni adhésif.
- Ne pas le faire tomber ni le distordre.

### **Rangement des disques**

- Toujours remettre le disque dans sa pochette pour éviter de l'endommager.
- Ne pas le laisser à l'exposition du soleil ni le placer dans un lieu trop chaud ou trop humide.

### **Nettoyage du disque**

Essuyer le disque avec un chiffon sec et propre depuis le centre vers le bord.

- Ne pas le nettoyer en tournant le disque.
- Ne pas utiliser de nettoyant liquide ou en aérosol.

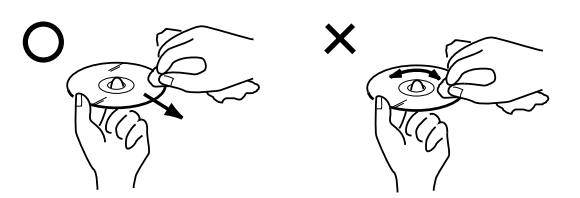

### **Disques qui peuvent être utilisés**

Cet appareil permet la lecture des disques standard et dont les logos ci-dessous figurent sur le disque. Nous ne pouvons garantir la bonne reproduction des formats autres que ceux figurant ci-dessous :

Le logo DVD est une marque déposée.

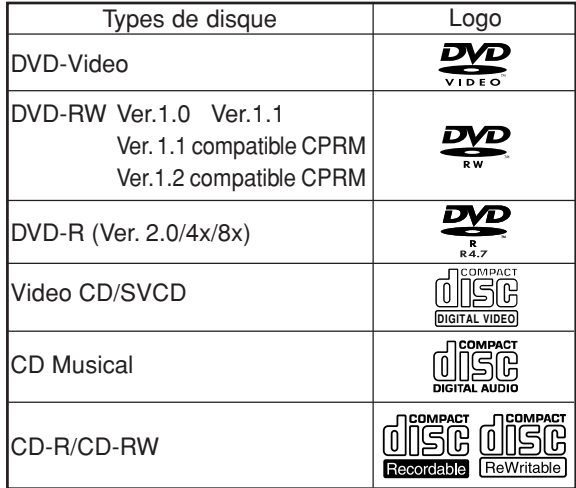

Cet appareil est conçu pour la lecture des Compact Discs (CD) qui sont conformes au standard CD. Les CDs qui sont protégés par un dispositif de sécurité ne peuvent être reproduits.

### **Information sur la gestion des zones**

Cet appareil est conçu pour accéder aux informations sur la gestion des codes région des disques DVD. Si le code région du disque ne correspond pas au code

attribué à cet appareil, le disque DVD ne pourra être lu. • Le code région de cet appareil est : "2".

• Cet appareil ne pourra lire que des disques avec le code région le code zone "2" ou "ALL".

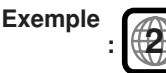

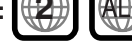

### **Opérations DVD-Video**

- Certaines fonctions du DVD-Video peuvent être interdites par le fabricant. Certaines modalités relatives à l'utilisation du DVD-Video peuvent être différentes de celles décrites dans ce manuel.
- Lorsque des opérations sont impossibles, à cause du disque ou de l'appareil : "\" apparaîtra à l'écran. Pour les opérations rendues impossibles par le disque, consulter les informations sur le disque.
- Lorsque le Menu apparaît à l'écran pendant la lecture du disque, suivez les instructions qui apparaissent à l'écran.

### **Les disques qui ne peuvent être lus**

Les disques repris ci-dessous ne peuvent généralement pas être lus. S'ils le peuvent, ils ne le seront probablement pas correctement. Si par erreur, un disque marqué d'un ses sigles mentionnés ci-dessous était lu, il pourrait endommager les haut-parleurs.

Ne pas utiliser les disques suivants :

CDG, Photo-CD, CD-ROM, CD-TEXT, CD-EXTRA, SACD, PD, CDV, DVD-ROM, DVD-RAM, DVD+R/ RW, DVD audio, etc.

#### **Les DVD-Video suivants ne peuvent être utilisés :**

- Les DVD-Video qui ne portent pas le code région "2" ou le code région "ALL".
- SECAM DVD-Video.
- Les DVD-Video interdits ou à usage professionnel.

#### **Les formats CD-R/CD-RWs ne peuvent être lus pour les raisons suivantes :**

- Incompatibilité du disque et de cet appareil.
- Incompatibilité du disque et de l'enregistreur.
- Inachèvement du disque.

#### **N'utiliser pas les disques suivants qui pourraient causer des dégâts :**

- Les disques dont le label ou l'étiquette sont collés.
- Les disques présentent des restes de colle, d'adhésifs.
- Les disques en plastique.

## **Disque**

## **Disque enregistrable**

Logos des disques que vous pouvez enregistrer :

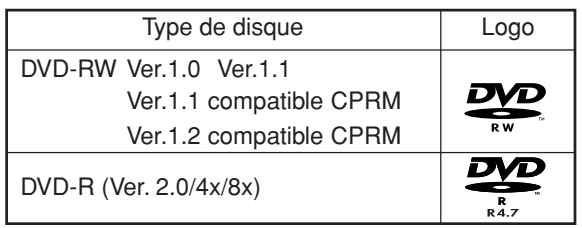

### **DVD-RW**

- Le disque peut être effacé et réenregistré +/– 1,000 fois.
- Seul le mode VR peut être utilisé pour les Ver.1.0.
- Avec les disques Ver.1.1 et ultérieure vous pouvez enregistrer en choisissant le mode VR ou le mode Video.
- Si vous enregistrez en mode VR, vous pouvez enregistrer plusieurs fois et effacer. En effaçant les titres inutiles, vous augmentez la capacité d'enregistrement.
- En enregistrant en mode Video, vous pouvez enregistrer jusqu'à ce que le disque soit entièrement plein.
- En utilisant le mode Video, vous pouvez réenregistrer sur le disque en le formatant. Toutefois, lorsque le disque est formaté, tous les enregistrements faits sur le disque seront effacés.

### **DVD-R**

- Vous ne pouvez enregistrer qu'en mode Video.
- Vous pouvez enregistrer complètement le disque.
- La finalisation du disque permet la lecture sur un autre lecteur DVD. Toutefois, le disque finalisé n'est plus enregistrable.
- Les disques peuvent être enregistrés plusieurs fois aussi longtemps qu'ils n'ont pas été finalisés.

### **REMARQUES :**

- Certains disques enregistrés avec cet appareil ne peuvent être lus sur d'autres lecteurs. Nous ne pouvons garantir la reproduction sur tous les lecteurs.
- Cet appareil ne permet pas d'enregistrer des DVD-R et DVD-RW dont le diamètre a 8 cm.
- Il ne permet pas d'enregistrer sur CD-R or CD-RW.

## **Format d'enregistrement**

Cet appareil propose deux modes de formatage des disques pour les enregistrer en mode VR ou Video. Lorsqu'un disque neuf et vierge est chargé, le formatage du disque se fait automatiquement (voir page 22.)

### **Mode VR**

- Ce mode peut être utilisé pour les DVD-RW.
- En mode DVD-RW, les disques peuvent être enregistrés et édités plusieurs fois.
- Les disques enregistrés peuvent être reproduits avec d'autres lecteurs DVD-RW compatibles.
- Lors de l'utilisation d'un disque Ver.1.1 et ultérieure CPRM, vous pouvez enregistrer un programme "Copy Once" (voir page 50).

### **Mode Video**

- Ce mode peut être utilisé pour les disques DVD-R et DVD-RW (Ver.1.1 et ultérieure).
- Après avoir procédé à la finalisation après l'enregistrement, le disque peut être lu sur d'autres lecteurs DVD.
- Enregistrer, Editer ou lire un disque non finalisé, ne peut être fait qu'avec cet appareil. Toutefois, il y a certaines restrictions concernant l'édition.
- Dans ce mode, vous ne pouvez enregistrer un programme "COPY ONCE" (voir page 50).
- Lors de l'enregistrement d'un programme TV bilingue, un seul mode Audio ne pourra être enregistré et vous devrez le choisir.

### **Modes de format utilisables avec chaque disque**

Le format utilisable dépend du type de disque : consulter le tableau ci-dessous.

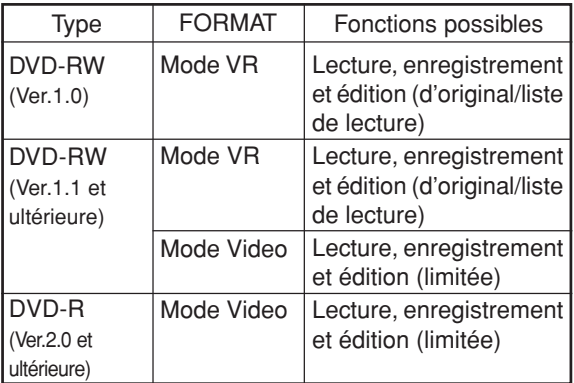

### **Titre/Chapitre/Plage**

Le disque DVD est constitué de grandes unités appelées Titres qui sont divisées en "Chapitres". Un CD musical est divisé en "Plages". Un numéro est

attribué à chaque titre, chapitre ou plage :

"N° de titre", "N° de chapitre" ou "N° de plage".

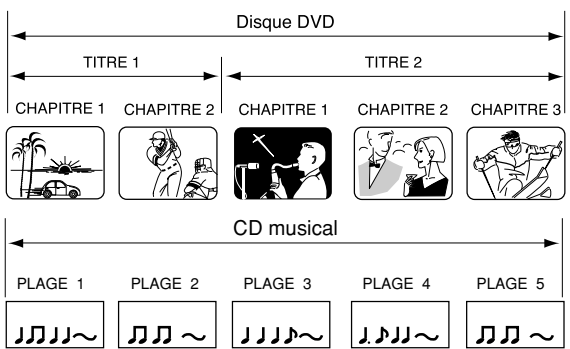

## **Disque**

### **Lors d'un enregistrement en mode VR**

Une session d'enregistrement unique produit un titre (un chapitre) unique. Toutefois, des marques de chapitre s'insèrent automatiquement lors d'une pause. Il est possible d'insérer des marques de chapitre (voir page 26).

### **Lors d'un enregistrement en mode Video**

Une session d'enregistrement unique produit un titre unique. Des marques sont insérées automatiquement lors d'un enregistrement (voir page 26).

### **REMARQUES:**

- Les titres, chapitres et plages sont numérotés. Mais, certains disques ne peuvent enregistrer ces numéros.
- L'enregistrement CD-RW/-R en mode Video est un nouveau standard approuvé au DVD forum 2000. La compatibilité avec ce nouveau standard varie d'un fabricant à l'autre. Certains lecteurs DVD ou DVD-ROM ne permettent pas la lecture de ces enregistrements.

### **Lecture du disque avec d'autres lecteurs**

Un disque enregistré sur cet appareil peut être finalisé. Il peut être lu par d'autres lecteurs DVD si ceux-ci peuvent lire les formats DVD-RW et DVD-R.

Pour plus d'infos sur la fonction "FINALISE", voir les explications à la page 22.

### **Disque enregistré en mode VR**

Même lorsqu'un disque enregistré en mode VR a été finalisé, il est possible d'annuler la finalisation (voir page 22). Si vous voulez lire le disque avec un autre lecteur, assurez-vous que le lecteur DVD accepte les DVD-RW et porte le logo suivant :

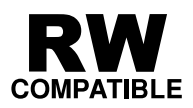

### **Disque enregistré en mode Video**

Lorsqu'un disque enregistré en mode Video a été finalisé, il ne peut être réenregistré. Avant de procéder à la finalisation, assurez-vous qu'il soit complet et terminé. Après la finalisation, une liste des titres enregistrés est créée automatiquement.

- Le processus de finalisation peut prendre de quelques minutes à 1 heure selon le type de disque et l'espace libre restant sur le disque.
- Un disque DVD-RW Ver.1.1 enregistré en mode Video ne peut être réenregistré ni édité. Mais si vous formatez le disque en effaçant sont contenu, vous pouvez à nouveau enregistrer sur le disque.
- Un disque finalisé peut ne pas être lu du fait des conditions d'enregistrement ou de sa compatibilité avec le lecteur DVD utilisé.
- Certains lecteurs DVD ne peuvent lire les disques enregistrés avec cet appareil. Nous ne pouvons garantir la lecture sur tous les lecteurs DVD.

## **Touches et commandes**

## **Face avant**

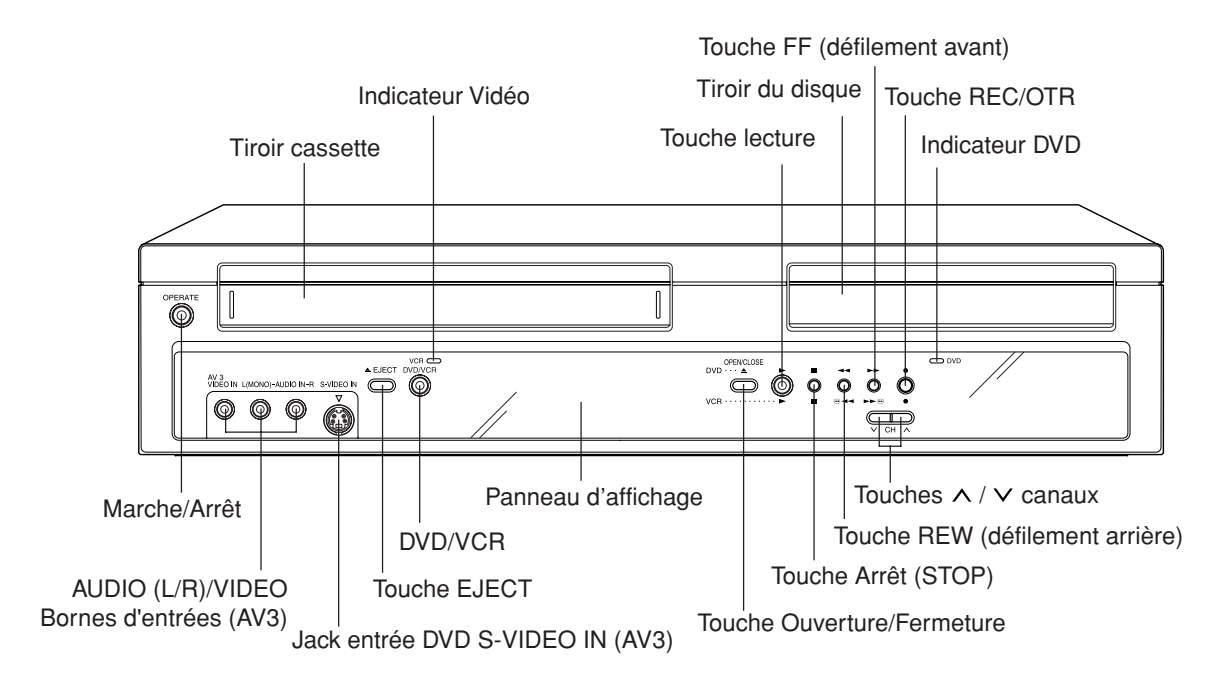

## **Face arrière**

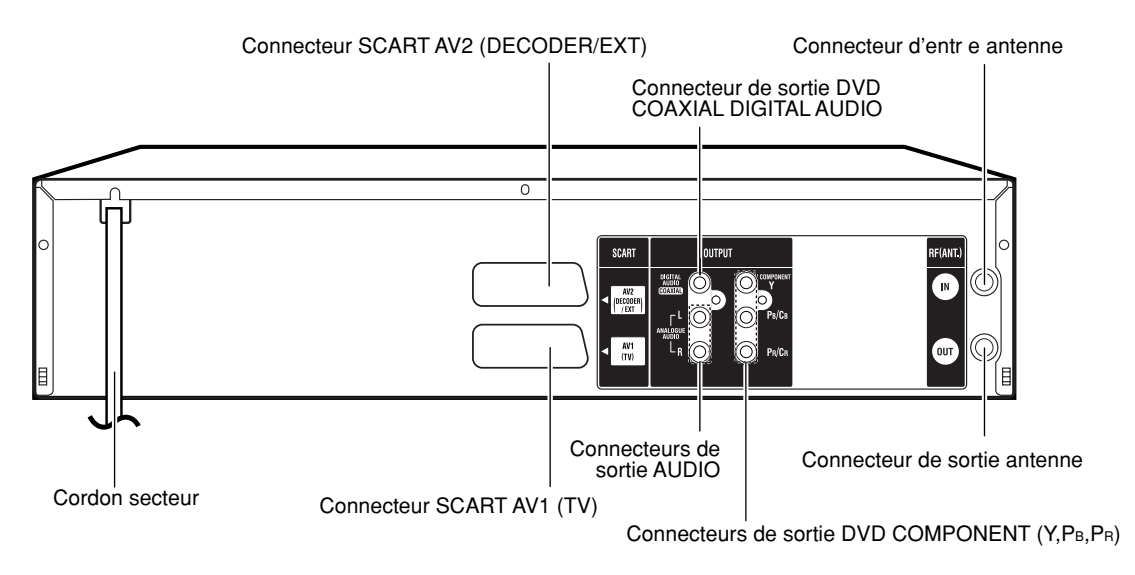

## **Touches et commandes**

## **Panneau d'affichage (display)**

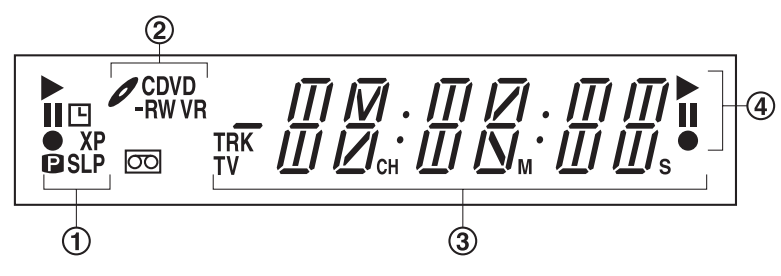

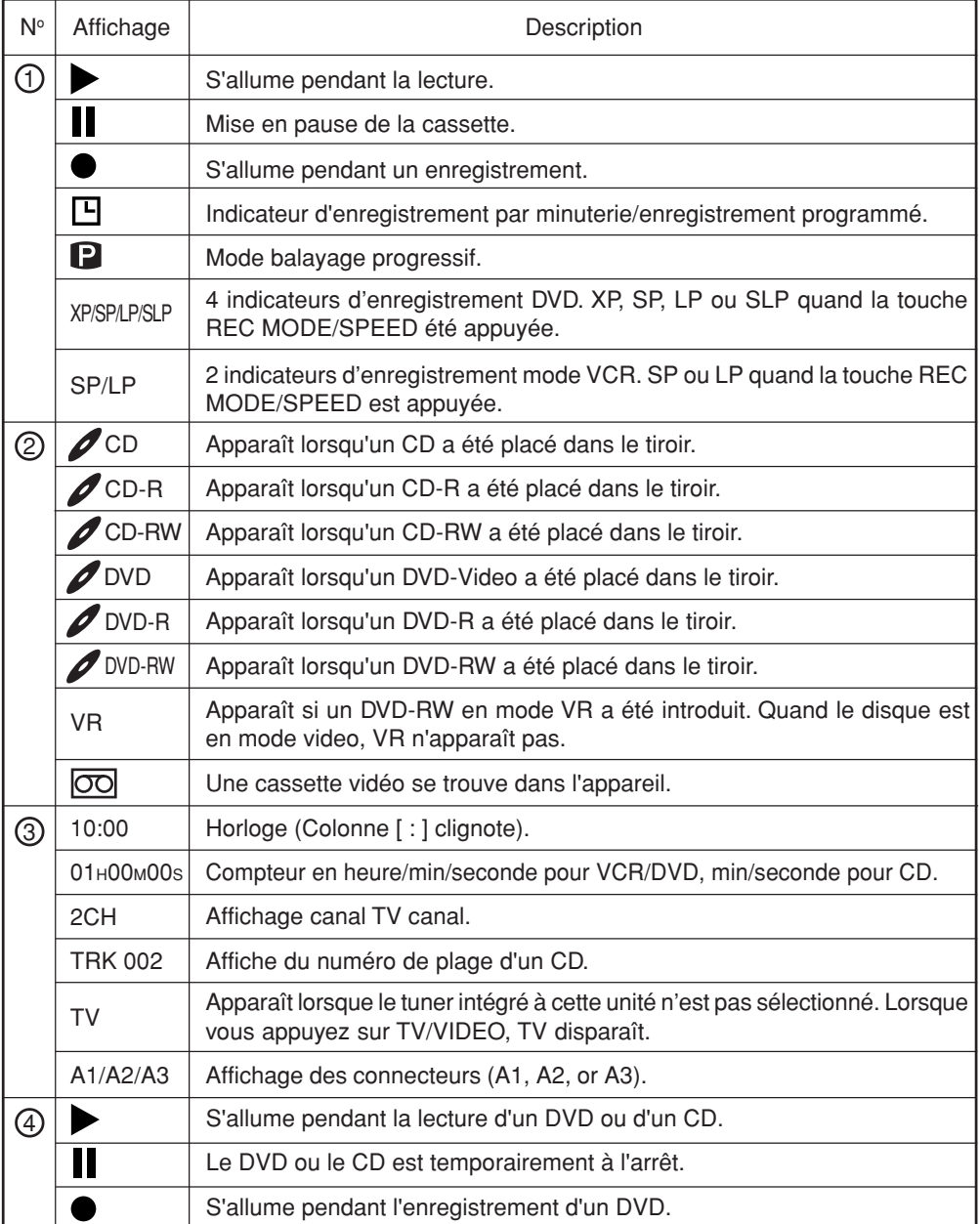

#### **REMARQUE :**

Certains disques ne pourront pas être lus correctement, n'afficheront pas le titre, chapitre ou temps retant.

## **Télécommande**

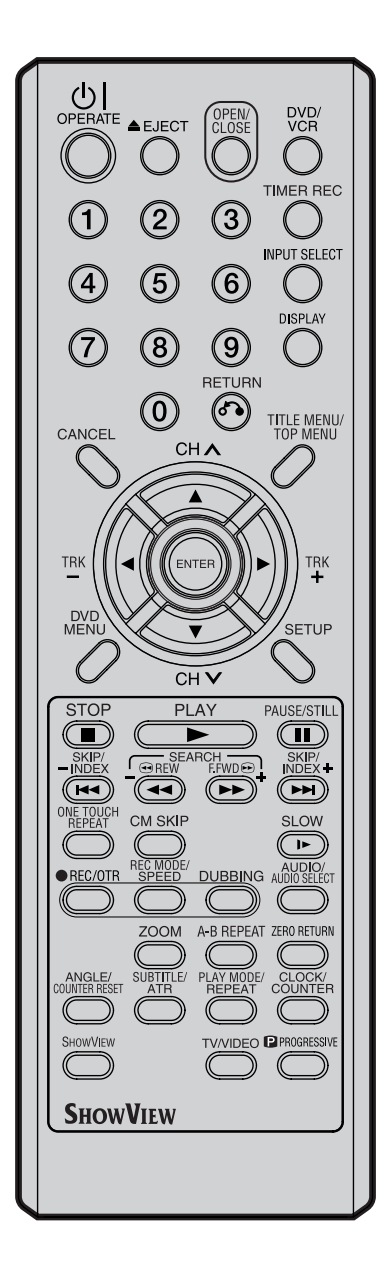

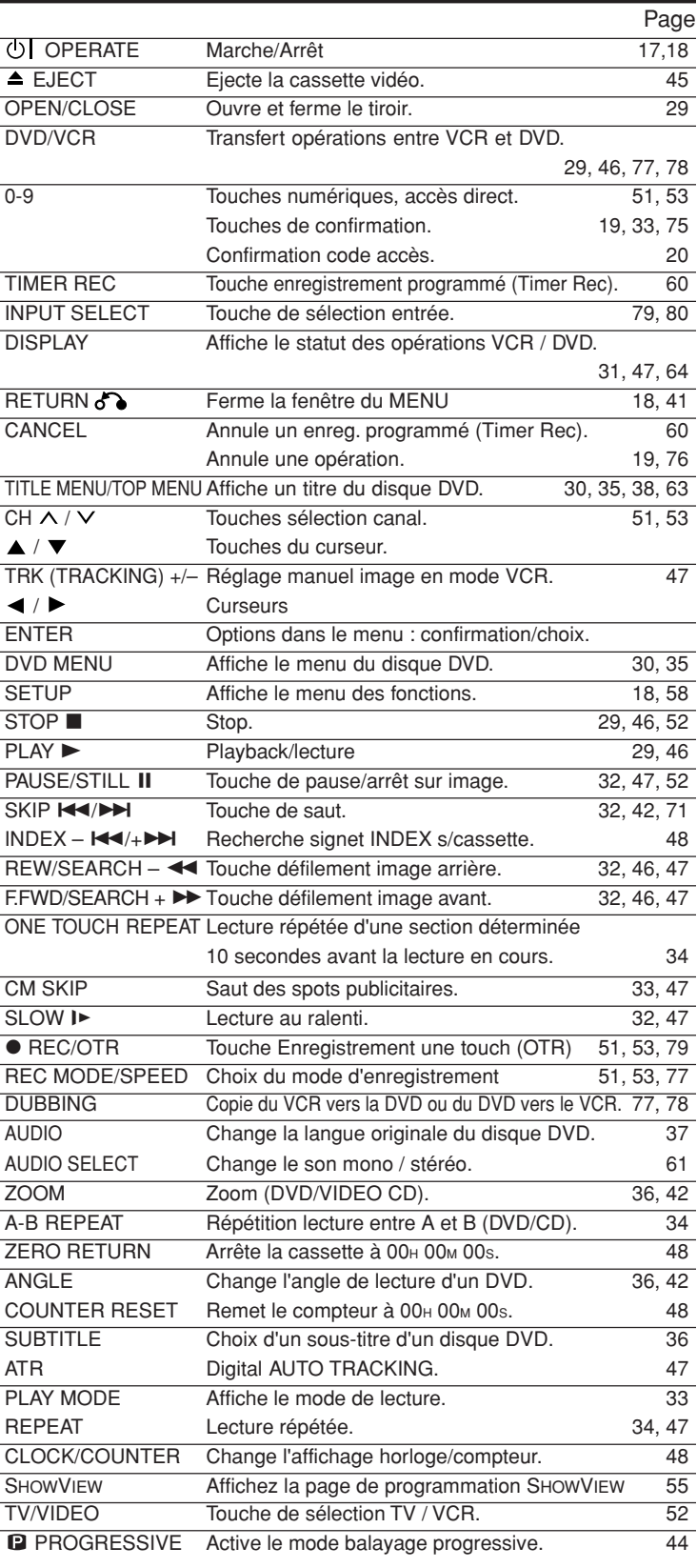

## **Télécommande**

### **Mise en place des piles**

#### **Utiliser des micro-piles type AAA, UM/SUM-4, HP-16.**

Les piles fournies sont de type carbone-zinc ou alcaline. Vous pouvez utiliser ces deux types de pile indifféremment, par contre n'utilisez pas une pile carbone-zinc avec une pile alcaline. Les piles alcalines ont une durée de vie plus longue que les piles carbone-zinc, mais coûtent plus chères.

**REMARQUE:** les piles usées risquent de fuir. L'électrolyte contenu dans la pile est **corrosif** et risque **d'endommager** la télécommande. Les piles anti-fuite ne se mettent pas à fuir une fois qu'elles sont usées. Tant que la télécommande fonctionne normalement, il n'y a pas de risque de fuite. Si vous n'utilisez pas la télécommande pendant plusieurs mois, pensez à retirer les piles afin d'éviter toute fuite. **La garantie ne couvre pas les pannes suite à des fuites de piles.**

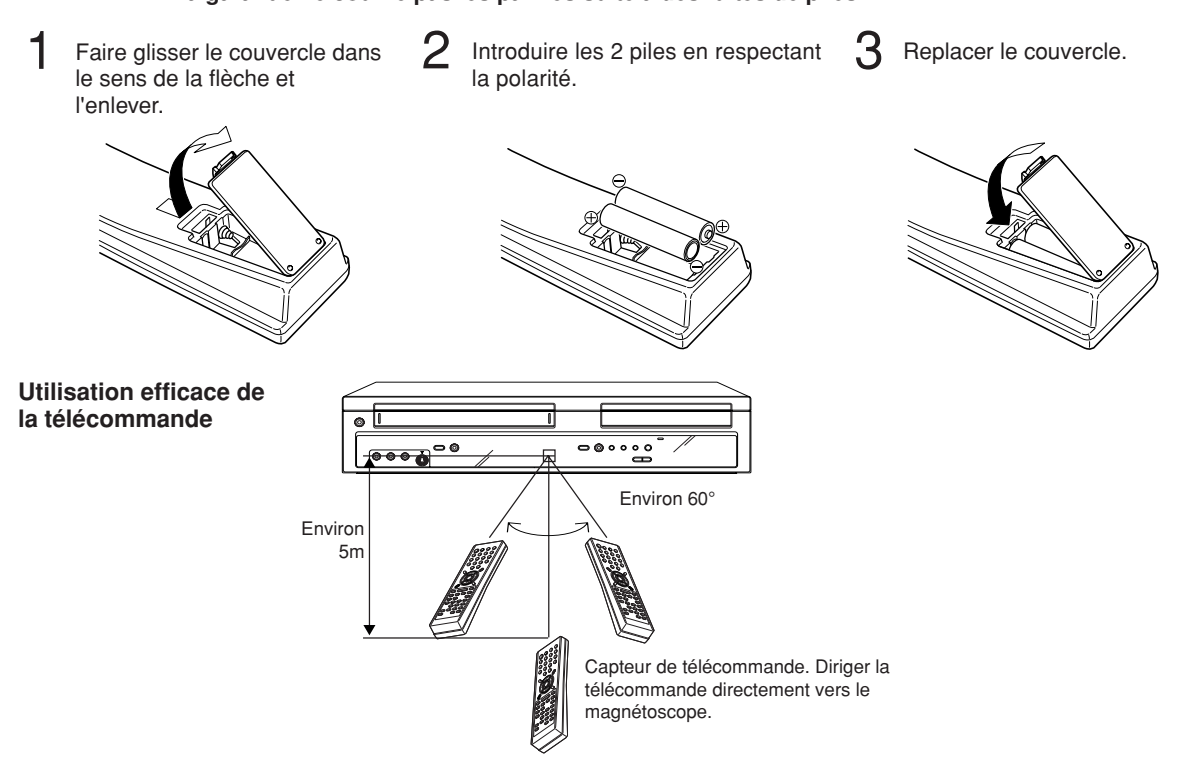

Votre magnétoscope ne fonctionnera pas dans les cas suivants.

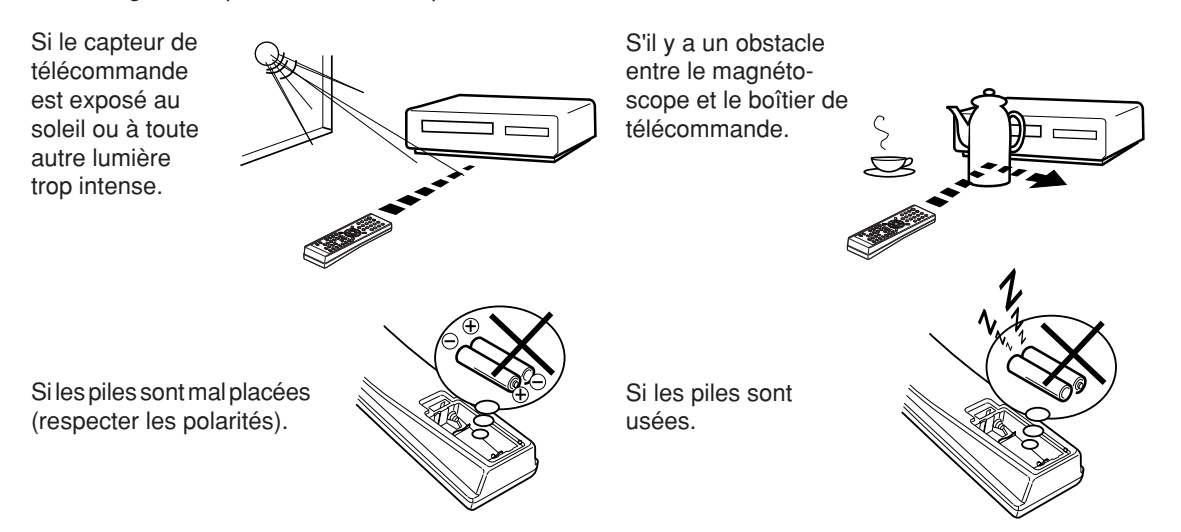

## **Raccordement de base**

Raccorder votre VCR/DVD à votre antenne et à votre TV comme indiqué ci-dessous. Après avoir terminé le raccordement, connecter votre VCR/DVD à une prise de courant 230 V / 50 Hz.

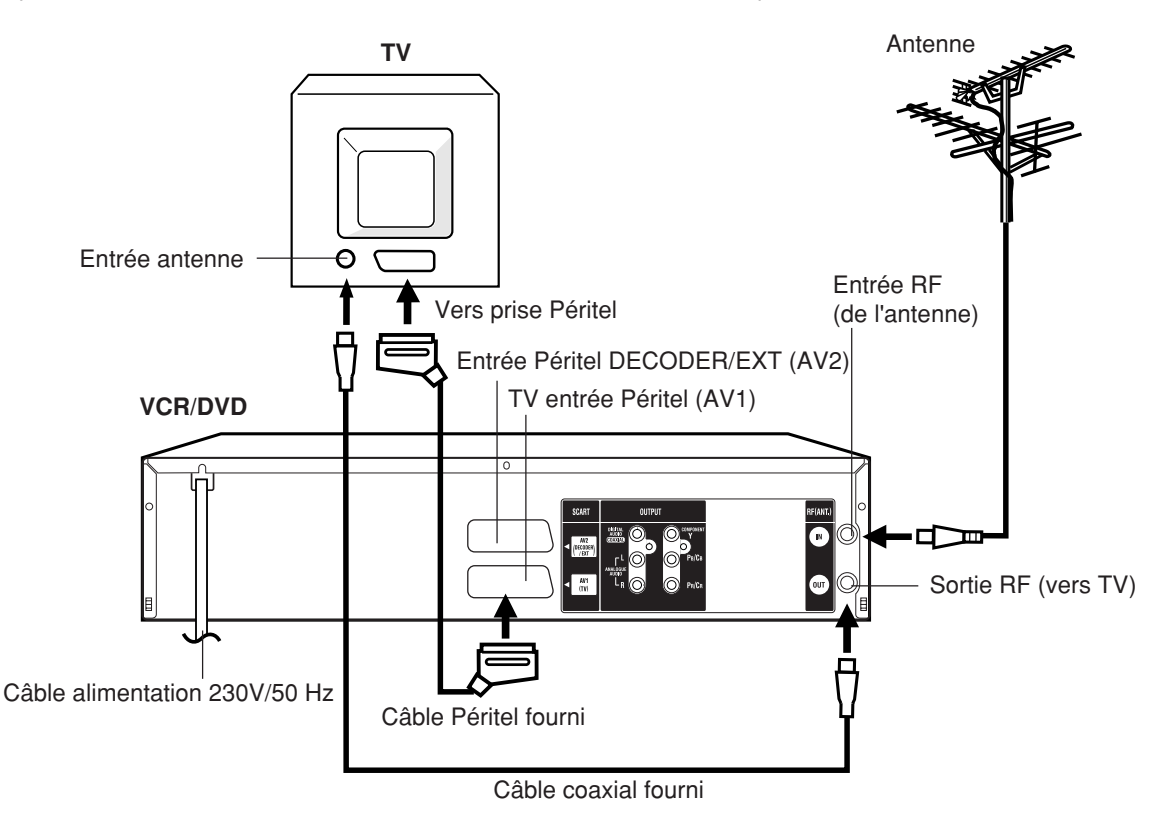

### **Raccorder un TV au moyen d'un câble Péritel**

En plus du raccordement via le câble coaxial, utiliser un câble Péritel (SCART). L'image et le son seront de bien meilleure qualité. Dans ce cas, le commutateur TV/VIDEO de votre téléviseur devra être mis sur la position vidéo. Le téléviseur passera automatiquement en mode VIDEO.

> Si votre téléviseur ne passe pas automatiquement en lecture vidéo, mettre le commutateur TV/VIDEO sur la position VIDEO.

## **Raccordement à un récepteur satellite & AMPLI**

Les raccordements dépendent des caractéristiques techniques des différents appareils Audio/Vidéo que vous souhaitez raccorder. Consulter le mode d'emploi des différents appareils avant de procéder aux raccordements et vérifier si ceux-ci possèdent une entrée Péritel (SCART socket).

### **Raccordement à un récepteur satellite**

En cas de raccordement à un récepteur satellite, nous vous recommandons de suivre l'exemple suivant :

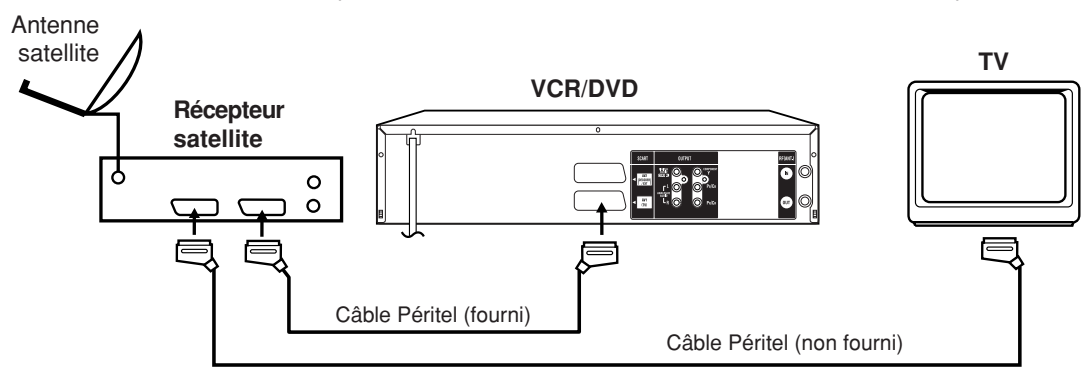

Pour enregistrer via un récepteur Satellite, appuyer sur **INPUT SELECT** sur la télécommande du VCR/DVD. "A1" s'affiche sur le display. Sélectionner le programme satellite que vous désirez enregistrer.

#### **Raccordement à un téléviseur au moyen des sorties pour composantes vidéo (pour la lecture d'un DVD ou d'un CD)**

Cette manière de relier les deux appareils vous donne la meilleure qualité d'image possible; les prises de sortie des composantes vidéo de cet appareil sont reliées, au moyen de câbles vidéo (non fournis) aux prises d'entrée pour les composantes vidéo du téléviseur.

#### **Sorties PROGRESSIVE (prgressif)**

Certains téléviseurs ou moniteurs sont équipés d'entrées composante vidéo capables de reproduire un signal vidéo balayé progressivement. En connectant l'appareil à ces entrées, vous pouvez obtenir la meilleure qualité d'image, avec moins de scintillement.

#### **Sorties INTERLACED (entrelacé)**

Certains téléviseurs et moniteurs sont équipés d'entrées vidéo à composante. Un branchement sur ces prises d'entrée vous permet de bénéficier d'une lecture de plus haute qualité des images.

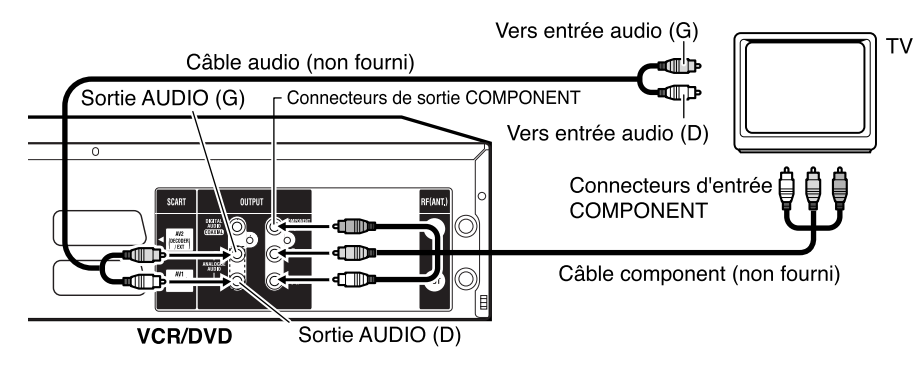

- **Lorsque vous branchez à une TV qui n'est pas capable de reproduire un signal vidéo balayé progressivement utilisant les prises composantes, ne sélectionnez pas le mode balayage progressif. Si vous le faites, les sorties vidéos composantes n'enverront pas le bon signal et vous ne pourrez pas visionner toutes les images (voir page 44).**
- Si vous effectuez la liaison au téléviseur par le truchement des prises Péritel (SCART), assurez-vous que le témoin de balayage progressif qui se trouve sur l'afficheur, est éteint. En effet, si ce témoin est éclairé, les signaux appliqués sur les prises de sortie Péritel (SCART) ne conviennent pas et aucune image ne peut se former sur le téléviseur. Pour éteindre le témoin de balayage progressif il suffit de rendre inactif ce mode de balayage (reportez-vous à la page 44).
- Si les prises d'entrée pour les composantes vidéo que porte le téléviseur sont du type BNC, vous devez utiliser un adaptateur Cinch (RCA)-BNC (non fourni) pour être en mesure d'effectuer la liaison.

## **Raccordement à un récepteur satellite & AMPLI**

### **Raccordement à un ampli stéréo avec la sortie audio**

Lorsque ce VCR/DVD est raccordé à un amplificateur stéréo, le son est reproduit via les haut-parleurs de la chaîne stéréo.

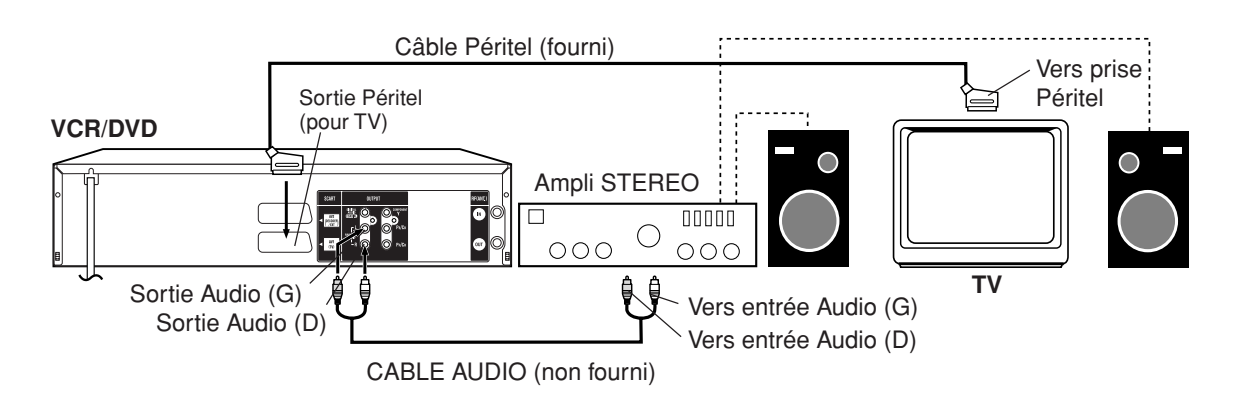

### **Raccordement à un ampli AV avec digital surround intégré**

Si vous raccordez un ampli AV digital surround, vous pourrez profiter des différentes options sonores suivantes : Dolby Digital et DTS en utilisant la sortie COAXIAL DIGITAL AUDIO (Coaxiale Digitale).

#### **Utiliser ce raccordement avec :**

- **un ampli AV équipé d'un décodeur \*Dolby Digital intégré**
- **un ampli AV équipé d'un décodeur \*DTS intégré**

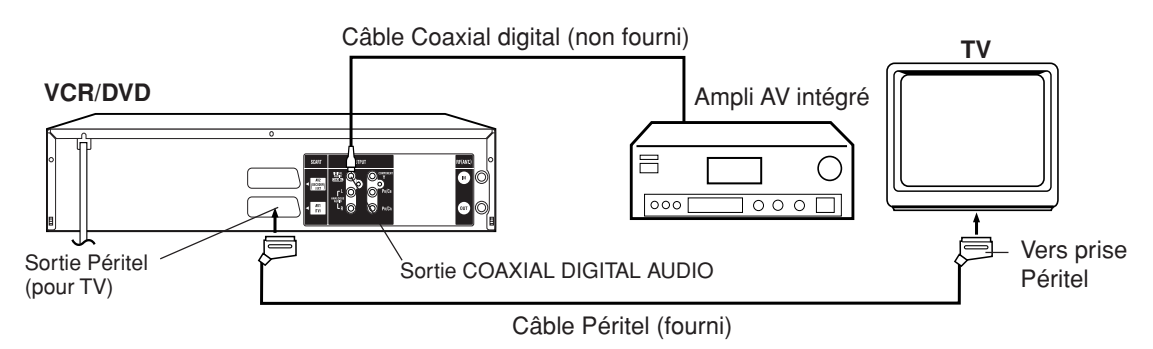

- La sortie "coaxial" n'est utilisée que pour les fonctions du lecteur DVD.
- Les prises Péritel (SCART) et AUDIO OUT L/R sont utilisées pour la sortie du signal VHS.
- En réalisant les raccordements décrits ci-dessus, ne pas effectuer de raccordements DOLBY DIGITAL vers DOLBY DIGITAL ou DTS vers "ON" au niveau de l'ampli. Un bruit fracassant pourrait endommager les hautparleurs.
- Le son DTS ne peut être obtenu que par la sortie COAXIAL DIGITAL AUDIO (Coaxiale Digitale). Pour obtenir un son DTS, un décodeur DTS est nécessaire. Les CDs enregistrés en DTS ne produisent que du bruit via les hautparleurs ou les sortie stéréo analogiques.
- Certains décodeurs DTS qui ne lisent pas l'interface DVD-DTS ne fonctionneront pas correctement .

## **Syntonisation du téléviseur et réglage de l'heure automatiques**

Branchez l'unité dans la prise principale et il démarrera automatiquement la syntonisation et règlera la date et l'heure. Après le réglage, vous devez mettre le téléviseur sur le canal vidéo.

**LA CONFIGURATION AUTOMATIQUE N'EST DISPONIBLE QUE LORSQUE VOUS BRANCHEZ L'UNITÉ POUR LA PREMIERE FOIS.**

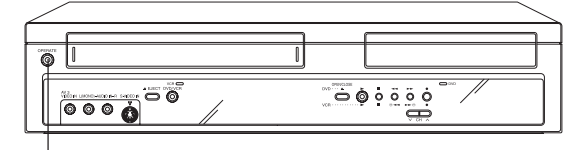

### ACTIVER

### **Préparation:**

- Vérifiez que votre unité est correctement raccordée au téléviseur.
- Allumez le téléviseur et choisissez le canal que vous souhaitez attribuer à la vidéo.
- Branchez la prise de l'unité dans la prise principale. "Auto" commencera à clignotera sur l'affichage. "AUTO TUNING" s'affichera également sur l'écran

du téléviseur. Votre

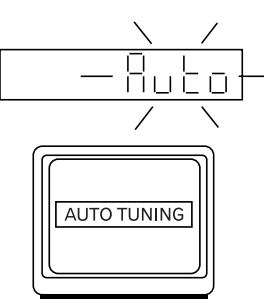

unité se syntonisera automatiquement et règlera la date et l'heure. (Cela peut prendre environ 4 minutes.)

#### 2 Appuyez sur la touche OI OPERATE pour éteindre l'unité. Le téléviseur est maintenant syntonisé à votre unité.

### **REMARQUE:**

L'unité corrige automatiquement le réglage de l'horloge toutes les heures et règle automatiquement l'heure pour l'Heure d'économie de jour.

## **Menu de program.**

**Le menu de program. consiste en différents menus qui permettent de configurer la langue, les fonctions audio, et les images ainsi que l'horloge, les canaux et d'autres réglages avant d'utiliser l'appareil. Pour plus de détails concernant chacun des menus, consulter les explications qui suivent.**

### **Préparation :**

- Allumer le TV et le mettre en position VIDEO.
- Appuyer sur **OPERATE** pour allumer le VCR/DVD.

### **Utilisation du MENU DE PROGRAM.**

L'exemple suivant décrit la procédure de base du MENU DE PROGRAM. Les touches de la télécommande qui concernent le MENU DE PROGRAM. s'affichent au bas de l'écran.

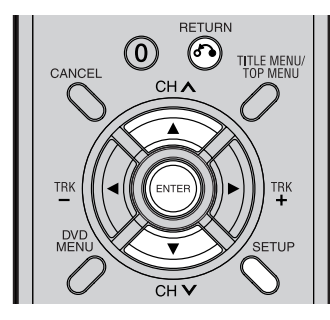

1 Appuyer sur **SETUP** lorsque le DVD ou la cassette sont à l'arrêt. L'affichage du MENU DE PROGRAM. apparaît à l'écran.

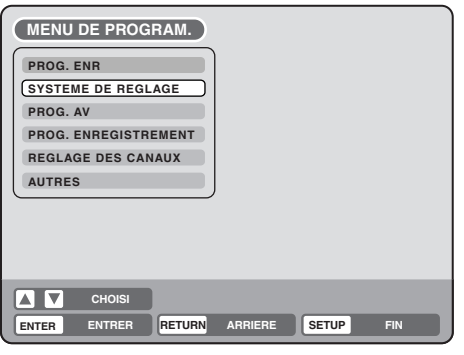

**2** Appuyer sur  $\blacktriangle$  ou  $\blacktriangledown$  pour choisir le menu désiré et appuyer sur **ENTER**.

Le sous-menu du Menu choisi apparaît.

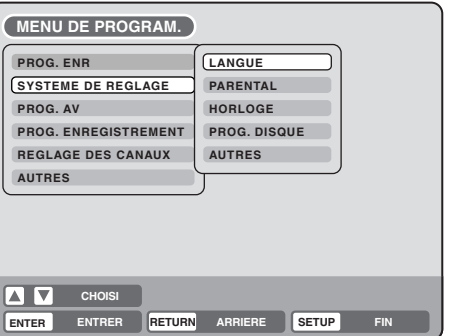

 $3$  Appuyer sur  $\triangle$  ou  $\blacktriangledown$  pour sélectionner le sousmenu et ensuite appuyer sur **ENTER**. L'écran pour sélectionner le sous-menu apparaît.

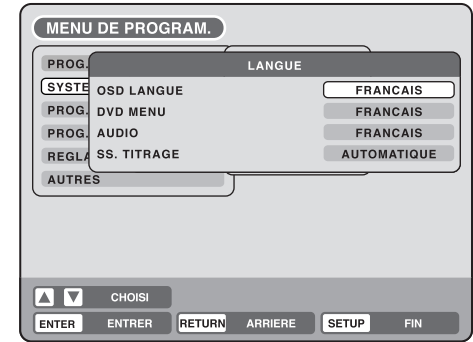

**4** Appuyer sur  $\triangle$  ou  $\blacktriangledown$  pour choisir l'option désirée et appuyer sur **ENTER**.

Les options à choisir apparaissent.

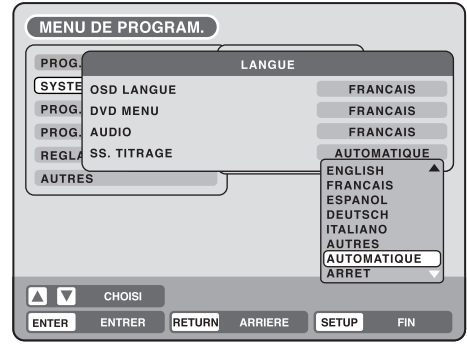

 $\overline{5}$  Appuyer sur  $\triangle$  ou  $\overline{v}$  pour choisir l'option désirée et appuyer sur **ENTER**.

Ceci termine la procédure de configuration.

- Pour revenir à l'écran précédent, appuyer sur **RE-TURN**.
- Pour fermer le MENU DE PROGRAM., appuyer sur **SETUP**.

- Pour les options qui demandent des procédures autres que celles décrites dans le menu de configuration, vous en trouverez la procédure détaillée dans chaque section.
- Les options en rouge ne peuvent être sélectionnées.
- "PROG. ENR" ne peut être sélectionné lorsque l'horloge n'est pas réglée.

## **Configuration de la langue**

#### **Vous pouvez choisir la langue des Menus à l'écran, des menus DVD, du son principal et des sous-titres.**

### **Préparation :**

- Allumer le TV et le mettre en position VIDEO .
- Choisir "**LANGUE**" du menu "**SYSTEME DE REGLAGE**" Suivre les étapes **1** à **3** de l'option "MENU DE PROGRAM.", voir page 18.

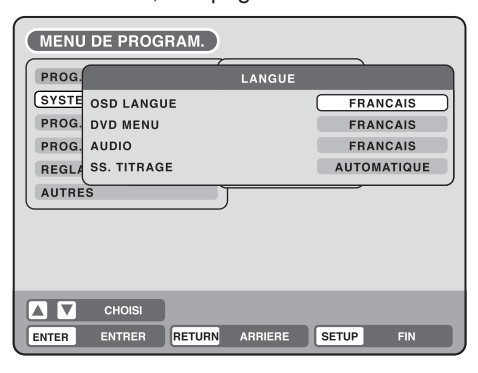

### **OSD LANGUE**

Vous pouvez choisir la langue de l'affichage à l'écran Sélectionner "OSD LANGUE" et choisir la langue dans la liste proposée.

### **Langues proposées :**

### **ENGLISH, FRANCAIS, ESPANOL, DEUTSCH, ITALIANO**

### **DVD MENU**

Lorsque le menu d'un DVD a été enregistré en plusieurs langues, vous pouvez choisir entre celles-ci la langue que vous souhaitez afficher pour le menu.

Sélectionner "DVD MENU" et choisir la langue dans la liste proposée.

## **Langues proposées :**

### **ENGLISH, FRANCAIS, ESPANOL, DEUTSCH, ITALIANO**

La langue choisie sera la langue prioritaire.

### **AUTRES**

Si vous souhaitez choisir une autre langue, introduisez le code de la langue au moyen des **touches numériques**, avant de appuyer sur **ENTER** (voir la liste des codes langue page 83). Ensuite appuyer sur **ENTER**.

• Si vous encodez un faux numéro, appuyer sur **CANCEL**.

### **AUDIO**

Quand différentes langues sont enregistrées sur le DVD, vous pouvez choisir celle que vous préférez.

La langue choisie reste active après extinction de l'appareil et le retrait du disque de son tiroir.

Sélectionner "AUDIO" et choisir la langue du son dans la liste proposée.

### **Langues proposées :**

### **ENGLISH, FRANCAIS, ESPANOL, DEUTSCH, ITALIANO**

La langue choisie sera la langue du son si cette langue est enregistrée sur le DVD.

### **ORIGINAL**

L'appareil choisira la langue prioritaire de chaque disque.

### **AUTRES**

Si vous désirez choisir une autre langue, encoder le code langue au moyen des **touches numériques**, avant de appuyer sur **ENTER** (voir liste page 83). Ensuite appuyer sur **ENTER**.

• Si vous encodez un faux n°, appuyer sur **CANCEL**.

### **REMARQUE :**

Si la langue choisie n'est pas enregistrée sur le disque, la langue prioritaire du disque est choisie.

### **SS. TITRAGE**

Quand les sous-titres ont été enregistrés en plusieurs langues sur le DVD, vous pouvez choisir entre cellesci. La langue des sous-titres choisie reste active après extinction de l'appareil et retrait du DVD de son tiroir. Sélectionner "SS. TITRAGE" et choisir la langue des sous-titres dans la liste proposée.

### **Langues proposées :**

#### **ENGLISH, FRANCAIS, ESPANOL, DEUTSCH, ITALIANO**

Les sous-titres sont affichés dans la langue choisie si celle-ci a été enregistrée sur le DVD.

### **AUTRES**

Si vous souhaitez choisir une autre langue, vous devez introduire le code langue en utilisant les **touches numériques** avant d'appuyer sur **ENTER**. (voir la liste page 83). Ensuite, appuyer sur **ENTER**.

• Si vous avez introduit un faux numéro, appuyer sur **CANCEL**.

### **AUTOMATIQUE**

- L'appareil choisit automatiquement la langue sélectionnée dans l'option AUDIO.
- Lorsque l'appareil choisit la même langue que celle reprise dans l'option AUDIO, aucun soustitre ne sera affiché pendant la lecture.
- Dans le cas contraire, les sous-titres apparaîtront pendant la lecture.

### **ARRET**

Pas de sous-titres.

### **REMARQUE :**

Si la langue choisie n'est pas enregistrée sur le disque, la langue prioritaire sera la langue choisie.

## **Configuration du contrôle parental**

### **Certains disques ne conviennent pas aux enfants. Cette fonction limite la lecture des disques.**

### **Préparation :**

- Allumer le TV et le mettre en position VIDEO.
- Sélectionner "**PARENTAL**" dans l'option SYSTEME DE REGLAGE dans MENU DE PROGRAM. Suivre les étapes **1** à **3** (voir page 18).

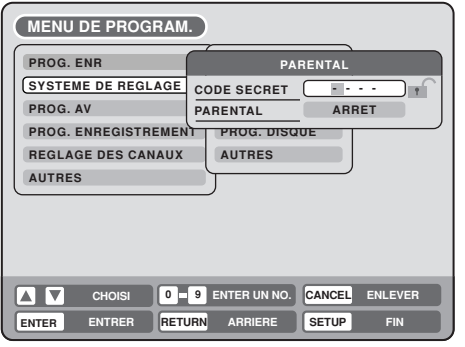

## **Sélectionner "parental control"**

Choisir "PARENTAL" et sélectionner le niveau souhaité dans la liste ci-dessous :

**Niveau ARRET:** La censure n'est pas activée

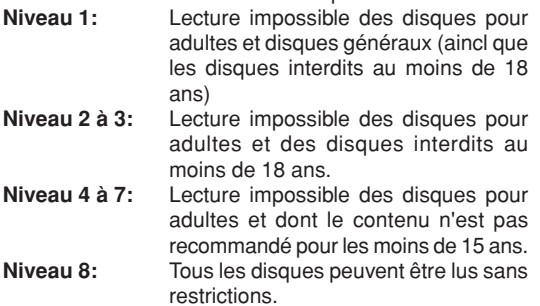

Sélectionner un niveau entre 1 et 8. Le niveau 1 comporte la plus grande censure.

### **Pour verrouiller un niveau de contrôle parental**

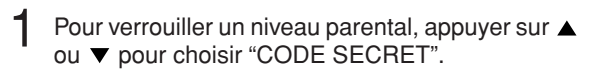

2 A l'aide des **touches numériques**, entrer les 4 chiffres du code.

- En cas d'erreur, appuyer sur **CANCEL**.
- NE PAS OUBLIER CE CODE!
- 3 Appuyer sur **ENTER**.  $\frac{1234}{234}$  change en  $\boxed{\phantom{1}}$ ∩ר

### **Pour annuler le code parental**

- 1 Sélectionner "CODE SECRET" voir étape 1 ci-dessus Utiliser les **touches numériques** pour entrer le code.
- 2 Appuyer sur **ENTER**. Le logo " $\bigcirc$ " change en " $\bigcirc$ ". Vous pouvez maintenant changer le niveau du contrôle parental ou introduire un nouveau code.

### **REMARQUES :**

- Le niveau choisi s'applique aux opérations ultérieures.
- Cet appareil ne peut restreindre toutes les lectures.
- Le niveau de contrôle parental ne s'applique pas aux disques non codés en tant disques pour adultes, mêms si la jaquette indisque qu'il s'agit d'un film réservé aux adultes. Le contrôle parental ne s'applique pas à ces disques.
- Si vous avez oublié le mot de passe, ouvrez le plateau du disque. S'il contient déjà un disque, retirez-le et fermez le plateau. Pour réinitialiser le code, maintenez enfoncé le bouton 7 de la télécommande, tout en maintenant enfoncé le bouton STOP sur le panneau avant. Le message "PARENTAL UNLOCK" s'affiche.

### **Débloquer temporairement le contrôle parental**

Certains disques permettent de débloquer temporairement le verrouillage.

- Lire le DVD (voir page 29).
- Si le disque DVD est conçu pour annuler temporairement le niveau de contrôle parental, l'écran qui suit l'écran "LECTURE" change. Si vous choisissez "YES" en appuyant sur **ENTER,** le message "VOTRE CHOIX DEPASSE LA LIMITE DU BLOQ. PARENTAL (NIVEAU #)." apparaît.

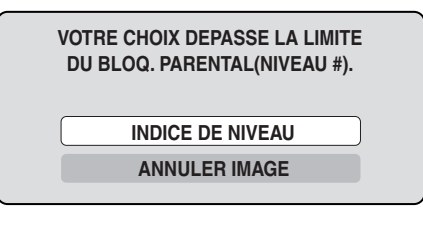

- $3$  Si vous désirez annuler temporairement, le niveau de contrôle parental, choisir "INDICE DE NIVEAU" avec **A** ou ▼ et appuyer sur **ENTER**. Si un code parental a été introduit, l'écran pour l'introduction de ce code apparaît. Par contre, si aucun code n'a jamais été introduit auparavant, la lecture commence. Si vous ne connaissez pas le code, choisissez "ANNULER IMAGE". L'écran d'encodage du code disparaît.Appuyer sur **OPEN/CLOSE** pour retirer le disque.
	- 4 Utiliser les **touches numériques** pour introduire le code. • Pour interrompre, appuyer sur **RETURN**.
- 5 Appuyer sur **ENTER**.
- $\bigcap$  La lecture commence si le code introduit est correct.

### **REMARQUE :**

Cette annulation temporaire du niveau de contrôle parental est active jusqu'à l'éjection du disque.

Lorsque le disque est retiré, le niveau de contrôle parental original est à nouveau appliqué automatiquement.

<sup>F</sup> **20**

## **Réglage de l'horloge/Formatage d'un disque**

#### **Ce VCR/DVD est équipé d'un affichage horaire de 24 heures. Il faut régler l'horloge pour pouvoir effectuer des enregistrements programmés.**

### **Préparation :**

- Allumer le TV et le mettre en position VIDEO.
- Sélectionner l'option "**HORLOGE**" dans le "**SYSTEME DE REGLAGE**". Procéder suivant les points **1** à **3** de la rubrique "MENU DE PROGRAM." - page 18.

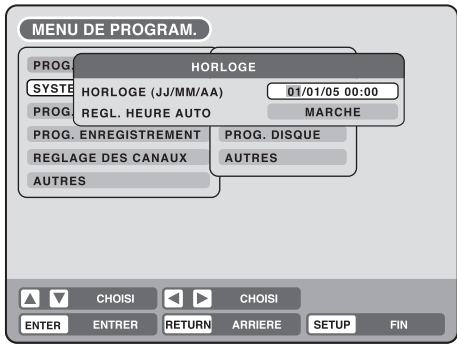

## **HORLOGE (JJ/MM/AA)**

Ex. : Régler l'horloge sur "10:20", le 27 Mars 2005.

Sélectionner avec les touches < ou ► la date, le mois, l'année, l'heure et les minutes. Puis appuyer sur **ENTER**.

#### $01/01/0500:00$

**2** Appuyer sur  $\triangle$  ou  $\blacktriangledown$  pour introduire les valeurs.

27/03/05 10:20

3 Répéter les étapes **<sup>1</sup>** <sup>à</sup>**<sup>2</sup>** pour d'éfinir la date, l'année et l'heure. Appuyer sur **ENTER**. Le MENU se ferme. Le réglage de l'horloge est terminé.

#### **REMARQUE :**

Cet appareil est équipé d'un système de sauvegarde qui garde en mémoire les données pendant 30 min. Si une coupure de courant excède ces 30 Min, l'indication "0:00" s'affiche lors du rétablissement du courant. Il faudra remettre l'horloge à jour.

#### **REGL. HEURE AUTO**

La fonction heure auto règlera automatiquement l'horloge intégrée (jour, mois, année et heure) lorsque l'unité est connectée à l'antenne et éteinte. Lorsque l'unité recherche une station recevable dans votre zone et qu'elle reçoit un signal de diffusion pour auto time, l'heure auto a besoin de quelques minutes pour se régler.

**Vous pouvez formater, protéger ou finaliser un disque.**

#### **Préparation :**

- Allumer le TV et le mettre en position VIDEO.
- Sélectionner "**PROG. DISQUE**" dans "**SYSTEME DE REGLAGE**".

Procéder en suivant les points **1** à **3** de la rubrique "MENU DE PROGRAM." - page 18.

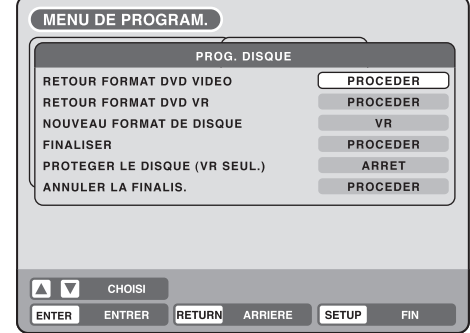

### **FORMATAGE**

Vous pouvez formater un DVD-RW enregistré. Vérifier le contenu du disque avant le formater. Le formatage du disque efface totalement l'enregistrement.

Pour formater un DVD en mode VIDEO, choisir "RETOUR FORMAT DVD VIDEO", et pour formater en mode VR, choisir "RETOUR FORMAT DVD VR". L'écran ci-dessous apparaît.

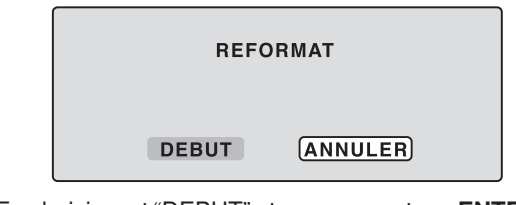

• En choisissant "DEBUT" et en appuyant sur **ENTER**, le formatage démarre. L'écran ci-dessous apparaît.

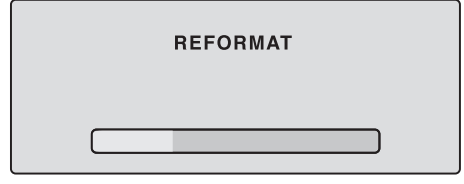

- Une fois le format terminé, "REFORMATAGE TERMINE APPUYEZ SUR ENTER" s'affichera.
- En choisissant "ANNULER" et en appuyant sur **EN-TER**, l'écran PROG. DISQUE apparaît.

- Vous ne pouvez pas formater des disques DVD-RW et DVD-R Ver. 1.0.
- Vous ne pouvez pas formater un disque si la protection et activée. Dans ce cas, veiller à désactiver la protection (page 22) avant de le formater.
- Pendant le formatage, la barre de progression "–" s'affiche pendant tout le processus de formatage.

## **Formatage d'un disque**

## **FORMATAGE D'UN DISQUE NEUF**

Lorsque vous insérez un disque neuf, le formatage se fait automatiquement.

Avec un DVD-RW (Ver. 1.1 ou supérieur), vous pouvez choisir le mode de formatage automatique.

Choisir "NOUVEAU FORMAT DE DISQUE" et aussi le mode sur base de la liste proposée.

**VR**: Formatage du disque en mode VR. **VIDEO**: Formatage du disque en mode Video.

Lorsque vous insérez un disque inutilisé, le message suivant apparaît à l'écran.

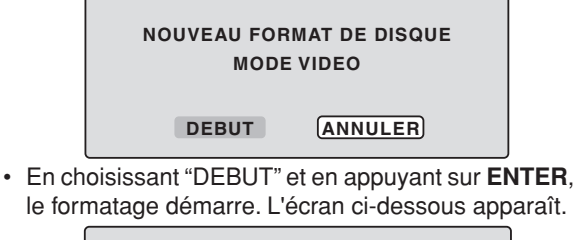

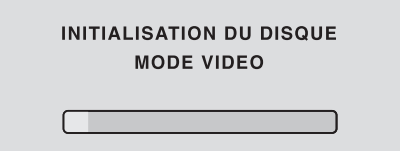

- Une fois le format terminé, "FORMATAGE TERMINE APPUYEZ SUR ENTER" s'affichera.
- En choisissant "ANNULER" et en appuyant sur **ENTER**, l'écran TV normal apparaît.

### **REMARQUE :**

Lorsqu'un disque enregistré est rayé ou "contaminé", la mention "NOUVEAU FORMAT DE DISQUE" peut apparaître. Si c'est le cas, choisir l'option "ANNULER".

### **FINALISE**

Pour lire un disque enregistré sur cet appareil, il faut finaliser le disque pour assurer sa compatibilité avec d'autres lecteurs. De plus, si vous utilisez un disque DVD-RW vous devez enregistrer en mode Video.

Lorsque vous choisissez "FINALISER", l'écran suivant apparaît.

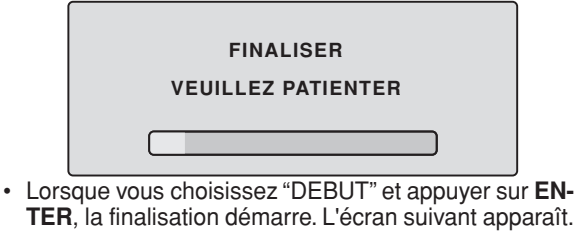

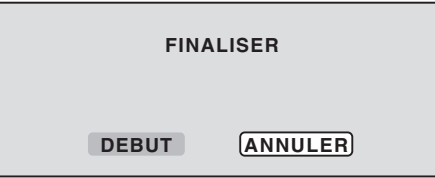

• En choisissant "ANNULER" et pressant **ENTER**, l'écran PROG. DISQUE apparaît.

### **REMARQUES :**

- Au cours de la finalisation, le curseur se déplace de manière répétée. Une fois la finalisation terminée, "FINALISATION TERMINEE APPUYER SUR ENTER" s'affiche. Appuyez sur **ENTER**, l'écran normal du téléviseur apparaît.
- Le processus de finalisation peut prendre de quelques minutes à 1 heure selon le type de disque et l'espace libre sur le disque.
- Vous pouvez enregistrer ou éditer un DVD-RW (en mode VR) en annulant la finalisation, mais vous ne pouvez faire ces opérations avec un DVD-RW (mode Video) ou avec un DVD-R.
- Pour un DVD-RW (en mode VR) qui a été finalisé avec un autre appareil, vous pouvez enregistrer ou éditer sur cet appareil en annulant la finalisation.
- Vous ne pouvez lire un disque enregistré en mode VR sur un appareil qui n'accepte pas les DVD-RW.
- Même si vous avez finalisé un disque en mode Video, il ne pourra être lu sur certains lecteurs DVD.

## **PROTECTION D'UN DISQUE**

Vous pouvez protéger un disque afin que son contenu ne soit pas effacé, ni édité, ni réenregistré.

Seuls les DVD-RW (en mode VR) peuvent être protégés. Choisir "PROTEGER LE DISQUE (VR SEUL.)" et ensuite "MARCHE" pour protéger le disque. Pour annuler la protection, sélectionner "ARRET".

## **ANNULER LA FINALISATION D'UN DISQUE**

Vous pouvez annuler la finalisation d'un DVD-RW finalisé (en mode VR).

Vous ne pouvez annuler la finalisation d'autres disques. Vous pouvez enregistrer ou éditer sur un disque dont la finalisation a été effacée.

Choisir "ANNULER LA FINALIS.", et l'écran suivant apparaît.

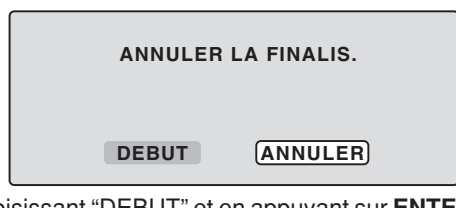

• En choisissant "DEBUT" et en appuyant sur **ENTER**, l'annulation de la finalisation démarre. L'écran suivant apparaît.

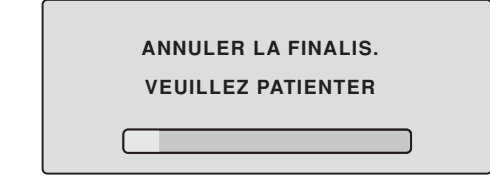

• En choisissant "ANNULER" et pressant **ENTER**, l'écran PROG. DISQUE apparaît.

- Au cours de l'annulation de la finalisation, le curseur se déplace de manière répétée. Une fois l'annulation terminée, le message "ANNULATION DE LA FINALISATION TERMINEE APPUYER SUR ENTER" apparaît. Appuyez sur **ENTER**, l'écran normal du téléviseur apparaît.
- Le processus d'annulation de finalisation peut prendre de quelques minutes à 1 heure en fonction du type de disque et de l'espace libre sur le disque.
- Lorsque la finalisation ne peut être annulée, vous pouvez choisir "ANNULER LA FINALIS.".

## **AUTRES (SYSTEME DE REGLAGE)/Configuration de l'écran**

#### **Vous pouvez activer "MARCHE" ou désactiver "AR-RET" la fenêtre d'affichage l'écran.**

### **Préparation :**

- Allumer le TV et le mettre en position VIDEO.
- Choisir "**AUTRES**" dans "**SYSTEME DE REGLAGE**". Pour la procédure, voir les étapes **1** à **3** dans "MENU DE PROGRAM." à la page 18.

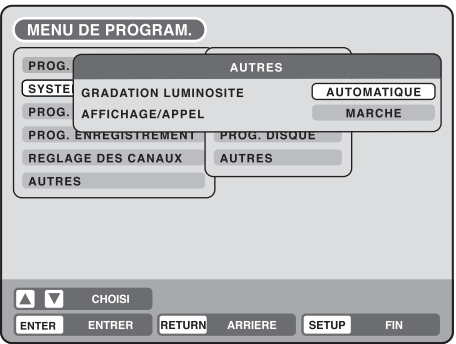

## **GRADATION LUMINOSITE**

Il est possible d'ajuster la luminosité ou d'éteindre l'afficheur.

Choisissez "GRADATION LUMINOSITE" et

choisissez le status de la fenêtre du display dans la liste suivante.

- **AUTOMATIQUE**:Quand l'appareil est allumé, la fenêtre du display est claire. Quand l'appareil est éteint, la fenêtre est noire.
- **ASSOMBRI**: La fenêtre du display est toujours noire.
- **DESACTIVE**: Quand l'appareil est allumé, la fenêtre du display est noire. Quand l'appareil est éteint, le DIMM est éteint.

### **AFFICHAGE/APPEL (Activer ou désactiver l'affichage)**

Vous pouvez allumer le display de l'écran. Choisissez "AFFICHAGE/APPEL", et ensuite l'option "MARCHE" ou "ARRET".

- **MARCHE**: Le display de l'écran apparaît.
- **ARRET**: Uniquement le MENU DE PROGRAM. et les messages d'erreur apparaissent.
- Dans la sélection ARRET, la touche "DISPLAY" sur la commande à distance est disponible.

### **Cette section décrit le réglage de votre écran.**

### **Préparation :**

- Allumer le TV et le mettre en position VIDEO.
- Choisir "**VIDEO**" dans "**PROG. AV**". Pour la procédure, voir étapes **1** à **3** dans "MENU DE PROGRAM." à la page 18.

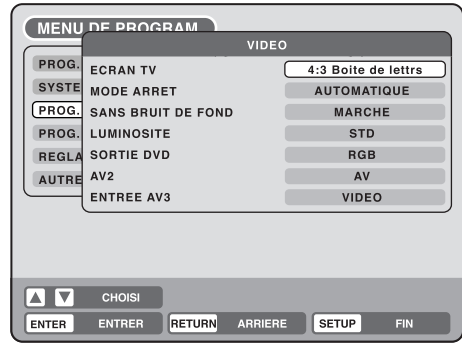

## **LE FORMAT D'ECRAN**

Il est possible de sélectionner le type de format en fonction de l'image souhaitée.

Choisir "ECRAN TV" et choisir le format dans la liste suivante.

### **4:3 Panoramique**

L'image remplit l'écran mais les bords droits et gauche sont coupés.

### **4:3 Boite de lettrs**

Choisir ce mode pour utilisation avec un TV conventionnel. La lecture de disques DVD, enregistrés pour téléviseurs à écran large, donne des bandes noires en haut et en bas de l'image.

#### **16:9**

Avec un TV au format 16:9, ce standard est recommandé. L'image large remplit l'écran.

- Si vous sélectionnez 4:3 Panoramique mais que le DVD n'est pas formaté en Panoramique, le format d'écran affiché sera 4:3 Boite de lettrs.
- Lorsque vous recevez un programme télévisé en 16:9 TV, une OSD peut être perdue. Ceci n'indique pas un dysfonctionnement.

## **Configuration de l'écran**

### **MODE ARRET**

Vous pouvez régler le format de l'image que vous désirez voir à l'écran lorsque la lecture d'un DVD est à l'arrêt. Choisir "MODE ARRET" et le type d'image que vous voulez dans la liste ci-dessous.

### **AUTOMATIQUE**

Le champ ou le cadre STILL est automatiquement sélectionné (en cas d'utilisation standard).

### **ARR. SUR IMAGE**

Le cadre STILL est défini.

### **Notez pour le champ still et le cadre still:**

(avec "480i interlaced scanning mode")

- Champ\* still (240 lignes) Uniquement un champ (la moitié de l'information vidéo) s'affiche sur l'écran. La définition est moins nette, mais l'image ne tremble pas.
- Cadre\* still (480 lignes) Deux champs sont affichés successivement. L' image tremble, mais la définition finale de l'image est meilleure que celle du champ still.
- Champ\*: Un champ se réfère à l'information vidéo dans un demi cadre. 1 cadre (écran) contient 2 champs.
- Cadre\*: Un cadre se réfère à la surface totale occupée par chaque image de l'écran TV.

## **SANS BRUIT DE FOND**

Quand vous regardez une chaîne sur laquelle l'émission est terminée ou sur laquelle il n'y a pas d'émission, l'écran téléviseur affiche un fond bleu.

Cette fonction est active quand vous choisissez "SANS BRUIT DE FOND" et puis "MARCHE" dans la liste. Si vous ne voulez pas utiliser cette fonction, sélectionner "ARRET". Par défaut, la fonction est réglée sur "MARCHE".

## **LUMINOSITE**

Vous pouvez ajuster le niveau de luminosité de l'image. Choisir "LUMINOSITE" puis le niveau de luminosité dans la liste ci-dessous.

- **MAX**: L'image devient plus claire.
- **STD**: L'image est sur la luminosité standard.
- **MIN**: L'image devient plus foncée.

### **SORTIE DVD**

Vous pouvez choisir la sortie du signal de l'image de la lecture DVD sur l'écran TV comme un signal RGB. COMPONENT ou S-VIDEO.

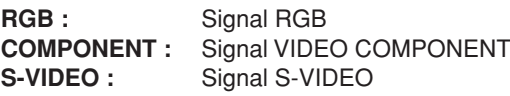

### **REMARQUES:**

- Une sortie RGB est disponible lors de la connexion au téléviseur à l'aide d'un connecteur SCART. Lorsque vous appuyez sur **STOP** sur le panneau avant pendant 5 secondes, le réglage SORTIE DVD sera rétablit à "RGB".
- En cas d'utilisation d'une prise SCART pour raccorder l'unité à un téléviseur, il est recommandé de régler la SORTIE DVD sur "RGB" de manière à bien voir les couleurs de l'écran. Si vous réglez la SORTIE DVD sur "COMPONENT", l'écran apparaîtra en vert sur certains modèles de téléviseurs. Ceci n'est pas un défaut de l'unité.

## **AV2**

Si un décodeur est connecté à la prise AV2 Scart, sélectionner "AV2" puis "DECODEUR" dans la liste.

## **ENTREE AV3**

Vous devez sélectionner le mode d'entrée AV3 (entrée AV à l'avant). (Voir à la Page 80.)

**S-VIDEO:** Seul le signal S-Video apparaît en entrée (le signal vidéo composite est coupé).

**VIDEO:** Seul le signal vidéo composite apparaît en entrée (le signal S-Video est coupé).

## **Configuration du son/Configuration de l'enregistrement**

### **Ce paragraphe décrit les choix sonores.**

### **Préparation :**

- Allumer le TV et le mettre en position VIDEO.
- Choisir "**AUDIO**" dans "**PROG. AV**". Pour la procédure, voir les étapes **1** à **3** dans "MENU DE PROGRAM." à la page 18.

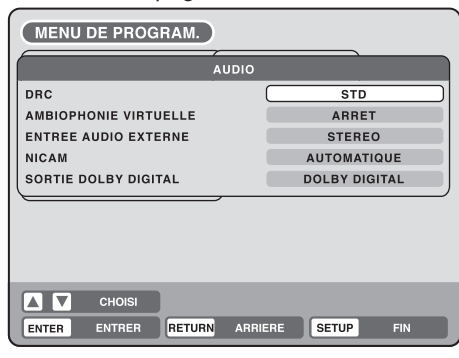

### **DRC**

Avec la fonction DRC (Dynamic Range Control) vous pouvez régler la plage dynamique pour avoir un son qui est en harmonie avec vos appareils.

Choisir "DRC" et puis le niveau dans la liste :

**MAX**: La plage dynamique est vaste.

**STD**: La plage dynamique est activée.

**TV**: La plage dynamique est diminuée.

### **REMARQUES :**

- Cette fonction n'est active que pendant la lecture de disques enregistrés en Dolby Digital.
- Quand vous voulez écouter le son via les hautparleurs du TV, nous recommandons de choisir "TV".
- Le niveau de la diminution du Dynamic Range peut varier en fonction du DVD.

### **AMBIOPHONIE VIRTUELLE (Spatializer N-2-2 TM)**

Si le son n'est pas enregistré dans le mode surround, il est possible d'obtenir un effet surround virtuel. Choisir "AMBIOPHONIE VIRTUELLE" et puis "MARCHE" pour activer le son surround virtuel. Pour ne pas utiliser cette fonction, choisissez "ARRET".

### **REMARQUE :**

Cette fonction ne fonctionne pas avec une cassette vidéo.

## **ENTREE AUDIO EXTERNE**

Il est possible de choisir le mode audio pour l'entrée pour l'entrée audio, qui est ou stéréo ou monaural. Choisir "ENTREE AUDIO EXTERNE" et puis choisir dans la liste suivante.

- **STEREO**: Le son est traité comme son stéréo.
- **SON G**: Le son est traité comme son monaural du canal gauche.
- **SON D:** Le son est traité comme son monaural du canal droit.

### **NICAM**

Cet appareil est compatible avec le NICAM stéréo : choix entre les modes NICAM suivants (voir page 63, enregistrement et lecture NICAM).

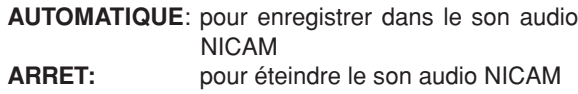

## **SORTIE DOLBY DIGITAL**

Il est possible de sélectionner le format audio SORTIE DOLBY DIGITAL à l'arrière de l'appareil.

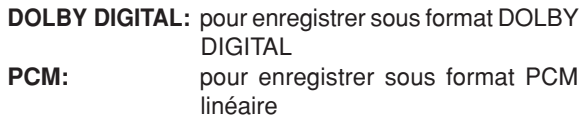

### **Cette section décrit les réglages d'enregistrement.**

### **Préparation :**

- Allumer le TV et le mettre en position VIDEO.
- Choisir "**PROG. ENREGISTREMENT**". Pour la procédure, voir les étapes **1** à **3** dans "Utilisation du MENU DE PROGRAM." à la page 18.

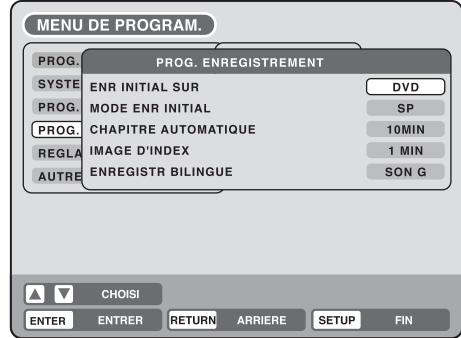

### **ENR INITIAL SUR**

Support d'enregistrement qui s'affiche le premier dans le sous-menu "ENREGI. SUR" de la fenêtre d'enregistrement programmé. Choisir "ENR INITIAL SUR" et choisir "DVD" ou "VCR".

## **MODE ENR INITIAL**

Vous pouvez choisir le support d'enregistrement qui s'affiche le premier dans le sous-menu "MODE ENR" de la fenêtre d'enregistrement programmé. Choisir "MODE ENR INITIAL" et puis XP, SP, LP, ou SLP.

- Voir page 51 pour le mode d'enregistrement de DVD et page 47 pour le mode d'enregistrement VCR.
- Même si vous sélectionnez le mode d'enregistrement à l'aide de "MODE ENR INITIAL", le mode d'enregistrement dans la fenêtre d'affichage ne changera pas. Si vous souhaitez changer le mode d'enregistrement, appuyez sur la touche **REC MODE/ SPEED** de la télécommande.

## **Configuration de l'enregistrement/Réglage de l'autre**

## **CHAPITRE AUTOMATIQUE**

Il est possible de marquer automatiquement par un signet des positions sur le DVD à enregistrer. Choisir "CHAPITRE AUTOMATIQUE" et un temps d'enregistrement dans la liste ci-dessous :

- **ARRET**: Le marquage automatique est éteint.
- **5 MIN**: L'intervalle est de 5 minutes.
- **10 MIN**: L'intervalle est de 10 minutes.
- **15 MIN**: L'intervalle est de 15 minutes.
- **30 MIN**: L'intervalle est de 30 minutes.

### **IMAGE D'INDEX**

Il est possible de définir le temps d'enregistrement de l'image marqué dans l'index des titres du DVD-RW (en mode VR).

Choisir "IMAGE D'INDEX" et choisir dans la liste suivante:

- **0 SEC**: L'image du début de l'enregistrement est enregistré.
- **1 MIN**: L'image 1 minute après le début de l'enregistrement est enregistré.
- **3 MIN**: L'image 3 minutes après le début de l'enregistrement est enregistré.
- **5 MIN**: L'image 5 minutes après le début de l'enregistrement est enregistré.

### **REMARQUE :**

Il est impossible de marquer une image en mode Video.

## **ENREGISTR BILINGUE**

Pour enregistrer un programme bilingue sur disque dans le format vidéo, il est possible de choisir le son.

**SON G**: enregistrer sur le canal gauche

**SON D:** enregistrer sur le canal droite

**La lecture des fichiers JPEG s'effectue en tant que diapositives selon un intervalle défini. Et, vous pouvez afficher le code d'enregistrement du VOD DivX®.**

### **Préparation :**

- Allumer le TV et le mettre en position VIDEO.
- Choisir "**AUTRES**". Pour la procédure, voir les étapes **1** à **3** dans "MENU DE PROGRAM." à la page 18.

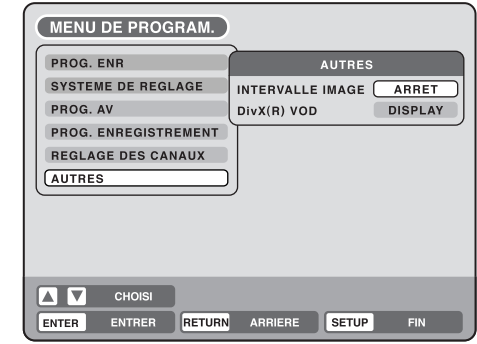

### **INTERVALLE IMAGE**

Il est possible de régler l'intervalle des diapositives JPEG (page 42).

Choisir "INTERVALLE IMAGE" et l'intervalle dans la liste ci-dessous.

- **ARRET**: Le mode diapositive est éteint.
- **5 SEC**: L'intervalle est de 5 secondes.
- **10 SEC**: L'intervalle est de 10 secondes.
- **15 SEC**: L'intervalle est de 15 secondes.

## **DivX® VOD**

Cette unité est conçue et fabriquée pour supporter les DRM (Digital Rights Management) des VOD (Video On Demand) DivX®. Vous pouvez afficher le code d'enregistrement de VOD.

## **Configuration des canaux**

**Votre appareil a besoin de mémoriser toutes les chaînes existantes de façon à pouvoir enregistrer des programmes TV.**

**Ce VCR/DVD peut enregistrer jusqu'à 80 canaux.**

### **Préparation :**

- Allumer le TV et le mettre en position VIDEO.
- Choisir "**REGLAGE DES CANAUX**". Pour la procédure, voir les étapes **1** à **3** dans "MENU DE PROGRAM." à la page 18.

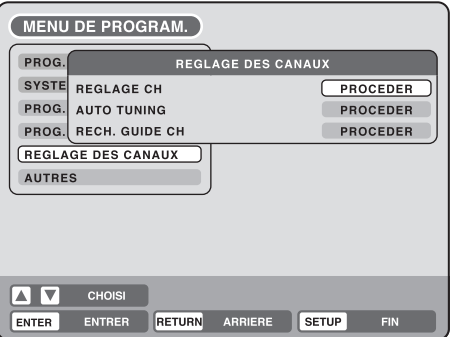

## **Réglage automatique des canaux**

Choisir "AUTO TUNING" et puis **ENTER**. Le VCR/DVD commence la recherche et la mémorisation de tous les canaux reçus dans votre région. Pendant la recherche, "AUTO TUNING" apparaît à l'écran. Lorsque la syntonisation est terminée, l'écran devient normal.

### **REMARQUES** :

- Des interférences ou un panne de courant peuvent perturber le réglage automatique des canaux. Dans ce cas, réessayer à partir de l'étape 1 de la procédure du réglage automatique. Lorsque vous ne trouvez pas encore la station voulu, essayez le réglage manuel (Voir la procédure sur la page 28).
- Quand l'appareil est en mode d'entrée auxiliaire, vous ne pouvez pas régler les canaux.

## **Eliminer une chaîne**

Il est possible d'éliminer des stations non désirées. Ces stations n'apparaissent pas avec CH  $\land$  /  $\lor$ . Exemple : Eliminer la chaîne en position 29.

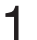

1 Choisir "REGLAGE CH" et puis **ENTER**.

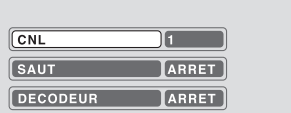

2 Choisir "CNL" et puis **ENTER**. Puis choisir la position du canal non désiré (29) avec CH  $\land$  /  $\lor$ . Appuyer sur **ENTER**.

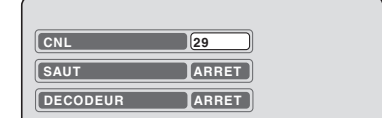

3 Choisir "SAUT" et puis **ENTER**.

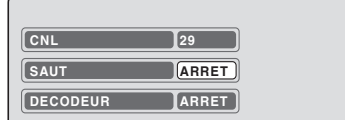

4 Choisir "MARCHE" et puis **ENTER**. Le canal est éliminer.

**REMARQUE** :Pour annuler l'élimination, choisir "ARRET" à l'étape **4**.

### **Réglages DECODEUR MARCHE/ARRET**

Il est possible de régler le DECODEUR pour toutes les positions de canaux.

Exemple : Mettez la position 5 comme "decoder on".

1 Choisir "REGLAGE CH" et puis **ENTER**.

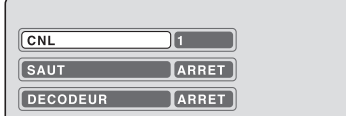

2 Choisir "CNL" et puis **ENTER**. Sélectionner le numéro de la position désirée (5) avec CH  $\land$  /  $\lor$  et appuyer sur **ENTER**.

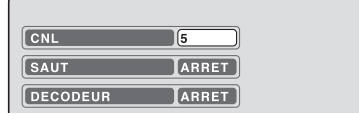

3 Choisir "DECODEUR" et puis **ENTER**.

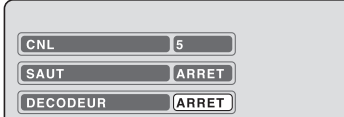

4 Choisir "MARCHE" et puis **ENTER**. La position du canal est définie sur "decoder on".

### **REMARQUE** :

Pour éteindre le DECODEUR, choisir "ARRET" à l'étape 4.

## **Configuration des canaux**

## **Déplacer une chaîne**

Il est possible de déplacer les chaînes.

- Exemple : Déplacer la station  $N^{\circ}$  6 vers la position No 2.
	-
	- 1 Choisir "REGLAGE CH" puis **ENTER**.

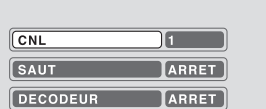

2 Choisir "CNL" puis **ENTER**. Sélectionner le numéro de position du canal à déplacer (6) et appuyer sur **ENTER**.

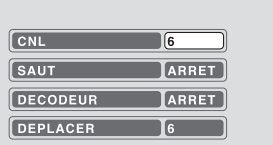

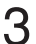

3 Choisir "DEPLACER" puis **ENTER**.

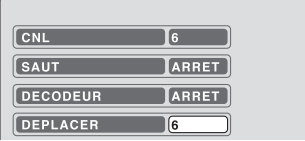

Choisir le numéro de la position (2), vers laquelle la position de l'étape 2 doit être déplacée et appuyer sur **ENTER**. La position des chaînes a changé de place.

## **Réglage manuel des canaux**

La fonction de réglage automatique des chaînes (voir page 27) affecte tous les canaux aux position CH adéquates.

Les canaux qui n'ont pas été mémorisés pendant le réglage automatique, à cause d'une mauvaise réception, peuvent être mis en mémoire manuellement.

Exemple : Préréglage d'une station sur la position 5.

1 Choisir "REGLAGE CH" puis **ENTER**.

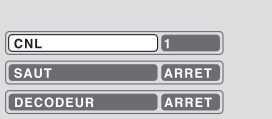

2 Choisir "CNL" puis **ENTER**. Sélectionner le numéro de la positon du canal (5) et appuyer sur **ENTER**.

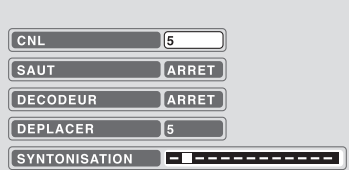

3 Choisir "SYNTONISATION" et appuyer sur **ENTER**.

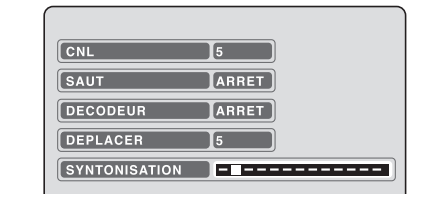

4 Appuyer sur  $\triangleright$  (fréquence +) ou  $\triangleleft$  (fréquence -).<br>La recherche démarre. Elle s'arrête recherche automatiquement à chaque canal reçu ("> " change en """) Appuyer sur  $\blacktriangleleft$  ou sur  $\blacktriangleright$  jusqu'à ce que SAT1 apparaît. La recherche ne s'arrête pas à lorsque la réception d'un canal est faible (image neigeuse). Pour arrête, appuyer sur  $\triangle$ / $\blacktriangledown$  ou  $\blacktriangle$ /  $\blacktriangleright$  .

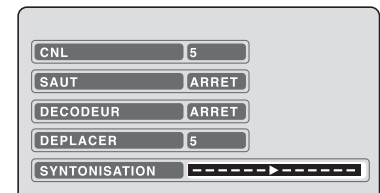

 $5$  Si l'image reçue n'est pas satisfaisante, appuyer sur  $\triangle$  ou  $\nabla$  pour rechercher la meilleure image. Puis appuyer sur **ENTER**.

6 Répéter les étapes **<sup>2</sup>** <sup>à</sup>**<sup>5</sup>** pour régler d'autres stations TV.

### **REMARQUE :**

Parfois, le réglage automatique peut capter un signal faible et s'arrêter. Si le signal est trop faible, vous ne devez pas mémoriser cette station. Dans ce cas, recommencez la recherche en appuyant sur  $\blacktriangleleft$  ou  $\blacktriangleright$ .

### **RECH. GUIDE CH**

Voir page 54.

## **Lecture simple**

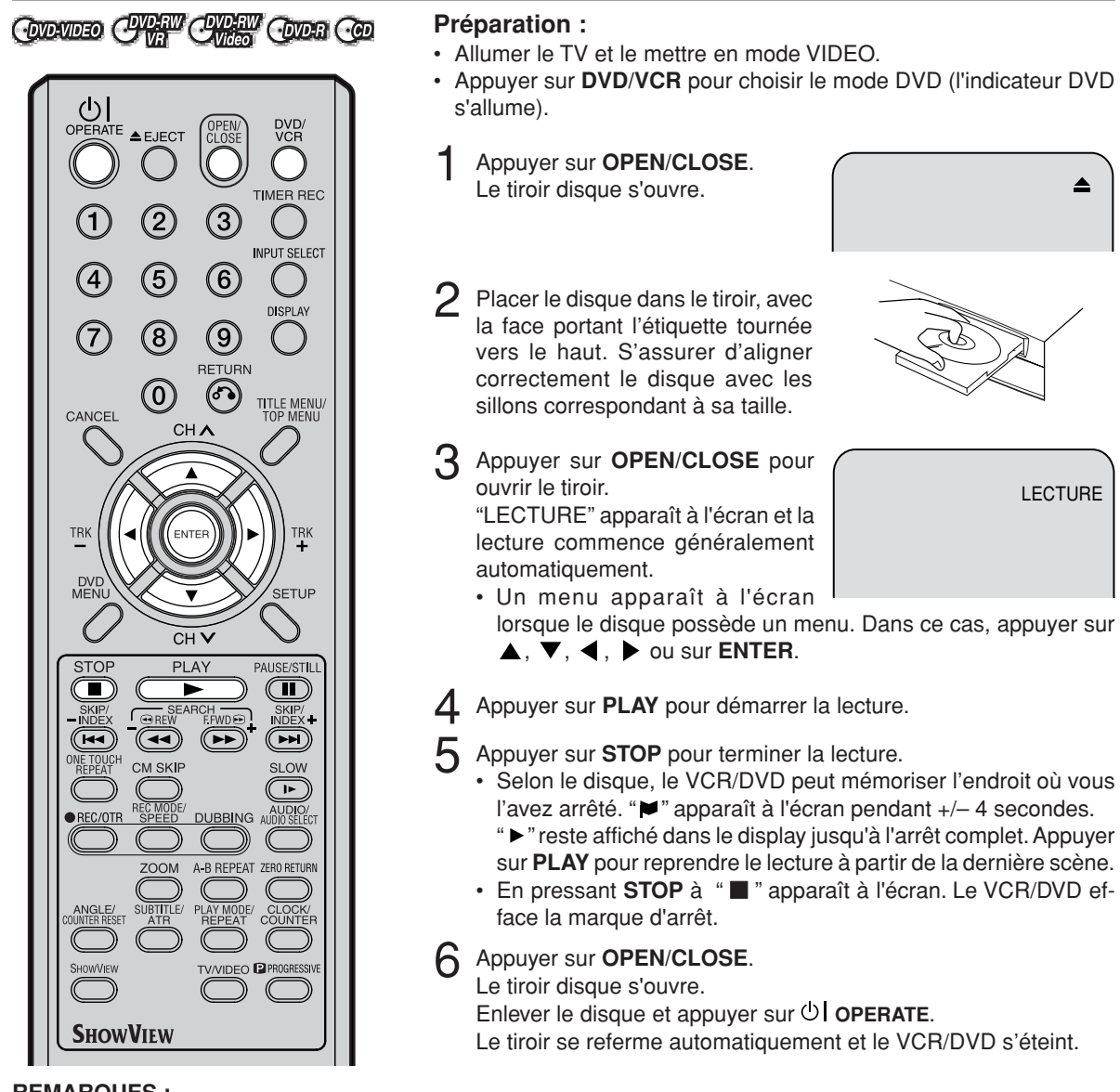

LECTURE

lorsque le disque possède un menu. Dans ce cas, appuyer sur 4 Appuyer sur **PLAY** pour démarrer la lecture.

5 Appuyer sur **STOP** pour terminer la lecture.

- Selon le disque, le VCR/DVD peut mémoriser l'endroit où vous l'avez arrêté. "♥" apparaît à l'écran pendant +/- 4 secondes. " " reste affiché dans le display jusqu'à l'arrêt complet. Appuyer
- En pressant **STOP** à " " apparaît à l'écran. Le VCR/DVD ef-
- Enlever le disque et appuyer sur **OI OPERATE**. Le tiroir se referme automatiquement et le VCR/DVD s'éteint.

- Si un disque non compatible est chargé "CE DISQUE NE PEUT ETRE LU", "CODE REGIONAL INCOR-RECT" ou "ERREUR BLOQ. PARENTAL" s'affiche à l'écran TV selon le type de disque chargé. Dans ce cas, vérifiez à nouveau votre disque (voir pages 7 et 20).
- Certains disques ont besoin d'environ une minute avant que la lecture ne démarre.
- Le symbole " $\Psi$  " signifie qu'il y a un problème et que le VCR/DVD ne peut procéder à la lecture. Ce symbole ne signifie pas que votre appareil présente une anomalie ou une panne mais qu'il y a par exemple un problème de compatibilité.
- Quand vous placez le côté imprimé d'un disque vers le bas (dans le mauvais sens) et que vous appuyez sur **PLAY** ou **OPEN/CLOSE**, "LECTURE" apparaît suivi de "PAS DE DISQUE".
- Certaines opérations de lecture DVD peuvent être fixées délibérément par les fabricants de logiciels. Comme cet appareil lit les DVD en fonction du contenu du disque conçu par les logiciels, certaines fonctions de lecture risquent de ne pas exister. Consulter également les instructions fournies avec les DVD.
- Quand vous lisez des CD Musical DTS, les sorties stéréo analogiques peuvent produire un bruit excessif. Pour éviter d'endommager le système audio, l'utilisateur devrait prendre les précautions qui s'imposent quand les sorties stéréo analogiques du lecteur sont branchées sur un système d'amplification.
- La plupart des disques indiquant "CD non compatible PC/MAC" ne peuvent être lus sur ce magnétoscope/ enregistreur DVD.

## **Lecture d'un titre**

## **CIREW CHEEM CODE**

**Pendant le lecture d'un disque enregistré, vous pouvez afficher le menu des titres et choisir le titre désiré.**

#### **Préparation :**

- Allumer le TV et le mettre en position VIDEO.
- Mettre un DVD enregistré
- Appuyer sur **DVD/VCR** pour choisir le mode mode DVD. L'indicateur DVD s'allume.

1 Appuyer sur **TITLE MENU/TOP MENU**.

Le menu des titres s'affiche.

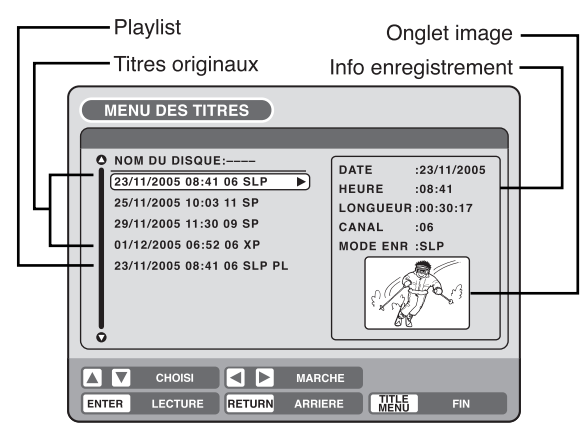

S'il a plusieurs titres originaux et playlistes (listes de lecture) : avant de appuyer sur **TITLE MENU/TOP MENU**, appuyer sur **DVD MENU** jusqu'à ce que "VR ORG" ou "VR PL" apparaisse à l'écran, ensuite appuyer sur **TITLE MENU/TOP MENU**. Le premier titre original ou la playlist clignotera.

### Appuyer sur  $\triangle$  ou  $\nabla$  pour choisir le titre souhaité.

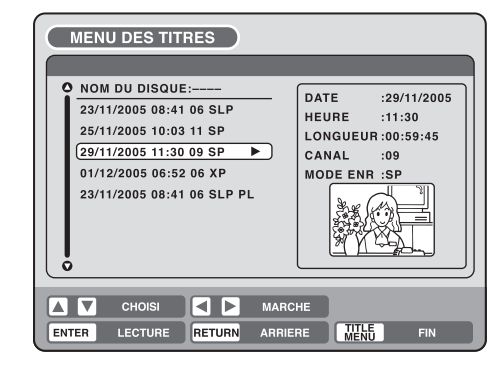

### 3 Appuyer sur **ENTER.**

La lecture du titre choisi est lancée.

### **REMARQUES :**

- Si vous n'affichez pas le menu des titres et que vous appuyer sur **PLAY**, la lecture du premier titre commence.
- Le menu des titres peut également être utilisé pour éditer plusieurs disques et titres, voir page 62.
- Si vous créez une playlist, un titre original et une playlist apparaissent dans le menu des titres. Pour créer une "Playlist" voir page 63.
- Si le disque comprend plus de 10 titres, vous pouvez passer à la page précédente/suivante avec  $\blacktriangleleft$ , ensuite appuyer sur sur  $\nabla$  ou  $\blacktriangle$ . Pour utiliser à nouveau normalement l'appareil, appuyer sur  $\blacktriangleright$ .
- Vous ne pouvez pas passer en mode VCR lorsque le mode du menu titre du disque DVD-RW VR ou le mode Vidéo non achevé s'affiche. Appuyer sur **TITLE MENU/TOP MENU** pour effacer le menu des titres, puis sur **DVD/VCR** pour passer en mode VCR .

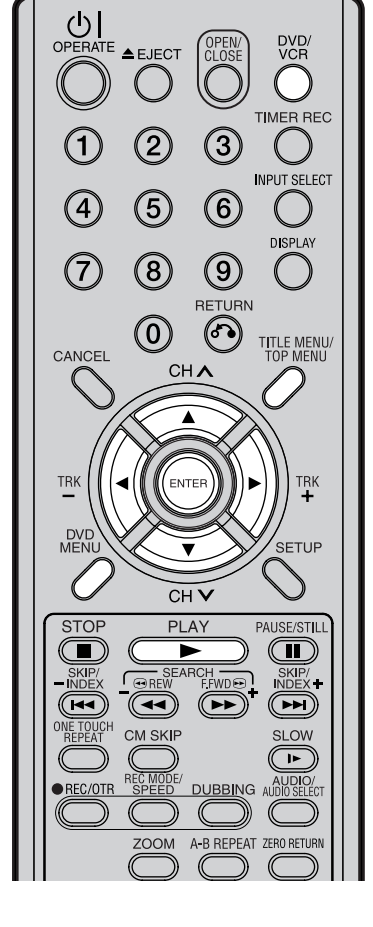

### **REMARQUE :**

Quand un disque a été enregistré en mode Video et a été finalisé, une liste des titres est automatiquement créée et peut être lue avec d'autres lecteurs DVD. Par conséquent, le menu avant finalisation est différent de celui après finalisation.

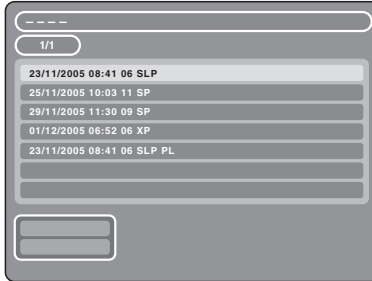

## **Affichage des informations relatives au disque**

## COOMEO CHAN CHEA COOR

 $E$ EJECT

 $\left( 5\right)$ 

 $(\widehat{8})$ 

 $\left( 0\right)$ 

 $\bigcup_{\text{OPERATE}}$ 

 $\sqrt{4}$ 

7

CANCEL

TRK

DVI<br>MEN

**STOP** 

 $\left( \blacksquare \right)$ 

SKI

 $(\overline{(\bullet\bullet)}$ 

VE TOUCH<br>REPEAT

REC/OTR

**De nombreuses informations relatives au disque peuvent être affichées à l'écran.**

 $\left( 3\right)$ 

 $\left(\widehat{6}\right)$ 

 $\left( 9\right)$ RETURN

(১১)

CH A

 $\overline{CH}$ 

PLAY

►

ທ⊑

 $\sqrt{2}$ 

 $\sqrt{ }$   $\odot$  RE

 $\circled{\textbf{1}}$ 

CM SKIP

ZOOM

SUBTITLE/

**SHOWVIEW** 

DVD<sub>/</sub>

TIMER REC

**INPUT SELECT** 

**DISPLAY** 

TITLE MENU/<br>TOP MENU

TRK

SETUP

PAUSE/STILL  $\circled{\bf T}$ 

SKIP/<br>INDEX

 $\left(\overline{\phantom{m}}\right)$ 

**SLOW**  $\Box$ DUBBING AUDIO

CLOCK/<br>COUNTER

€

A-B REPEAT ZERO RETURN

### **Préparation :**

- Allumer le TV et le mettre sur la position VIDEO.
- Placer un disque dans le tiroir.
- Appuyer sur **DVD/VCR** pour choisir le mode mode DVD. L'indicateur DVD s'allume.
- 1 Appuyer sur **DISPLAY**.

Les données du disque apparaissent.

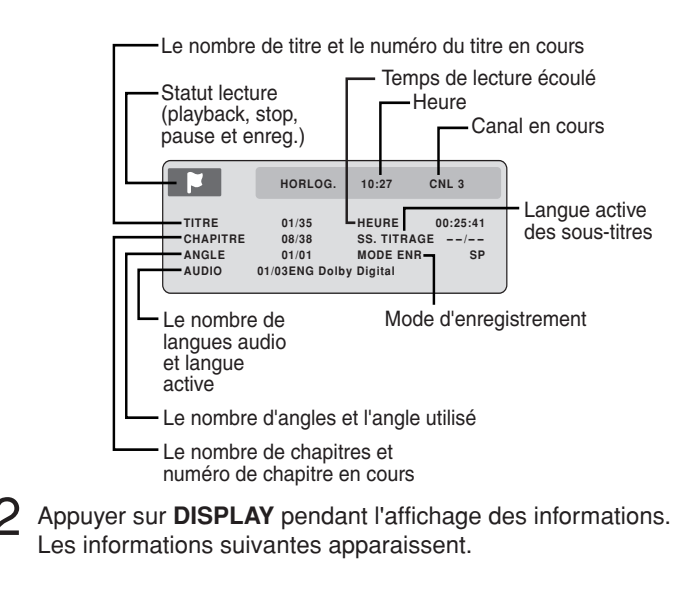

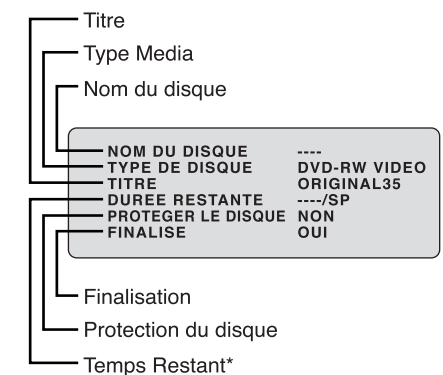

L'affichage du temps restant pendant l'enregistrement peut être différent du temps restant réel. Pour vérifier le temps restant réel, arrêter l'enregistrement et vérifier à nouveau l'information.

- **REMARQUES :**
- Les informations affichées varient selon le type de disque.

**TV/VIDEO** 

PLAY MODE/<br>REPEAT

- Certaines infos peuvent ne pas apparaître selon le type de media ou les conditions d'utilisation.
- En mode arrêt, certaines informations ne s'affichent pas.

3 Appuyer sur **DISPLAY** à nouveau pour faire disparaître les informations.

## **Fonctions de lecture spéciales**

## **CONDE CHA CHAO COR CO**

**REMARQUE : Il peut s'écouler un léger laps de temps entre la pression sur le bouton et l'activation.**

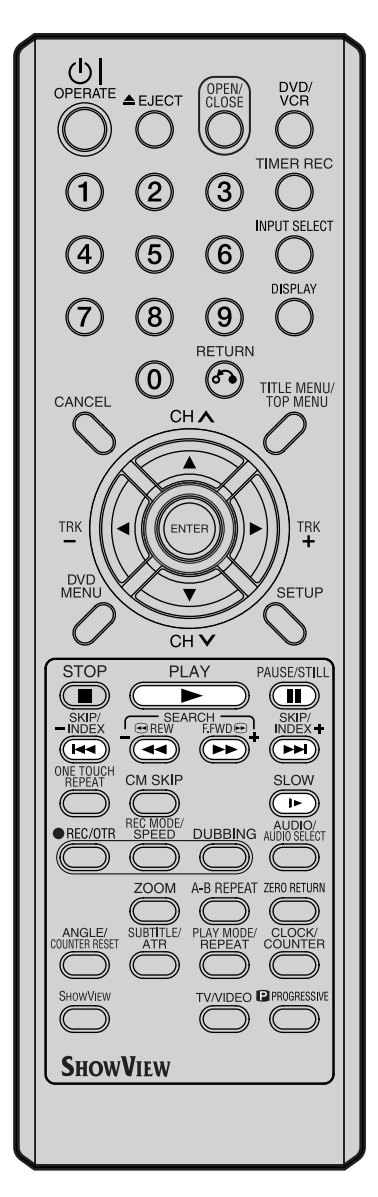

### **Recherche rapide en marche avant**

Appuyer sur **SEARCH >>** en cours de lecture normale. Appuyer sur **SEARCH >>** pour accroître la vitesse de la recherche  $\blacktriangleright$  (x1.5),  $\blacktriangleright$   $\blacktriangleright$  (x12),  $\blacktriangleright$   $\blacktriangleright$   $\blacktriangleright$  (x24),  $\blacktriangleright$   $\blacktriangleright$   $\blacktriangleright$  (x60). La vitesse de recherche ne s'accroît que de 2 étapes (x6, x16) pour un CD Musical.

• Pour revenir en mode normal, appuyer sur **PLAY**.

### **Recherche rapide en marche arrière**

Appuyer sur **SEARCH** en cours de lecture normale. Appuyer sur **SEARCH 4** pour accroître la vitesse de la recherche  $(1, 23)$ ,  $(1, 44)$  (x12),  $(1, 44)$  (x24),  $(1, 44)$  (x60). La vitesse de recherche ne s'accroît que de 2 étapes (x6, x16) pour un CD musical.

• Pour revenir en mode normal, appuyer sur **PLAY**.

### **Arrêt lecture/Pause**

Appuyer sur **PAUSE/STILL** en cours de lecture normale.

• Pour revenir en mode normale, appuyer sur **PLAY**.

# **Lecture image par image**

Appuyer sur **PAUSE/STILL** pendant l'arrêt sur image. Avancer d'une image en appuyant sur **PAUSE/STILL**.

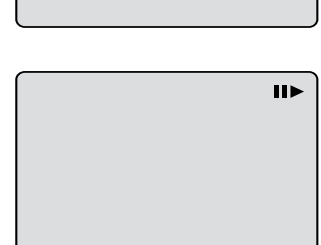

 $\mathbf{H}$ 

• Pour revenir en mode normale, appuyer sur **PLAY**.

### **Lecture au ralenti**

Appuyer sur **SLOW** en cours de lecture normale ou en arrêt s/image. Par pression **SLOW** la vitesse du ralenti change : "<sup>1</sup> 1/2", " $I > 1/4$ ", " $I > 1/8$ ".

- Pour revenir en mode normale, appuyer sur **PLAY**.
- Pour retour arrêt s/image, appuyer sur **PAUSE/STILL**.

### **Recherche d'un chapitre ou d'une plage**

Appuyer sur **SKIP**  $\rightarrow$  ou sur **SKIP**  $\rightarrow$  pendant la lecture pour rechercher un chapitre que vous souhaitez visualiser. Chaque fois que vous appuyez sur un de ces deux boutons, vous passez directement au chapitre ou à la plage suivante ou précédente.

• Lorsque vous appuyez sur **SKIP III** une fois, la lecture commence à partir du début du chapitre ou de la piste en cours. Si vous souhaitez lire le chapitre ou la piste précédent, appuyez sur **SKIP** rapidement à deux reprises.

- Cet appareil est capable de maintenir indéfiniment une image à l'arrêt ou une image affichée sur votre écran TV. Si vous laissez l'image à l'arrêt ou l'image affichée à l'écran trop longtemps sur votre écran de télévision, vous risquez d'endommager votre écran de TV de façon permanente. Les TV à projection sont très sensibles.
- La lecture rapide (marche avant/arrière) ne fonctionne pas avec les CD MP3, WMA et JPEG.
- La lecture image par image et au ralenti ne fonctionne pas avec un CD.

## **Saut des spots publicitaires/Recherche d'une scène**

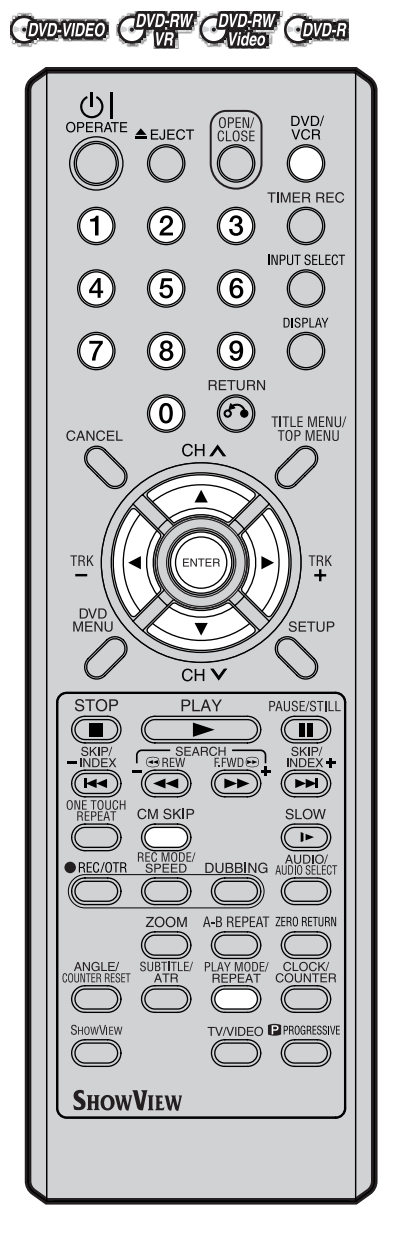

#### **REMARQUES :**

- Vous ne pouvez passer en mode VCR lorsque l'affichage du mode de lecture apparaît. Appuyer sur **PLAY MODE/REPEAT** pour effacer l'affichage puis appuyer sur **DVD/VCR** pour passer en mode VCR.
- Compte tenu des différentes spécifications sur le DVD, "RE-CHERCHE CHAPITRE" et "RE-CHERCHE DE DUREE" sont susceptibles de ne pas fonctionner sur certains disques.

## **Saut des spots publicitaires**

### **A utiliser pour sauter les spots publicitaires en cours de lecture.**

Appuyer sur **CM SKIP** en cours de lecture. Un saut de +/– 30 secondes est opéré et la lecture reprend.

#### **REMARQUE :**

Avec certains DVD-Video, cette opération n'est pas possible.

### **Recherche d'une scène.**

**Noter la durée enregistrée sur le disque, chapitre/titre de la séquence.**

1 Appuyer sur **PLAY MODE/REPEAT**.

L'écran PLAY MODE apparaît.

**RECHERCHE DE DUREE RECHERCHE RECHERCHE CHAPITRE DE TITRE REPETITION**

 $2$  Appuyer sur  $\triangleleft$  ou  $\triangleright$  ou pour choisir "RECHERCHE DE DUREE", "RECHERCHE CHAPITRE" ou "RECHERCHE DE TITRE" et appuyer sur **ENTER**.

**RECHERCHE DE DUREE:** Saisir l'heure de la lecture. **RECHERCHE CHAPITRE:** Pour le numéro du chapitre.

**RECHERCHE DE TITRE:** Pour le numéro du titre à lire.

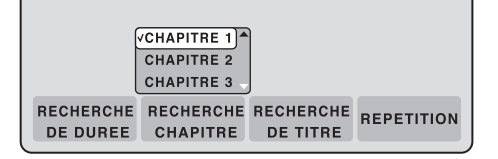

L'écran ci-dessus vous montre le display quand l'option "RECHERCHE CHAPITRE" est choisie.

 $3$  Lors de la sélection de "RECHERCHE DE DUREE", saisir l'heure de la lecture en appuyant sur **/ / /** ou à l'aide des touches numériques. Utiliser les touches **△** ou ▼ pour choisir le numéro du chapitre/titre dans les options "RECHERCHE CHAPITRE" et "RECHERCHE DE TITRE".

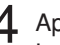

#### 4 Appuyer sur **ENTER**.

La lecture démarre à l'endroit sélectionné.

#### **REMARQUE :**

Pour l'option "REPETITION", voir "Lecture répétée d'un titre ou d'un chapitre" (page 34).

## **Lecture répétée**

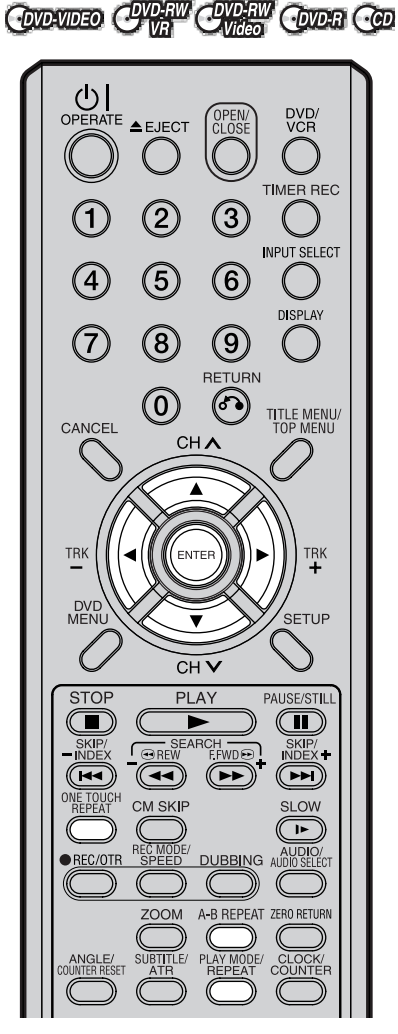

#### **REMARQUES :**

- Certains disques ne permettent pas la fonction de répétition.
- En répétition A-B, les sous-titres près de A et B peuvent ne pas apparaître.
- La répétition A-B, ne fonctionne pas en cas de lecture répétée de titre ou de chapitre.
- La répétition A-B n'est pas toujours possible et dépend du DVD.
- La lecture répété A-B, Titre, et Chapitre ne fonctionne pas avec les CD MP3, WMA et JPEG-CD et les CD-Video avec PBC.

### **Lecture répétée par touche unique**

**Il est possible de revoir les 10 dernières secondes du disque en cours de lecture et de reprendre sa lecture normalement.**

Appuyer sur **ONE TOUCH REPEAT** en cours de lecture. Le vidéo reprend les 10 dernières secondes et continue la lecture.

#### **REMARQUE:**

Si le début du titre est situé à moins de 10 secondes et que la touche **ONE TOUCH REPEAT** a été appuyée, la lecture du titre reprend au début et se poursuit normalement.

### **Lecture répétée d'une séquence A-B**

**Cette option vous permet de répéter la lecture entre 2 points déterminés : A -B.**

- 1 Appuyer sur **A-B REPEAT** en cours de lecture. Le point de départ est sélectionné.
- $\Omega$ A-
- 2 Appuyer sur **A-B REPEAT**<sup>à</sup> nouveau Le point final est déterminé. Le point final est sélectionné. La lecture commence

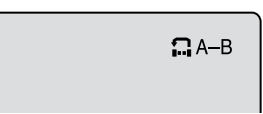

au premier point choisi et arrête au point final. La lecture reprend ensuite automatiquement au point de départ A.

Pour revenir en mode de lecture normale, appuyer sur à nouveau **A-B REPEAT**. "ARRET" s'affiche à l'écran.

## **Lecture répétée d'un titre ou d'un chapitre**

1 Appuyer sur **PLAY MODE/REPEAT**. L'affichage PLAY MODE apparaît.

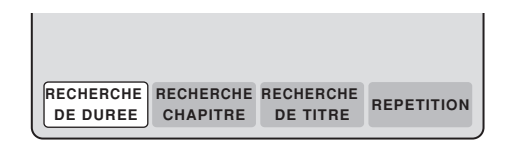

Appuyer sur  $\triangleleft$  ou  $\triangleright$  pour choisir "REPETITION" et appuyer sur **ENTER**.

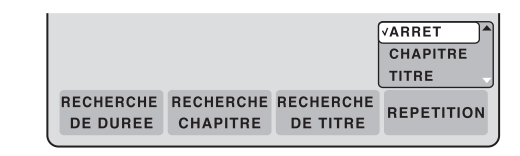

Appuyer sur ▲ ou ▼ pour choisir "ARRET", "CHAPITRE" ou "TI-TRE".

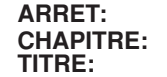

**ARRET:** La lecture n'est pas répété.<br>**CHAPITRE:** Le chapitre en cours de lect **CHAPITRE:** Le chapitre en cours de lecture est répété.<br>**TITRE:** Le titre en cours de lecture est répété. Le titre en cours de lecture est répété.

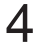

4 Appuyer sur **ENTER**.

Pour annuler la lecture répétée, choisir "ARRET" au point **3**.
## **Sélection du titre/menu DVD**

### **CDVD-VIDEO**

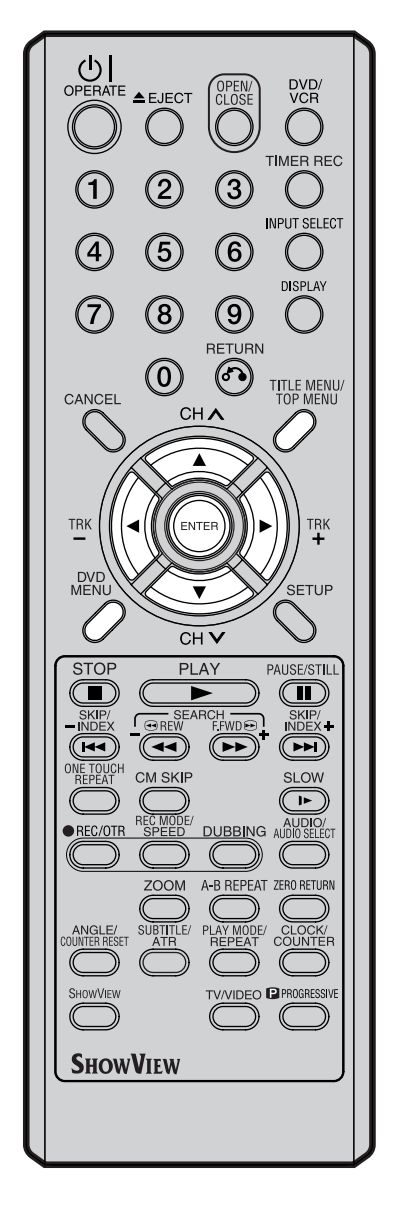

### **REMARQUE :**

Selon le DVD, il peut s'avérer impossible de choisir un titre. Un menu titre peut simplement s'appeler "menu" ou "titre" dans les instructions fournies avec le disque.

## **Sélection du titre**

**Au moins deux titres sont enregistrés sur certains disques. Si le Menu titres est enregistré sur le disque, vous pouvez choisir le titre désiré.**

- 1 Appuyer sur **TITLE MENU/TOP MENU**. Le menu Titre s'affiche.
	- Appuyez à nouveau sur **TITLE MENU/TOP MENU** pour réinitialiser la lecture à la scène où vous avez appuyé sur **TITLE MENU/TOP MENU** pendant la lecture.
- **2** Appuyer sur  $\blacktriangle/\blacktriangledown$  ou  $\blacktriangle/\blacktriangleright$  pour choisir une titre.
- 3 Appuyer sur **ENTER**. La lecture du titre choisi commence.

## **Menu DVD**

**Certains DVD vous permettent de sélectionner le contenu du disque à l'aide du menu. Avec ces DVD, vous pouvez sélectionner la langue des sous-titres et de la bande son.**

- 1 Appuyer sur **DVD MENU** pendant la lecture. Le menu DVD s'affiche.
	- Appuyez à nouveau sur **MENU DVD** pour réinitialiser la lecture à la scène où vous avez appuyé sur **MENU DVD** pendant la lecture.
- **2** Appuyer sur  $\blacktriangle/\blacktriangledown$  ou  $\blacktriangle/\blacktriangleright$  pour choisir une option.
- 3 Appuyer sur **ENTER**.

Le menu passe à un autre écran. Répéter les étapes **2** et **3** pour terminer de définir l'option.

# **Changement de l'angle / Zoom / Sous-titres**

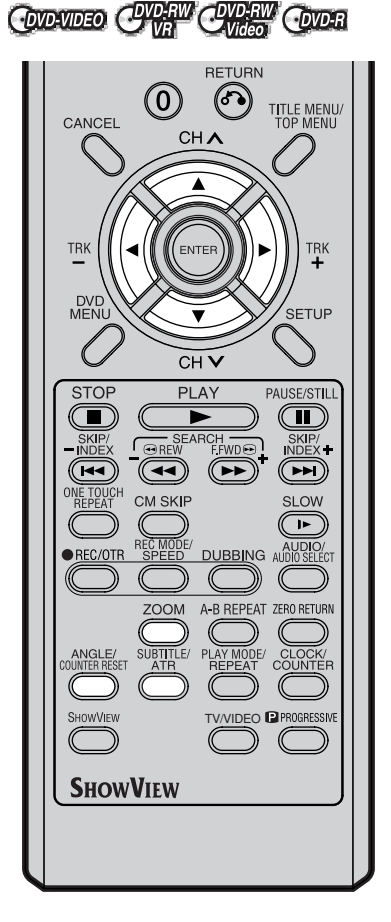

### **REMARQUES :**

- Selon le DVD, il n'est pas toujours possible de changer l'angle, même lorsque l'option multi-angle existe sur le disque.
- Vous pouvez utiliser les modes. Pause, Ralenti et recherche s/image, saut d'image pendant le ZOOM.
- Changer la langue de la bande son ou des sous-titres s'annule en ouvrant le tiroir. La langue par défaut ou disponible est entendue ou ou vue lors de la lecture du disque.
- Selon le DVD, il peut être impossible d'afficher ou de changer les sous-titres, même s'ils sont enregistrer sur le disque. Pendant la lecture, les sous-titres peuvent changer en ouvrant ou fermant le tiroir DVD.
- Parfois, la langue des sous-titres n'est pas immédiatement changée dans la langue souhaitée.

## **Changement de l'angle**

**Lorsque vous regardez un disque avec la fonction multi-angle vous pouvez modifier l'angle de vue de la scène.**

1 Appuyer sur **ANGLE/COUNTER RESET** pendant la lecture. L'angle utilisé s'affiche.

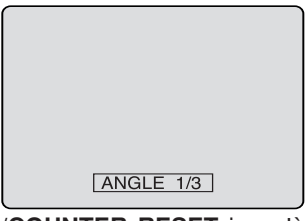

2 Appuyer plusieurs fois sur **ANGLE/COUNTER RESET** jusqu'à obtenir l'angle de votre choix.

### **Zoom**

### **Il est possible d'agrandir une image à l'écran.**

1 Appuyer sur **ZOOM** pendant la lecture. La fonction ZOOM part du centre de l'image. Chaque fois que vous appuyé sur **ZOOM**, vous changez le ZOOM de : "x2", "x3" et "x4".

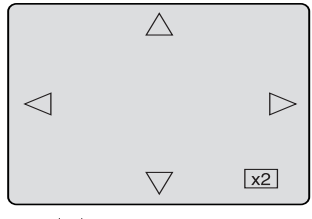

2 Utilisez les touches fléchées  $\blacktriangle / \blacktriangledown$  ou  $\blacktriangle / \blacktriangleright$  pour vous déplacer dans l'image.

Le déplacement s'opère du centre vers le haut, le bas, la gauche ou la droite.

3 En mode zoom, appuyer plusieurs fois sur **ZOOM** pour revenir à une image 1:1, "x1".

### **Sous-titres**

**Pendant la lecture d'un disque enregistré avec des sous-titres, il est possible de afficher ou non les afficher ou pas.**

Appuyer sur **SUBTITLE/ATR** pendant la lecture jusqu'à ce que "SS. TITRAGE ARRET" apparaisse.

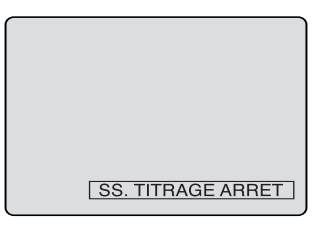

### **Changer la langue des sous-titres**

**Pour la lecture d'un disque enregistré avec des sous-titres multilingues, il est possible de choisir la langue souhaitée.**

Appuyer sur **SUBTITLE/ATR** pendant la lecture jusqu'à ce que la langue souhaitée apparaisse.

Le message sur l'écran disparaît après quelques secondes.

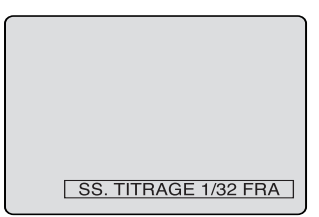

## **Changement de langue de la bande son/Lecture d,un disque KARAOKE**

### **COVO-VIDEO**

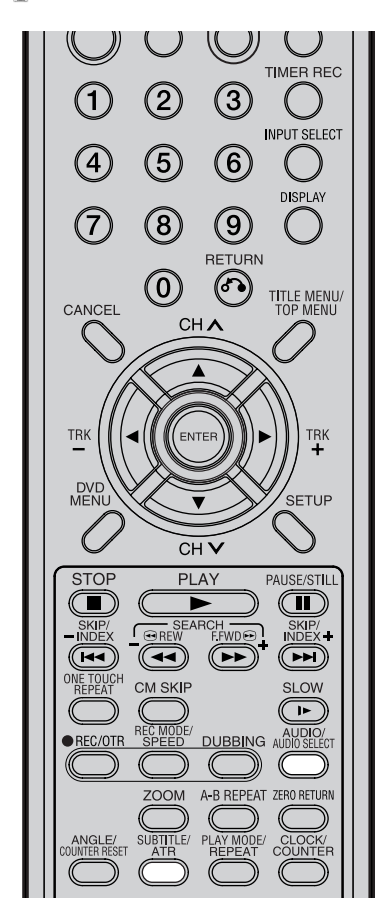

### **REMARQUES :**

- Selon le DVD, il est possible que vous ne puissiez pas choisir la langue audio en appuyant sur **AU-DIO/AUDIO SELECT** même si le DVD propose plusieurs langues audio. Dans ce cas, veuillez la sélectionner sur l'écran MENU DVD.
- Si le son ne vient pas après avoir appuyé plusieurs fois sur la touche, la langue n'est pas enregistrée sur le disque.
- La fonction de sortie vocale s'emploie pendant la lecture de disques DVD KARAOKE à codage Dolby Digital (multi-canaux). Cette fonction vous permet de couper les pistes sonores des voix ou de les restituer pour vous servir d'accompagnement.
- Pour la lecture d'un disque KARAOKE, raccordez un appareil audio adéquat, tel qu'un amplificateur, à la lecture du DVD.

### **Changement de langue de la bande son**

Pour la lecture d'un disque multilingue, vous pouvez choisir la langue.

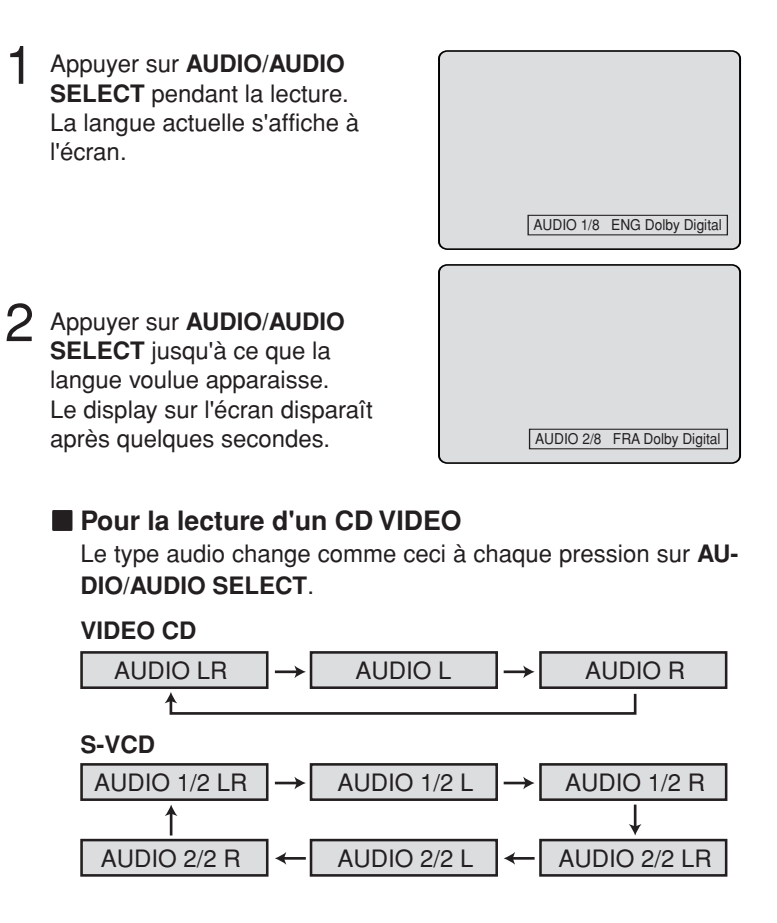

## **Lecture d'un disque KARAOKE**

**Vous pouvez mettre en/hors service la fonction de sortie vocale enregistrés sur disque DVD KARAOKE.**

Pendant la lecture d'un DVD KARAOKE, appuyez sur **AUDIO/AU-DIO SELECT** à plusieurs reprises jusqu'à ce que le réglage souhaité soit sélectionné.

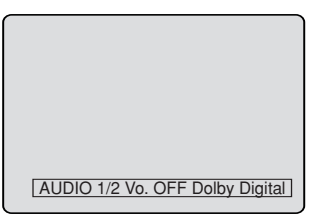

- **Vo. ON :** Les voix sont audibles si elles sont enregistrées sur le disque.
- **Vo. OFF :** Les voix ne sont pas audibles.

### **REMARQUES :**

- Certains disques Karaoke ne disposent pas la fonction vocal on/off.
- L'affichage à l'écran disparaît après quelques secondes.

# **Différentes opérations de lecture d'un CD**

### ্ক্রি

**Cette section décrit l'écran INFO DES PISTES avec lequel différentes de le lecture d'un CD musical sont possibles.**

### **Préparation :**

- Allumer le TV et le mettre en position VIDEO.
- Charger le CD musical .
- Appuyer sur **DVD/VCR** et choisir le mode DVD. (L'indicateur DVD s'allume.)

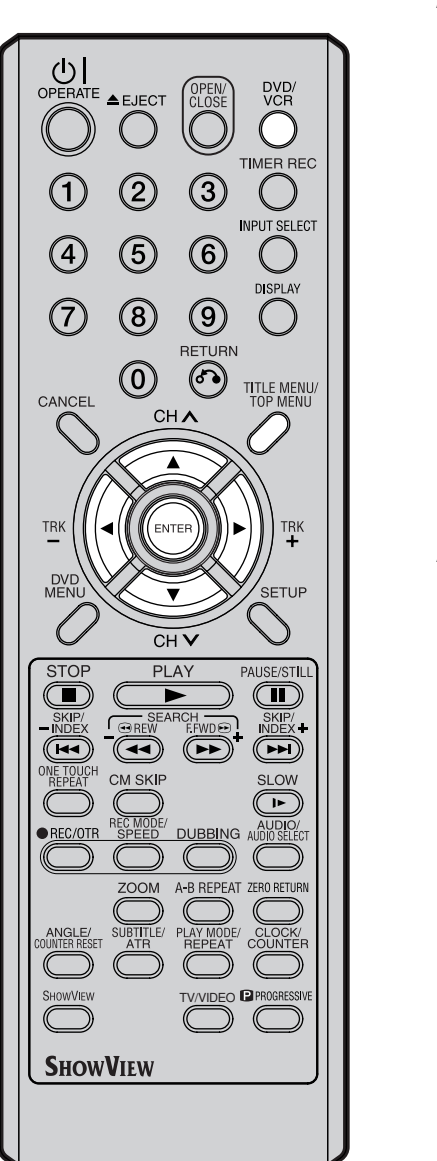

### **REMARQUE :**

Si le disque contient plus que 10 titres, vous pouvez aller vers la page suivante ou précédente avec  $\blacktriangleleft$ . et puis  $\blacktriangledown$  ou  $\blacktriangle$ . Pour retourner en lecture normal, vous appuyer sur la tou $che$ .

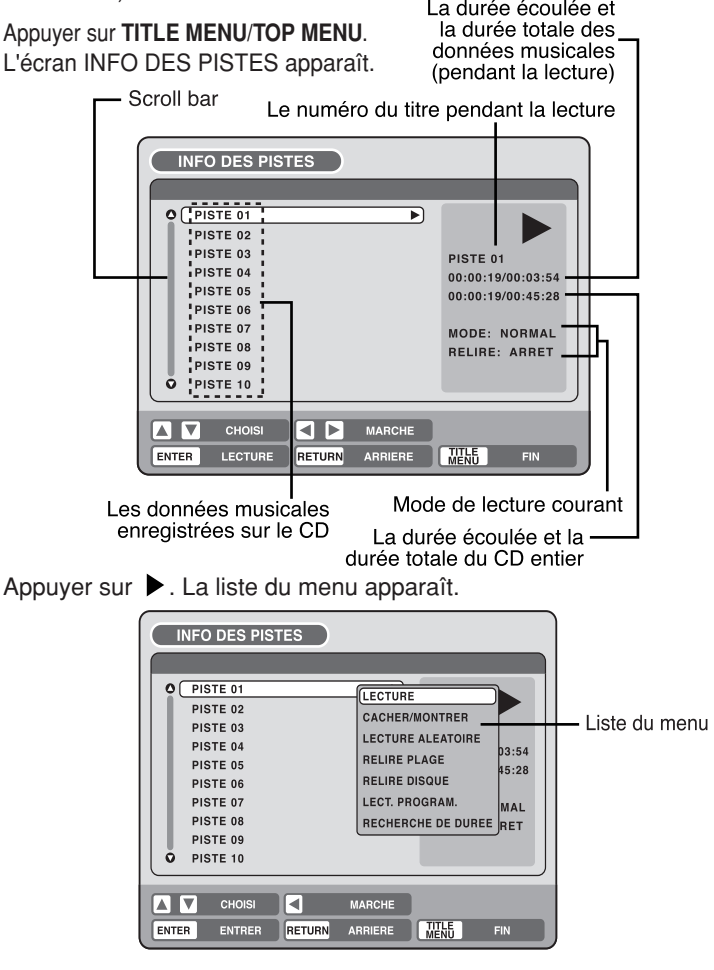

**Lecture d'un titre précis.**

- Appuyer sur  $\triangle$  ou  $\nabla$  pour choisir le titre que vous voulez écouter, puis appuyer sur  $\blacktriangleright$ .
- 2 Appuyer sur  $\triangle$  ou  $\blacktriangledown$  pour choisir "LECTURE" dans la liste du menu, puis appuyer sur **ENTER**.

### La lecture du titre sélectionné commence.

### **Exclure un titre précis**

- Avant la lecture ("" apparaît l'écran), appuyer sur stop, puis  $\triangle$  $ou \blacktriangleright$  pour choisir le titre que vous ne voulez pas écouter, puis appuyer sur  $\blacktriangleright$ .
- Appuyer sur ▲ ou ▼ pour choisir "CACHER/MONTRER" dans la liste du menu, puis appuyer sur **ENTER**. Le titre sélectionné ne sera pas lu. ("H" apparaît en regard du numéro du titre.)

Pour annuler l'exclusion, appuyer sur  $\triangle$  ou  $\nabla$  pour choisir le numéro du titre marqué de "H" et appuyer sur ▶. Appuyer sur  $\triangle$  ou  $\blacktriangledown$  pour choisir "CACHER/MONTRER" dans la liste du menu, puis appuyer sur **ENTER**, "CACHER" sera annulé.

## **Différentes opérations de lecture d'un CD**

 $G$ 

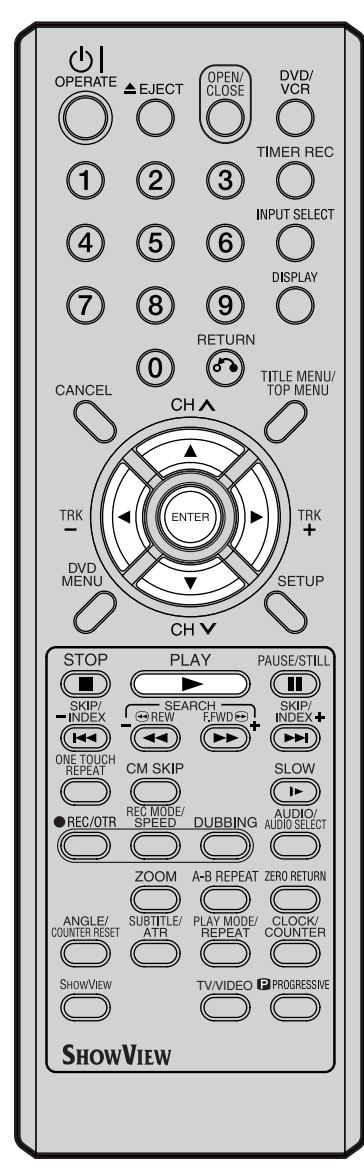

### **REMARQUE :**

A l'enregistrement d'un CD-R/CD-RW au format MP3 ou WMA, "LECTURE ALEATOIRE" et "RECHERCHE DE DUREE" n'apparaissent pas dans la liste du menu.

### **Lecture aléatoire**

- $1$  Appuyer sur  $\triangle$  ou  $\blacktriangledown$  pour choisir "LECTURE ALEATOIRE" dans la liste du menu, puis appuyer sur **ENTER**.
- 2 Appuyer sur **PLAY**.
	- L'ordre des titres est aléatoire.

Pour annuler la lecture aléatoire, choisir à "LECTURE ALEATOIRE" dans la liste du menu, puis appuyer sur **ENTER**.

### **Lecture répétée d'un titre précis**

- Appuyer sur  $\triangle$  ou  $\nabla$  pour choisir le numéro du titre que vous voulez réécouter, puis appuyer sur  $\blacktriangleright$ .
- $2$  Appuyer sur  $\triangle$  ou  $\blacktriangledown$  pour choisir "RELIRE PLAGE" dans la la liste du menu, puis appuyer sur **ENTER**.
- 3 Appuyer sur **PLAY**.
	- Le titre sélectionné est répété.

Pour annuler la lecture répétée d'un titre précis, choisir à "RELIRE PLAGE" dans la liste du menu, puis appuyer sur **ENTER**.

### **Lecture répétée de tous les titres**

- 1 Appuyer sur  $\triangle$  ou  $\nabla$  pour choisir "RELIRE DISQUE" dans la liste du menu, puis appuyer sur **ENTER**.
- 2 Appuyer sur **PLAY**.

Tous les titres du CD sont répétés.

Pour annuler la lecture répétée, choisir à "RELIRE DISQUE" dans la liste du menu, puis appuyer sur **ENTER**.

### **Lecture en ordre programmé**

Vous pouvez arranger l'ordre des pistes sur le disque.

- 1 Appuyer sur  $\triangle$  ou  $\nabla$  pour choisir "LECT. PROGRAM." dans la liste du menu, puis appuyer sur **ENTER**.
- $2$  Appuyer sur  $\triangle$  ou  $\blacktriangledown$  pour choisir le numéro du titre que vous voulez changer d'ordre, puis appuyer sur **ENTER**. La marque " " apparaît à droite du numéro.
- **3** Appuyer sur  $\triangle$  ou  $\blacktriangledown$  pour choisir la place du numéro à laquelle vous voulez mettre le nouveau titre, puis appuyer sur **ENTER**. Le numéro de piste que vous sélectionnez dans l'étape **2** se met en position avant celle sélectionnée dans l'étape **3**.
- 4 Répéter les étapes **2** et **3** pour changer l'ordre de la lecture.
	- 5 Appuyer sur **PLAY**.

Les titres seront lus dans le nouvel ordre.

Pour annuler la lecture en ordre programmé, choisir "SORTIE PRO-GRAM." dans la liste du menu, puis appuyer sur **ENTER**.

### **Lecture à partir d'une durée déterminée.**

- 1 Appuyer sur  $\triangle$  ou  $\nabla$  pour choisir "RECHERCHE DE DUREE" dans la liste du menu pendant la lecture, puis appuyer sur **EN-TER**.
- 2 Appuyer sur  $\triangle$ / $\blacktriangledown$  ou  $\blacktriangleleft$ / $\blacktriangleright$  pour choisir la durée écoulée souhaitée (ceci sera le point de départ de la lecture) et appuyer sur **ENTER**.

La lecture commencera à partir de la durée écoulée spécifiée.

# **Lecture de fichiers MP3/WMA/JPEG/DivX®**

### $G$

**La lecture des fichiers MP3 et WMA est possible. La lecture des fichiers JPEG/DivX® s'effectue sous forme de diapositives sur votre écran TV. Certains disques ne sont pas lus à cause du mauvais enregistrement.**

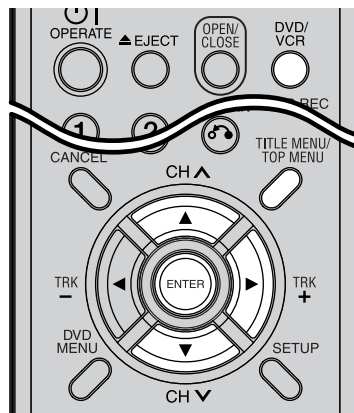

#### **Limitations de lecture CD de MP3/WMA/JPEG/DivX® :**

- Le disque MP3/WMA/JPEG/DivX® est conforme au standard ISO9660.
- Le nom des répertoires et des fichiers du CD MP3/WMA/JPEG/ DivX<sup>®</sup> doivent correspondre aux noms de fichiers compatibles avec la norme ISO.
- Cet appareil peut lire jusqu'à 200 fichiers par disque. Si un répertoire comporte plus de 200 fichiers, les fichiers en trop sont omis.
- Cet appareil ne reconnaît au maximum que 50 noms de répertoires sur un disque.
- Les CD MP3/WMA ne peuvent pas être lus dans le but de créer des copies.
- Les CD MP3/WMA/JPEG/DivX® peuvent être lus mais pas copies.
- Si le disque comporte à la fois des fichiers audio et des fichiers MP3/ WMA/JPEG/DivX®, seules les pistes audio sont lues.
- La lecture des fichiers MP3/WMA/ JPEG/DivX® peut demander une minute et plus à cet appareil, selon leur structure.
- La musique enregistrée selon la norme d'enregistrement "Joliet" peut être lue. Les noms du fichier
- trop longs sont abrégés.<br>Les fichiers de • Les fichiers de musique enregistrés selon le système "Hierarchical File System " (HFS) ne peuvent pas être lus.
- Certains fichiers MP3/WMA/JPEG/ DivX® ne sont pas lus dans l'ordre où dans lequel ils ont été enregistrés.

### **Préparation :**

- Allumer le TV et le mettre en position VIDEO.
- Charger le disque MP3, WMA, JPEG ou DivX®.
- Appuyer sur **DVD/VCR** et choisir le mode DVD (l'indicateur DVD s'allume).

### **Utiliser l'écran de navigation BROWSER**

1 Appuyer sur **TITLE MENU/TOP MENU**. L'écran NAVIGATEUR apparaît.

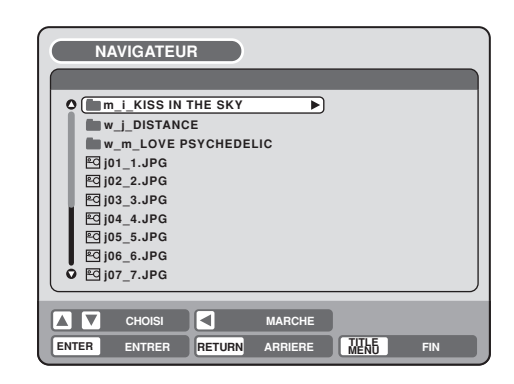

- $2$  Les fichiers et les dossiers MP3, WMA, JPEG et DivX®, mémorisés sur le disque, sont affichés sur l'écran de NAVIGATEUR.
	- Choisir un dossier puis appuyer sur **ENTER**. Les fichiers du dossier apparaissent.

### **Quand le fichier à lire est sélectionné**

Vous pouvez choisir les types de fichiers à afficher sur l'écran de NAVIGATEUR.

Appuyer sur  $\blacktriangleright$  et puis appuyer sur  $\blacktriangle$  ou  $\nabla$  pour choisir "SELECTION FILES", puis appuyer sur **ENTER**.

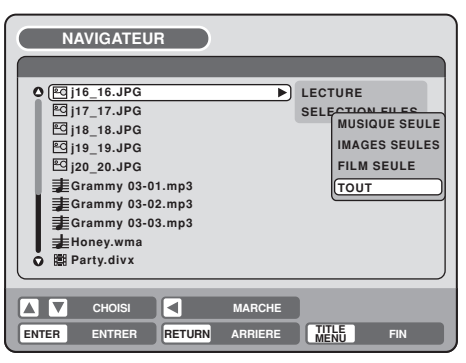

La liste suivante apparaît.

**MUSIQUE SEULE:** Les fichiers MP3 et WMA apparaissent. **IMAGES SEULE:** Les fichiers JPEG apparaissent. **FILM SEULE:** Les fichiers DivX® apparaissent. **TOUT:** Tous les fichiers et dossiers apparaissent.

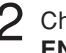

2 Choisir un point dans la liste ci-dessus, puis appuyer sur **ENTER**.

L'affichage change en fonction du type d'affichage sélectionné.

## **Lecture de fichiers MP3/WMA/JPEG/DivX®**

### $\widehat{\mathbb{G}}$

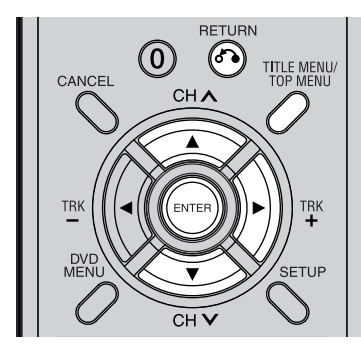

### **CD MP3**

- Les fichiers MP3 portent l'extension ".mp3".
- Standard, fréquence d'échantillonnage, et vitesse de transmission : MPEG-1 Audio
	- 32 kHz, 44,1 kHz, 48 kHz

32 kbps à 320 kbps (vitesse de transmission constante ou variable).

• Le réglage d'enregistrement recommandé pour une haute qualité de son est une fréquence d'échantillonnage de 44,1 kHz et une vitesse de transmission constante de 128 kbps.

### **CD WMA**

- Pour créer un disque WMA, vérifiez que la fonction de copyright est désactivée. Les fichiers DRM (Digital Rights Management) ne sont pas lus.
- Les fichiers WMA portent l'extension ".wma".
- Standard, fréquence d'échantillonnage, et vitesse de transmission : WMA versions 7 et 8 32 kHz, 48 kbps 44,1 kHz, 48 kbps à 192 kbps 48 kHz, 128 kbps à 192 kbps.
- Les fichiers audio enregistrés en mode mono à 48 kHz et 48 kbps ne sont pas lus par cet appareil.

### **Lecture des fichiers MP3/WMA**

Appuyer sur  $\triangle$  ou  $\nabla$  pour choisir le fichier MP3 ou WMA. • Quand le disque contient plus de 10 fichiers, voir la page suivante ou précédente (Voir page 38).

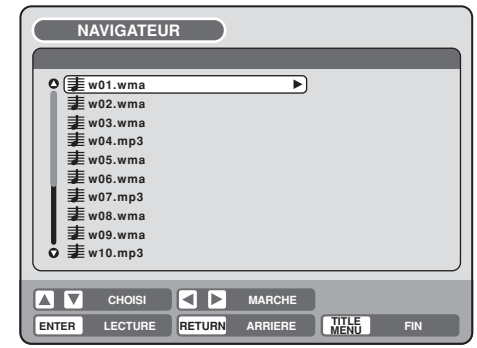

2 Exécuter le point **<sup>a</sup>** ou **<sup>b</sup>** ci-dessous.

- **a**: Appuyer sur **ENTER**.
	- **b**: Appuyer sur  $\triangleright$  et puis appuyer sur  $\triangle$  ou  $\nabla$  pour choisir "LECTURE" et appuyer sur **ENTER**.

L'écran INFO DES PISTES apparaît pour le lecture des fichiers souhaités. Pour les détails de l'écran INFO DES PISTES, voir "Différentes opérations de lecture d'un CD", page 38.

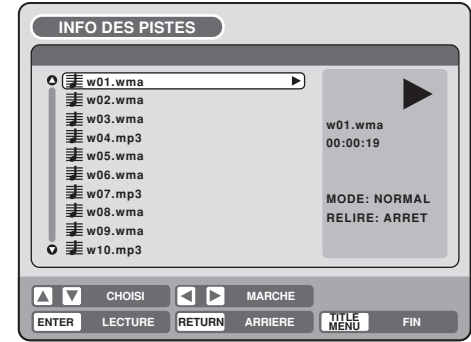

- 3 Pour revenir à l'écran de NAVIGATEUR, appuyer sur **RETURN**.
	- Pour arrêter léa lecture des fichiers MP3 ou WMA, appuyer sur **TITLE MENU/TOP MENU**.

# **Lecture de fichiers MP3/WMA/JPEG/DivX®**

 $G$ 

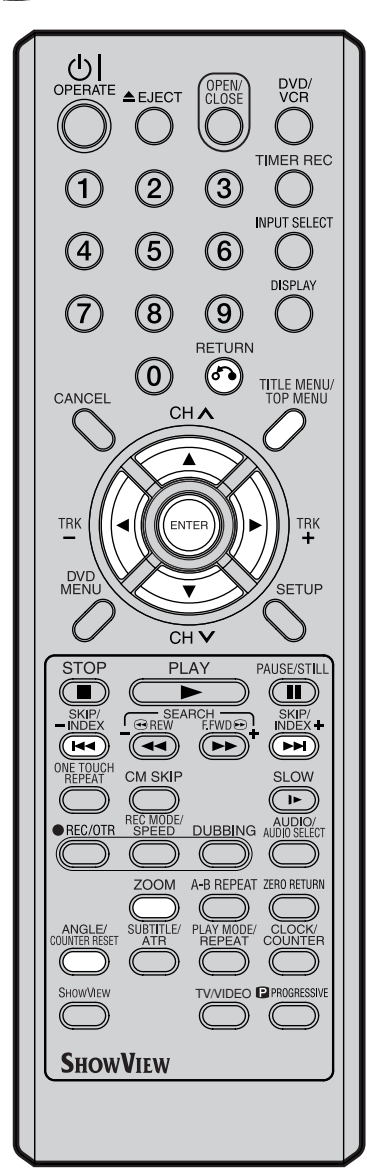

### **CD JPEG**

Les fichiers JPEG portent les extensions ".jpe", ".jpeg" ou ".jpg".

### **Lecture de fichiers JPEG**

- Appuyer sur  $\triangle$  ou  $\nabla$  pour choisir le fichier JPEG.
	- Quand le disque contient plus de 10 fichiers, vous pouvez aller vers page suivante ou précédente (Voir page 38).

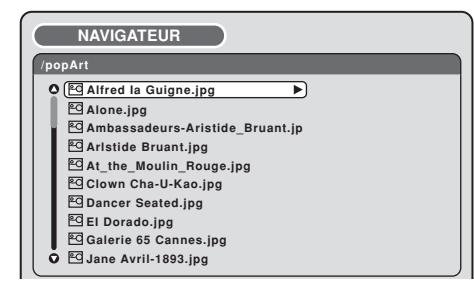

- 2 Exécuter le point ci-dessous **<sup>a</sup>** ou **b**.
	- **a**: Appuyer sur **ENTER**.
		- **b**: Appuyer sur  $\triangleright$  et puis  $\triangle$  ou  $\triangleright$  pour choisir "LECTURE" et appuyer sur **ENTER**.

La vignette du fichier JPEG stockée dans le répertoire ou le dossier apparaît.

Appuyer sur  $\blacktriangle$ ,  $\nabla$ ,  $\blacktriangleleft$  ou  $\blacktriangleright$  pour choisir les pages des vignettes ou pour choisir le premier fichier JPEG à afficher dans le diaporama.

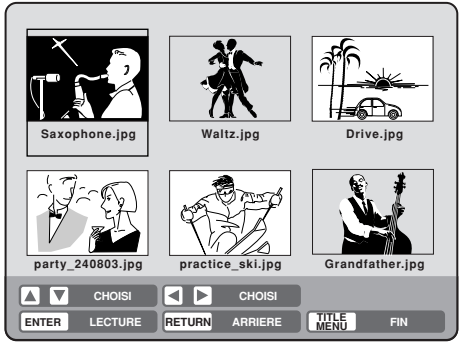

- 3 Appuyer sur **ENTER** pour lire l'image sélectionnée. Si vous avez introduit l'intervalle des diapositives JPEG, les images seront automatiquement affichées les unes après les autres (Voir page 28).
	- Appuyer sur **ZOOM** pour agrandir l'image sur l'écran.
	- Appuyer sur **ANGLE/COUNTER RESET** pour pivoter de 90 degrés.
	- Pour afficher la page suivante ou précédente, appuyer sur **SKIP PH ou SKIP 144.**

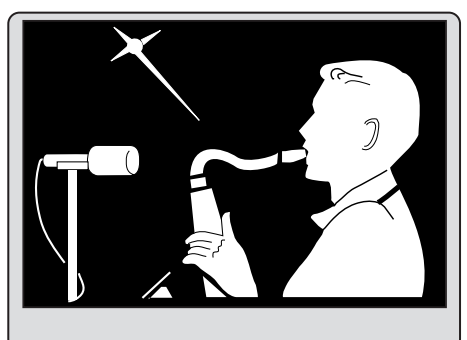

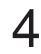

4 Pour revenir à l'écran des vignettes, appuyer sur **RETURN**. • Pour arrêter le diaporama, appuyer sur **TITLE MENU/TOP MENU**.

# **MP3/WMA/JPEG/DivX**® **playback**

 $\curvearrowright$ 

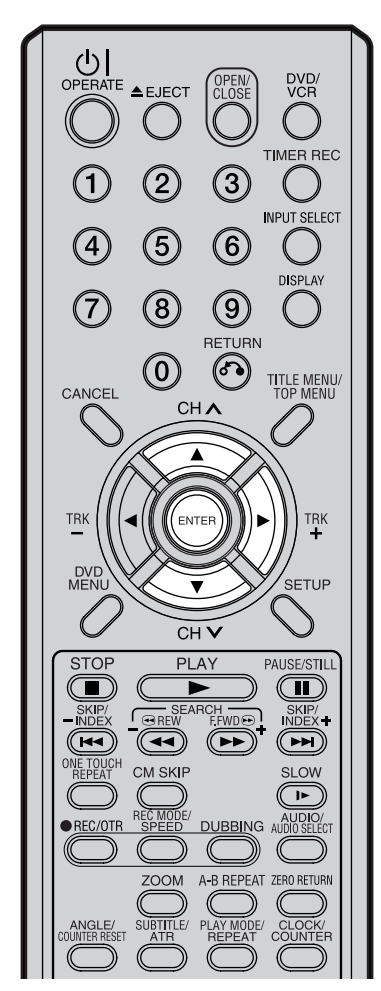

## **Lecture de fichiers vidéo DivX®**

- Appuyer sur  $\triangle$  ou  $\nabla$  pour choisir le fichier DivX<sup>®</sup>.
	- Quand le disque contient plus de 10 fichiers, vous pouvez aller vers page suivante ou précédente (Voir page 38).

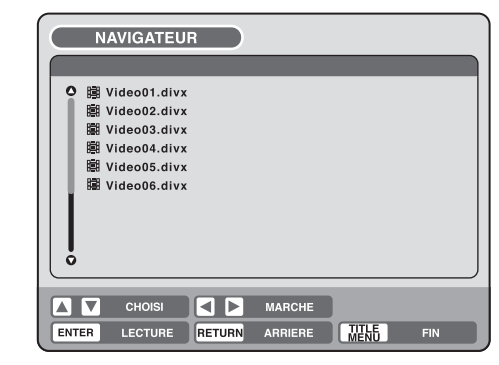

- 2 Exécuter le point ci-dessous **<sup>a</sup>** ou **b**.
	- **a**: Appuyer sur **ENTER**.
		- **b**: Appuyer sur  $\triangleright$  et puis  $\triangle$  ou  $\triangleright$  pour choisir "LECTURE" et appuyer sur **ENTER**.
- Le titre sélectionné est lu.
- Vous pouvez utiliser Recherche rapide en marche avant, Recherche rapide en marche arrière, Arrêt, Lecture image par image et Lecture au ralenti (Voir page 32).

Si un fichier DRM incorrect est chargé, "Authorization Error This player is not authorized to play this video." apparaîtra à l'écran. Lorsque vous tentez de lire un VOD DivX<sup>®</sup>, le nombre de lectures et limité et le message suivant s'affichera à l'écran. Si vous souhaitez le lire, appuyez sur "YES.

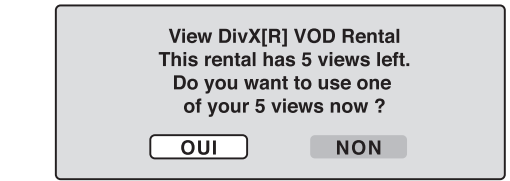

• Si le nombre de lecture dépasse la limite, "Rental Expired" s'affichera à l'écran, auquel cas le fichier ne sera pas lu.

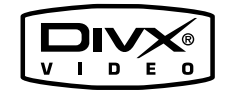

### **DivX® vidéo spécifications**

- Produit "DivX® Certifié" officiellement certifé par DivX® .
- Joue DivX® 5, DivX® 4, DivX® 3, ainsi que les contenus DivX® en Video à la Demande (Compatible avec les recommendations techniques de la certification officielle "DivX® Certifié"
- Le fichier DivX® doit posséder l'extension ".avi" ".div" ou ".divx"
- Fréquence d'échantillonnage standard et débit binaire: Fichier DivX® Format audio: MPEG1 Layer2 (MP2), MPEG1 Layer3(MP3) Débit binaire 8kbps - 320kbps Fréquences d'échantillonnage 8kHz - 48kHz Résolution: Max 720 x 576 (à 25fps) Max 720 x 480 (à 30fps)

# **Balayage progressif**

**CODUDED** CHANGE CODE

**L'unité intègre un système de balayage progressif ainsi qu'un système de balayage entrelacé conventionnel.**

**Si votre téléviseur est équipé de sorties pour composante vidéo qui supportent l'entrée vidéo progressive, vous profiterez d'une image de haute qualité en activant le mode balayage progressif.**

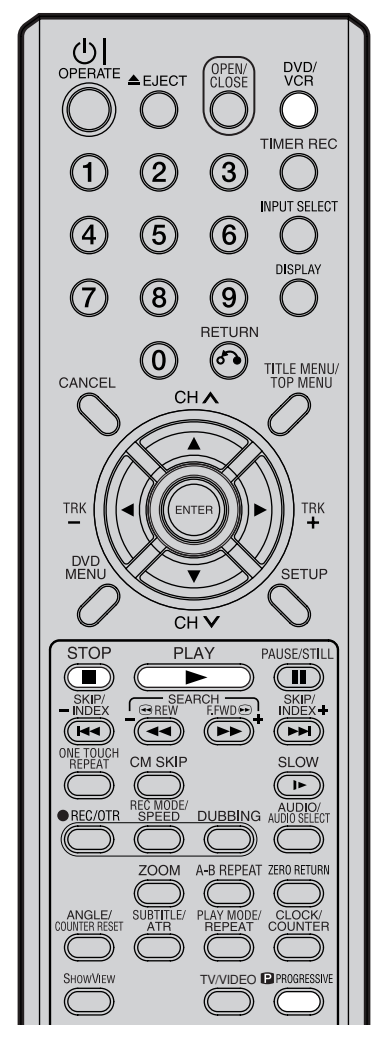

### **Préparation:**

- **•** Connectez à un téléviseur équipé de sorties pour composante qui supportent l'entrée vidéo progressive.
- Allumez le téléviseur et réglez le en mode vidéo correspondant.
- Appuyez sur **DVD/VCR** pour sélectionner le mode DVD. (Le voyant DVD s'allumera.)
- 1 Appuyez sur **PROGRESSIVE** en mode arrêt. Le voyant PROGRES-SIVE " n " à l'affichage s'allumera.
	- **•** L'unité reconnaît la source d'image (film ou vidéo) du disque en cours grâce aux informations du disque.
- 2 Appuyez sur **PLAY** pour démarrer la lecture.

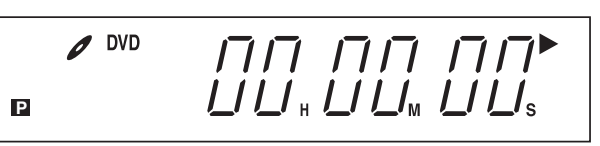

**•** Pour désactiver le mode balayage progressif, appuyez sur **PRO-GRESSIVE** en mode arrêt. Le voyant PROGRESSIVE "**p**" à l'affichage s'éteindra.

### **Attention:**

**•** Lorsque "Progressive" est sélectionné lors de la connexion à un téléviseur incompatible avec le balayage progressif, aucune image ne s'affichera.

Dans ce cas, vous devez réinitialiser l'unité en appuyant sur **STOP** sur le panneau avant pendant cinq secondes. La sortie vidéo sera rétablie au réglage "Entrelacé", et l'image réapparaîtra sur un affichage analogique conventionnel.

**•** Si "Progressive" est sélectionné lors du raccordement à un téléviseur via un câble SCART à 21 broches. "SORTIE PROGRESSIVE. ARRETEZ LA LECTURE DU DISQUE PUIS APPUYEZ SUR PROGRESSIVE POUR ANNULER" s'affichera à l'écran.

Appuyez sur **STOP** pour arrêter la lecture du disque puis sur **PROGRESSIVE**. Vous pouvez regarder un film sur un téléviseur au moyen d'un câble SCART à 21 broches.

### **Différents modes de balayage**

### **Balayage entrelacé**

Technologie qui affiche alternativement des lignes de balayages paires et des lignes de balayage impaires. Egalement appelée "480i", "i" signifiant "interlace" (entrelacé).

### **Balayage progressif**

Technologie qui affiche simultanément des lignes de balayages paires et des lignes de balayage impaires du haut vers le bas. Egalement appelée "480p", "p" signifiant "progressive" (progressif).

### **REMARQUES:**

- Certains disques sont susceptibles de ne pas être lus correctement en mode balayage progressif à cause des caractéristiques du disque ou de son état d'enregistrement.
- Il existe des téléviseurs de haute définition qui ne sont pas totalement compatibles avec l'unité, ce qui entraîne une image non naturelle lors de la lecture d'un DVD en mode balayage progressif. Dans ce cas, utilisez le mode balayage entrelacé.
- Vous ne pouvez pas activer le mode balayage progressif dans les cas suivantes:
	- L'unité est en mode VCR.
	- Un DVD est actuellement lu. Vous devez d'abord arrêter la lecture.

## **Mise en place et retrait de la cassette**

### PvcR

### Utiliser uniquement des cassettes vidéo marquées **WHS**.

### **Chargement d'une cassette**

Appuyer au centre de la cassette jusqu'à son insertion.

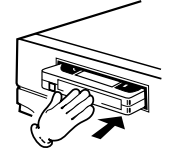

### Une cassette ne peut être chargée que lorsque son étiquette est vers vous.

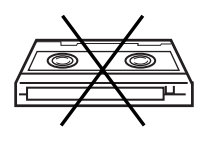

Languette de protection

#### **Mise en marche automatique** Lorsqu'une cassette est introduite l'appareil se met en marche automatiquement.

#### **Lecture automatique**

La lecture commence automatiquement à condition que la languette de protection soit enlevée.

### **Ejection**

Vous pouvez éjecter la cassette vidéo lorsque l'unité est éteinte.

Appuyez sur **▲ (EJECT)**. N'appuyer qu'une fois sur cette touche, même en mode de lecture.

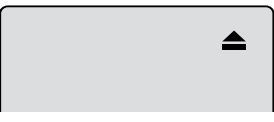

2 Retirer la cassette.

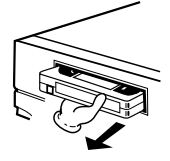

### **Ejection automatique**

Ce VCR rembobinera automatiquement la bande une fois qu'elle sera terminée sauf dans le cas de OTR ou de TIMER REC. Une fois la bande rembobinée, la cassette sera éjectée automatiquement.

### **Pour éviter un effacement accidentel**

Casser la languette de protection avec un tournevis.

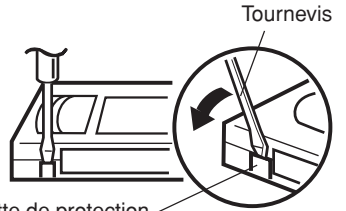

Languette de protection

### **Vitesses de défilement de la bande**

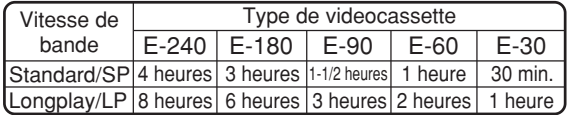

### **Pour enregistrer à nouveau**

Recouvrir le trou avec un morceau de ruban adhésif.

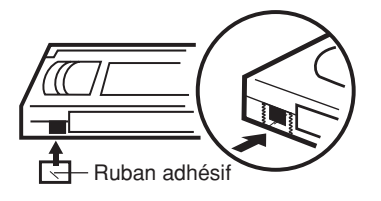

## **Lecture cassette vidéo**

**Even** 

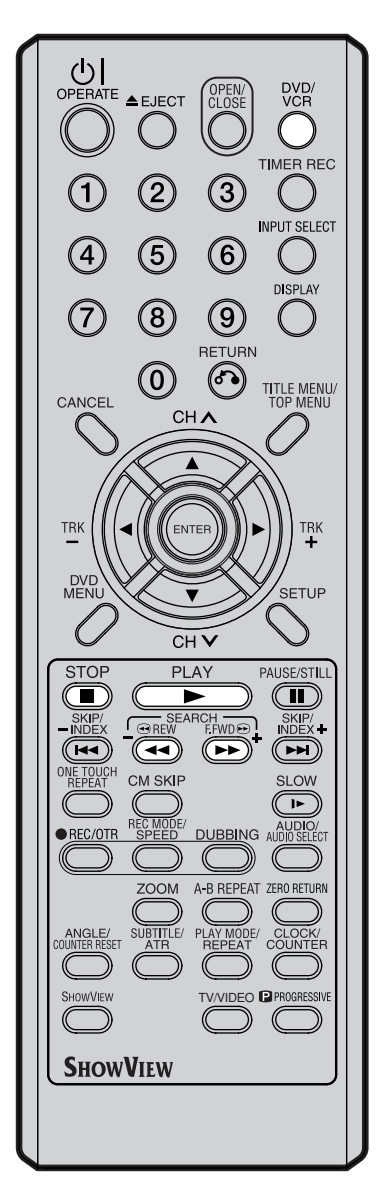

### **Préparation :**

- Allumer le TV et le mettre en position VIDEO.
- Appuyer sur **DVD/VCR** pour choisir le mode VCR. (L'indicateur VCR s'allume.)
- 1 Introduire une cassette préenregistrée. (La lecture commence automatiquement si la languette de protection a été enlevée préalablement).

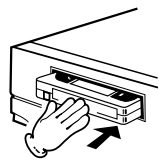

#### 2 **Pour démarrer la lecture** Appuyer sur **PLAY**. La lecture commence. Si aucune cassette n'a été chargée, s'allume pendant +/– 4 secondes.

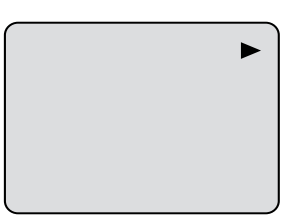

**Pour arrêter la lecture.**

Appuyer sur **STOP**. La cassette s'arrête mais reste prête pour la lecture.

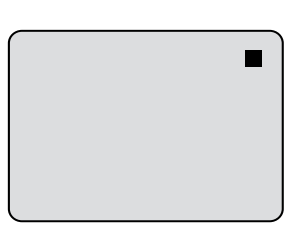

#### **Rembobinage et avance rapides** Appuyer sur **STOP**.

### **Rembobinage :**

Appuyer sur **REW**.

**Avance rapide :** Appuyer sur **F.FWD**.

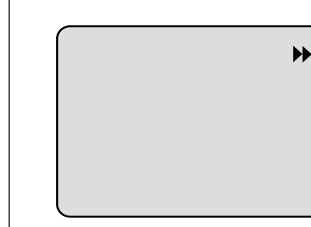

Pour revenir directement à la lecture, sans passer par **STOP**, appuyer sur **PLAY**.

 $\blacktriangleleft$ 

### **Recherche image avant/arrière**

Quand l'image défile, vous pouvez procéder à une recherche d'image (voir page suivante). En appuyant sur **REW** ou sur **F.FWD** et en maintenant la touche enfoncée. La recherche s'arrête quand vous arrêtez d'appuyer sur la touche.

### **LECTURE NTSC**

Lorsque vous lisez une cassette enregistrée au format NTSC, le TV doit être compatible avec la fréquence verticale 60 Hz. Si ce n'est pas le cas, l'image défile sans arrêt. Même si votre magnétoscope est compatible avec le format NTSC, l'image affiche des barres noires en haut et au bas de l'écran. La copie d'une cassette NTSC sur un magnétoscope PAL n'est pas possible.

### **REMARQUES :**

- Ce vidéo sélectionne automatiquement le vitesse SP ou LP.
- Une cassette vidéo et un disque DVD peuvent être lus simultanément. Si vous appuyez sur **DVD/VCR**, La lecture de la cassette et du DVD alternent à l'écran.

# **Fonctions de lecture spéciales**

### $F$ <sub> $C$  $F$ </sub> $C$  $F$

### **Recherche d'image**

**Recherche d'image Lecture Arrière rapide** Appuyer sur **REW** 1 ou 2 fois pendant la lecture.

### **Recherche Avant rapide**

Appuyer sur **F.FWD** 1 ou 2 fois pendant la lecture. Reprise de lecture normale : appuyer sur **PLAY**.

## **Still Picture/Arrêt sur image**

Appuyer sur **PAUSE/STILL** pendant la lecture. Reprise de lecture normale : appuyer sur **PLAY**.

## **Lecture au ralenti**

En mode lecture: Appuyer sur **SLOW**. La vitesse du ralenti augmente à chaque pression sur **SLOW**.

Reprise de lecture normale : appuyer sur **PLAY**.

**Tracking lent et ajustement vertical de l'image** Apparition de barres parasites sur l'écran en lecture lente, appuyer sur **TRK (TRACKING) +** ou **–**, pour réduire les barres parasites.

Si problème d'image persiste, appuyer de nouveau sur **TRK (TRACKING) +** ou **–**, pour stabiliser l'image.

### **image par image**

Appuyer sur **PAUSE/STILL** pendant la lecture. Appuyer sur **SLOW** coup par coup: l'image avance plan par plan.

Reprise de lecture normale : appuyer sur **PLAY** ou **PAUSE/STILL**.

## **Condition d'ajustement avec tracking**

**Ajustement automatique d'image avec tracking** Quand vous insérez une cassette pour la lire, le mode tracking se met automatiquement en marche et analyse les signaux pour optimaliser l'image en mode lecture.

### **Ajustement manuel d'image avec tracking**

Si le mode auto. n'efface pas les problèmes d'image en mode lecture, appuyer sur **TRK (TRACKING) + /** ou **TRK (TRACKING) – /** pour éliminer les parasites. "ALGN MANUEL" apparaît. Appuyer brièvement pour obtenir un ajustement plus fin.

Pour revenir en mode automatique, appuyer sur **SUBTITLE/ATR**. "ALGN AUTO" apparaît.

### **REMARQUES :**

- La sortie audio n'émet pas de son lorsque vous utilisez les fonctions Recherche d'image, Still Picture, Lecture au ralenti et image par image.
- Pendant le mode recherche images, des barres parasites apparaissent.
- Le mode de lecture spécial changera automatiquement en lecture normale, après environ 5 minutes pour éviter d'endommager la bande.

### **Répéter le mode lecture**

La cassette sera lue entièrement puis rembobinée et relue automatiquement en mode lecture.

- 1 Appuyer sur **PALY MODE/REPEAT**.
- 2 Appuyer

alternativement sur **PALY MODE/ REPEAT** pour activer "ACTIVER : REPEAT/ ON" ou désactiver "ACTIVER : REPEAT/ OFF" le mode répétition.

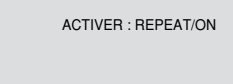

3 Quand "ACTIVER : REPEAT/ON" est choisi, la cassette est lue jusqu'à la fin puis rembobinée automatiquement. Elle est ensuite lue une seconde fois, etc. Pour arrêter le mode répétition, appuyer sur **PALY MODE/REPEAT** pour sélectionner "ACTIVER : REPEAT/OFF".

## **Effacer les spots publicitaires**

Appuyer sur **CM SKIP** pendant le mode lecture. La cassette avance rapidement d'environ 30 secondes et repasse en lecture normale.

Vous pouvez appuyer sur cette touche jusqu'à 6 fois et ainsi avancer jusqu'à 180 secondes.

### **Pour afficher les réglages du magnétoscope**

Appuyer sur **DISPLAY**. L'horloge, le jour de la semaine, etc. sont indiqués.

### **Pendant que vous regardez la TV**

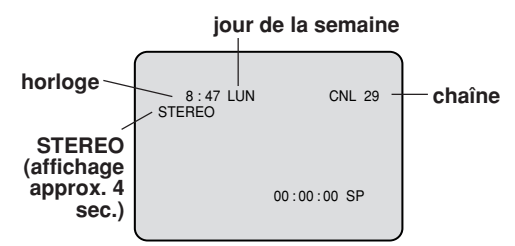

### **Pendant le fonctionnement de la cassette**

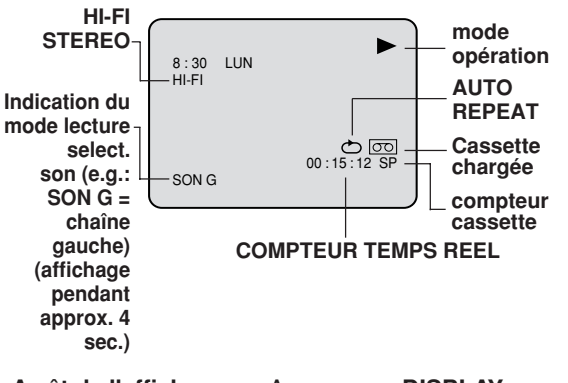

47  $\bigoplus$ **Arrêt de l'affichage**: Appuyer sur **DISPLAY** encore une fois.

## **Fonct. remise à zéro/ Fonction recherche par index**

### EVCR

**Remise à zéro du compteur Cette fonction rembobine la cassette et le compteur se met automatiquement sur "00:00:00".**

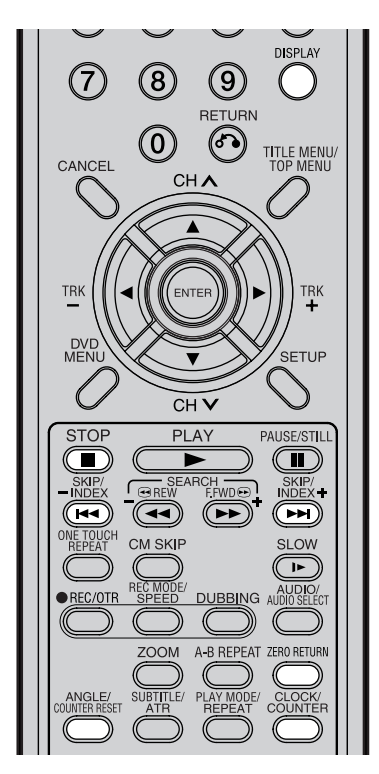

#### **REMARQUES au sujet du compteur :**

- Si le rembobinage dépasse "00:00:00", un signe ("-") est affiché devant le temps.
- Lorsqu'on charge une cassette, le compteur indique autom. "00:00:00".
- Le compteur ne fonctionne pas sur les passages vides (blancs). En avance rapide et en cours de rembobinage, le compteur s'arrête pendant les "blancs".

#### **REMARQUES au sujet de la recherche INDEX :**

- Lorsqu'un INDEX a été inséré en tout début de bande, il est possible qu'il ne soit pas détecté.
- Durant la recherche, il arrive que, à l'arrêt de la bande, la lecture ne démarre pas exactement à l'INDEX.
- Avec des cassettes vidéo abîmées, l'indexage risque de ne pas fonctionner.
- Des repères INDEX peuvent ne pas être trouvés lorsque trop près du point où la recherche a commencé.
- En mode enregistrement, si vous interrompé l'enregistrement l'INDEX n'est pas enregistré sur la bande.

1 Appuyer sur **DISPLAY**. Le display compteur indique que la cassette tourne (lecture ou enregistrement).

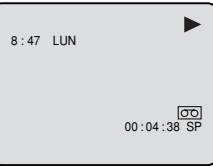

2 Appuyer sur **ANGLE/COUNTER RESET** au moment désiré. L'affichage du compteur se remet sur la position "00:00:00" (ex. début d'un enregistrement).

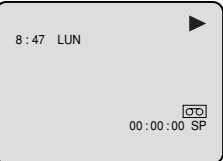

Appuyer sur **STOP** lorsque la lecture ou l'enregistrement est fini. Appuyer sur **ZERO RETURN**.

La bande est rembobinée ou avancée et s'arrête automatiquement à la position "00:00:00".

### **Basculer entre l'affichage de l'horloge et du compteur**

Appuyer sur **CLOCK/COUNTER**. L'affichage bascule entre l'horloge et le compteur.

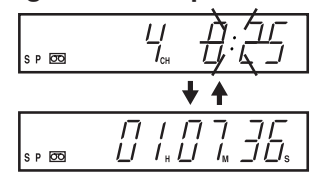

## **Système de recherche par index**

**Ce système permet de localiser le début d'un enregistrement vidéo effectué sur cet appareil.**

### **Enregistrer un repère "INDEX MARK"**

Cet appareil prévoit l'insertion automatique d'un repère (index mark) au début d'un enregistrement.

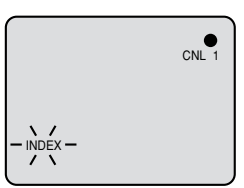

### **Recherche d'un index**

Appuyer sur **INDEX >>I** ou  $\blacktriangleleft$  à l'arrêt ou en lecture.

Pour une recherche avant: **INDEX PPI**. Pour une recherche arrière: **INDEX 144.** (A chaque pression, vous passez à un numéro d'index supérieur, maximum 9.)

Avec **INDEX ▶▶I** ou **k4**, la recherche démarre pour trouver le numéro d'INDEX sélectionné et la lecture commence automatiquement partir de ce point. Pour arrêter, appuyer sur la touche **STOP**.

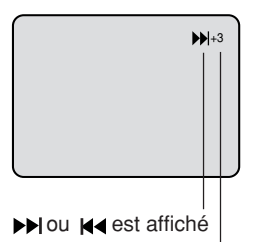

INDEX NO. (jusqu'à 9)

## **A lire avant d'enregistrer sur un disque**

Cette page explique ce que vous devez savoir avant d'enregistrer un disque. Lisez-la avant d'essayer d'enregistrer.

### **REMARQUE :**

En cas de coupure de courant, ou de retrait du cordon d'alimentation de la prise, en cours d'enregistrement, finalisation ou autre fonction, une perte des données enregistrées pourrait survenir ou rendre le disque illisible.

Le fabricant ne pourra pas être tenu responsable pour ces désagréments. Pour recommencer un enregistrement, reformater le disque ou utiliser une nouveau disque et suivez les instructions pour enregistrer.

### **Types de disque**

Vous pouvez utiliser des disques DVD-RW et DVD-R pour enregistrer.

### **Disques DVD-RW**

- Les disques Ver 1.1 et ultérieure peuvent être formatés dans l'un des 2 modes suivants : le mode VR ou le mode Video. Les disques Ver.1.0 ne peuvent être formatés que pour un enregistrement en mode VR.
- Des images et sons de haute qualité peuvent être enregistrés jusqu'à 1000 fois.
- Un disque formaté en mode VR mode peut contenir jusqu'à 99 titres originaux ainsi que leurs playlists. Les disques formatés en mode. Vidéo peuvent contenir 99 titres originaux.

#### **Les disques DVD-R**

- Disques uniquement enregistrables en mode Video.
- Disques uniquement enregistrables une seule fois.
- Jusqu'à 99 titres peuvent être créés.

#### **Pour plus d'info sur les formats d'enregistrement, voir "Format d'enregistrement" (page 8).**

### **Notes concernant les enregistrements en mode video**

- Ce mode ne peut être choisi pour les disques Ver. 1.0 DVD-RW.
- L'espace disponible sur le disque diminue au fur et à mesure des enregistrements. Les enregistrements supplémentaires peuvent être effecteés. sur l'espace non utilisé mais pas superposés sur d'autres.
- Pour formater un nouveau DVD-RW en mode Vidéo, régler la fonction de formatage automatique sur le mode Video (voir page 22).

### **Modes d'enregistrement**

Il existe 4 modes d'enregistrement sur disque DVD. La durée de l'enregistrement et sa qualité dépendent du mode d'enregistrement.

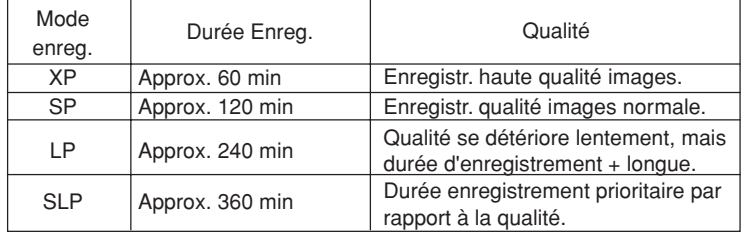

**REMARQUES :**

Le temps d'enregistrement peut varier pour les raisons suivantes:

- La qualité de l'image est médiocre à cause d'une mauvaise réception.
- Quand l'enregistrement se fait sur un disque finalisé auparavant.
- Quand vous passez à l'enregistrement de photos (images) ou juste de l'audio.

• Le temps d'enregistrement ci-dessus est celui d'un disque de 4,7Go.

Depuis que l'enregistrement sur DVD utilise le VBR (Variable Bit Rate), le temps d'enregistrement varie en fonction du contenu enregistré. Pour connaître le temps exact d'enregistrement, arrêter l'enregistrement et vérifier les informations sur le support (voir page 31).

### **REMARQUES :**

- Du fait de caractéristiques techniques liées à la compression vidéo, certaines scènes accélérées peuvent apparaître sous forme de blocs.
- Pendant l'enregistrement, si le parasite vidéo dure pendant plus d'une minute, l'enregistrement s'arrête automatiquement.

### **Temps restant sur le disque**

### **Mode VR**

- L'enregistrement est possible tant qu'il y a de l'espace sur le disque. (Un disque finalisé peut être réenregistré après annulation de la finalisation, voir "ANNULER LA FINALIZATION D'UN DISQUE" page 22.)
- L'effacement de titres gèle l'espace libéré sur le disque (les titres de disques finalisés peuvent être effacés en effaçant d'abord la finalisation. Voir "ANNULER LA FINALIZATION D'UN DISQUE" page 22).

### **Mode Video**

- Jusqu'à la finalisation du disque, l'enregistrement est possible tant qu'il y a de l'espace sur le disque. (Une fois le disque finalisé, tout enregistrement complémentaire ou effacement est impossible.)
- Le temps restant ne peut être augmenté ; un enregistrement sur un enregistrement existant est impossible.
- Les titres enregistrés ne peuvent être effacés ni remplacés.

### **Images "protégées"**

Certains DVD-Video et programmes sont protégés et ne peuvent être copiés. Il existe 3 types de message qui signalent le statut: "Copy Free", "Copy Never" and "Copy Once".

### **"Copy Free" (sans restriction de copie)**

Les programmes TV régionaux et les images filmées avec une caméra sont recopiables sans restriction.

### **"Copy Never" (Copie interdite)**

- La copie des images qui contiennent ce message est interdite.
- Si ce message apparaît dans une image au courant d'un enregistrement, celui-ci s'arrête. Il reprendra après la fin de la séquence dont la copie est interdite.
- Cet appareil possède un système "copy guard" incorporé. Il ne peut enregistrer de matériel "protégé" ni de programmes TV qui ne peuvent être recopiés, etc.

### **"Copy Once" (enregistrement unique autorisé)**

Les Programmes (images) qui ne tolèrent qu'un enregistrement unique ne peuvent être enregistrés qu'une seule fois en mode VR et sur un disque DVD-RW qui accèpte le système CPRM Ver. 1.1.

# **Enregistrement d'un programme TV**

## **OF BUCKEY CODE FOR**

**Vous pouvez enregistrer un programme TV sur une cassette vidéo ou un DVD.**

#### (り OPERATE ▲EJECT DVD<sub>/</sub> OPEN/<br>CLOSE **TIMER REC**  $\Omega$ **INPUT SELECT**  $(\widehat{6})$  $\overline{\mathbf{5}}$ **DISPLAY**  $\left( 9\right)$ ້8ັ RETURN  $(\mathsf{0})$  $\bigodot$ TITLE MENU/<br>TOP MENU CANCEL CH A **TRK** ENTER **TRK** DVD<br>MEN SETUP CH<sub>V</sub> PAUSE/STILL **STOP PLAY**  $\left( \blacksquare \right)$  $\blacksquare$ GREW FFWDO SKIP<br>INDE SKIP/<br>INDEX

#### **Préparation :**

- Allumer le TV et le mettre en mode VIDEO.
- Charger un DVD enregistrable ou une cassette vidéo dans l'appareil.
- Appuyer sur **DVD/VCR** pour choisir le bon mode.

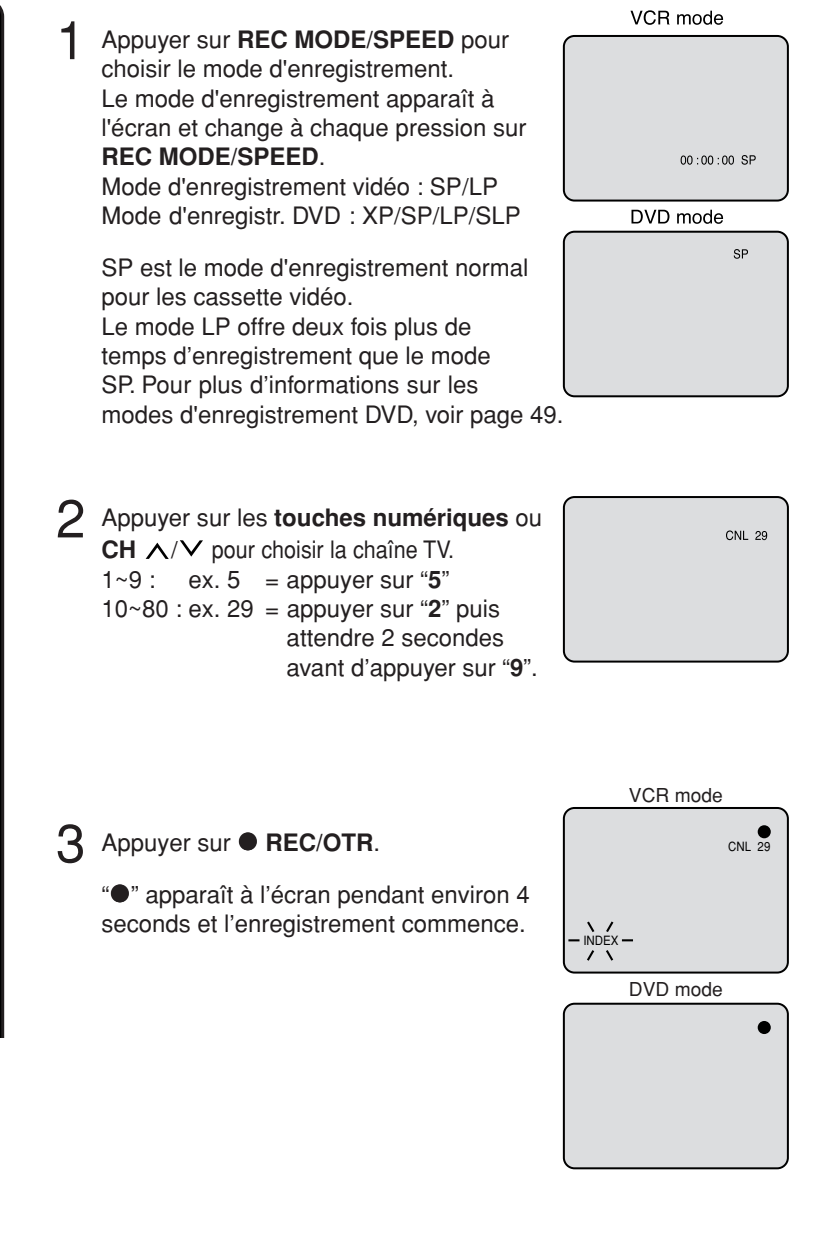

• Lors de l'enregistrement sur un DVD, un délai de 4 secondes s'écoule entre le moment où vous appuyez sur 2 **REC/OTR** et le démarrage réel de l'enregistrement. Appuyer sur légèrement sur 2 **REC/**

SUBTITLE/ PLAY MODE/<br>ATR REPEAT

 $\sqrt{2}$ 

 $\left(\blacksquare\right)$ 

**SLOW**  $\overline{\mathbf{r}}$ 

CLOCK/<br>COUNTER

**DUBBING AUDIO/**<br>DUBBING AUDIO SELECT

A-B REPEAT ZERO RETURN

 $\left(\biguplus\right)$ 

CM SKIP

**700M** 

ĴΕ/

**REMARQUES :**

ANGLE/<br>COUNTER RESET

 $(\bullet \bullet)$ ONE TOUCH<br>REPEAT

REC/OTR

instantanément 2 **REC/OTR**.

• Si la languette de protection de la cassette a été enlevée, la cassette est éjectée lorsque vous appuyer sur ● **REC/OTR** est appuyé pour l'enregistrement.

# **Enregistrement d'un programme TV**

### **OVEW OWEW CODE FOR**

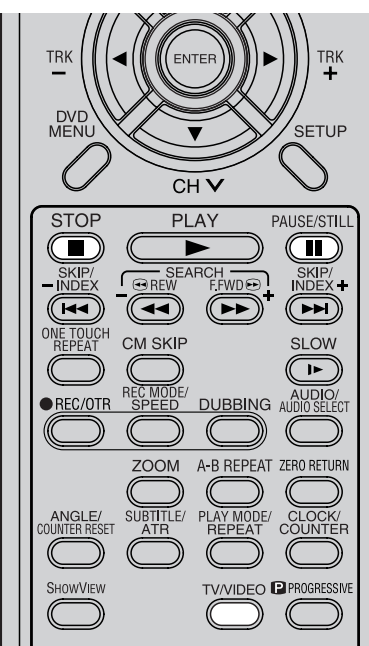

### **Rembobinage automatique**

Cet appareil rembobine automatiquement la cassette à la fin de la bande.

(sauf lors d' enregistrements Enregistrement une touche (OTR) et PROG. ENR). Il l'éjecte également.

### **REMARQUES:**

- Si l'espace disque est plein, l'enregistrement s'arrête et la mention "ENREGISTREMENT INTERROMPU" apparaît à l'écran.
- En cas de panne de courant pendant l'enregistrement d'un DVD, que ce soit pendant un enregistrement immédiat ou pendant un enregistrement programmé, le programme ne peut être enregistré sur le disque. Une fois le courant rétabli et le magnétoscope/lecteur de DVD mis sous tension, l'appareil vérifie le disque pour réparer l'erreur provoquée par la panne de courant. Cette vérification peut prendre de quelques minutes à environ 1 minute 30 secondes selon l'état du disque. Pendant le processus, le message "VEUILLEZ ATTENDRE VERIFICATION DU DISQUE" apparaît.

### **Pour arrêter l'enregistrement**

Appuyer sur **STOP** pour arrêter.

### **REMARQUE:**

Lors d'un enregistrement sur un DVD, même si STOP est appuyé pendant l'enregistrement, l'enregistrement ne s'arrête pas instantanément à cause du processus de conclusion de l'enregistrement. L'enregistrement peut continuer pendant 1 minute maximum. Pendant ce processus, "EN COURS DE TRAITEMENT...VEUILLEZ PATIENTER" s'affichera à l'écran.

### **Pour arrêter l'enregistrement momentanément.**

Appuyer sur **PAUSE/STILL** pour éviter d'enregistrer une séquence inintéressante. "II" apparaît pendant  $+/- 4$  secondes à l'écran. Appuyer à nouveau pour reprendre

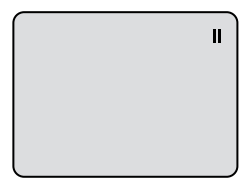

 $\blacksquare$ 

### **REMARQUES :**

l'enregistrement.

- Pendant l'enregistrement d'une cassette, la fonction pause s'interrompt après 5 secondes pour éviter d'endommager la bande. l'appareil passe en mode STOP.
- Lors de l'enregistrement sur une cassette vidéo, vous pouvez sélectionner un canal d'enregistrement une fois en mode pause (ce n'est pas le cas lorsque vous gravez un DVD et que vous le mettez en mode pause).

### **Enregistrement et lecture simultanés.**

Pendant l'enregistrement, appuyer sur **TV/VIDEO** pour choisir la position TV. "TV" dans la fenêtre d'affichage s'allumera et l'enregistrement continuera. Choisir la chaîne TV en utilisant le bouton de sélection de chaîne.

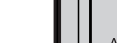

# **Enregistrement Une Touche (OTR)**

## **OVEW OWEN** Cover For

 $\underbrace{\bigcup}_{\text{OPERATE}}$ 

 $\boldsymbol{A}$ 

7

CANCEL

TRK

DVD<br>MFN

**STOP** 

(C **m**)

'N.

**OWVIEW** 

**SHOWVIEW** 

 $\widehat{\mathcal{Z}}$ 

 $\large{\textcircled{\small{5}}}$ 

 $\widehat{\mathcal{B}}$ 

 $\circledcirc$ 

 $\circled{3}$ 

 $\binom{6}{ }$ 

 $\left( 9\right)$ 

RETURN

 $\bigodot$ 

 $CH<sub>A</sub>$ 

ENTI

 $\overline{CH}$ 

 $(\overline{(\bullet\bullet)}$ 

CM SKIP

**ZOOM** 

**PLAY** 

SEARCH

 $\sqrt{2}$ 

**L'enregistrement OTR vous offre une manière simple et pratique de programmer un enregistrement.**

DVD/<br>VCR

TIMER REC

 $\left( \begin{array}{c} \end{array} \right)$ **INPUT SELECT** 

**DISP** 

TITLE MENU/<br>TOP MENU

TRK

SETUP

PAUSE/STILL  $\left( \blacksquare \right)$ 

SKIP/<br>INDEX-

 $(\rightarrowtail)$ 

 $S1$   $OM$  $\sqrt{1-\frac{1}{2}}$ BBING AUDIO

### **Préparation:**

- Allumer le TV et le mettre en mode VIDEO.
- Charger une cassette ou un DVD.
- Appuyer sur **DVD/VCR** pour choisir le mode qui convient.

**Exemple:** OTR pour 30 minutes.

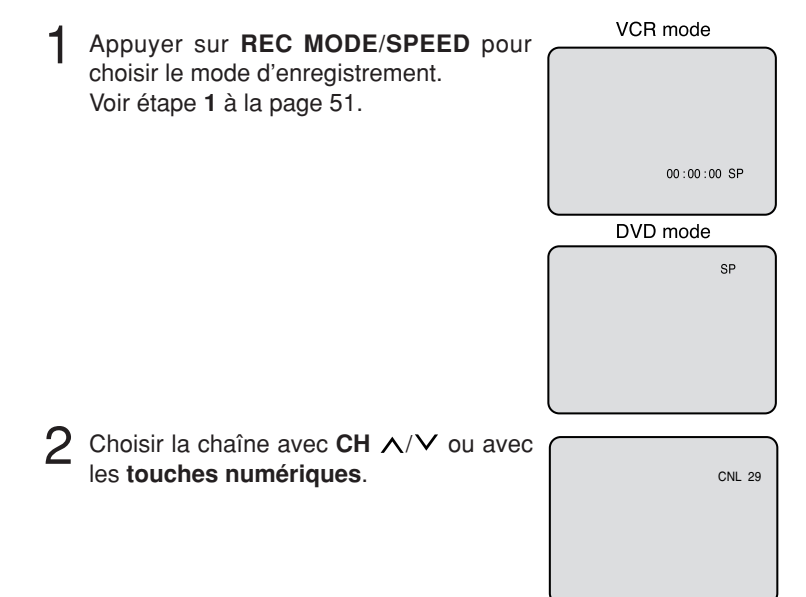

3 Appuyer sur <sup>2</sup> **REC/OTR**. Chaque pression sur <sup>2</sup> **REC/OTR** augmente le temps d'enregistrement (voir ci-dessous), jusqu'à 6 heures maximum. L'écran OTR et la durée d'enregistrement apparaissent.

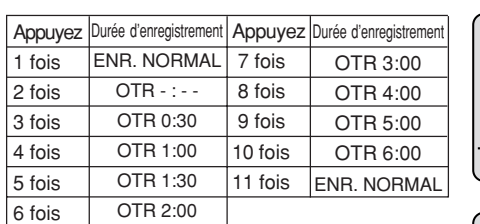

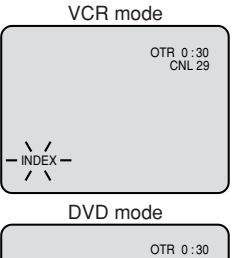

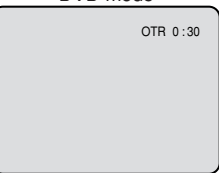

#### **REMARQUE :**

Si vous souhaitez regarder un DVD pendant un enregistrement OTR, appuyer sur **DVD/VCR** pour passer en mode DVD pour regarder le DVD. On peut également regarder une cassette pendant un enregistrement DVD OTR.

VIDEO **P** PROGRESSI

A-B REPEAT ZERO RETURN

### **Pour annuler OTR**

Appuyer sur **STOP** ou éteindre l'appareil.

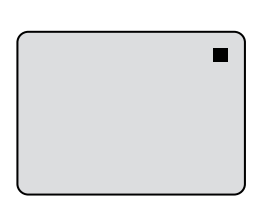

## Système de programmation SHOWVIEW<sup>®</sup>

## **OTHER CHAIN** CODE FOR

**Le système de programmation ShowView a été essentiellement conçu pour simplifier toutes les opérations de programmation d'enregistrement. Au lieu de devoir taper la date, le numéro du canal et l'heure d'enregistrement, il vous suffit, grâce à ce système, de taper un nombre, ShowView, qui figure sur les magazines de télévision.**

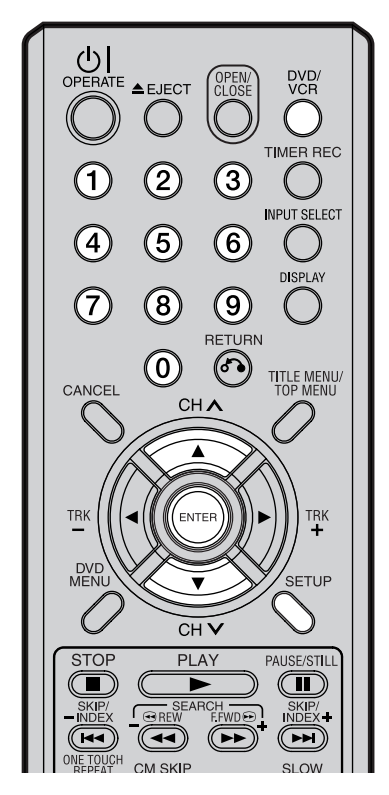

### **REMARQUE:**

Il existe deux manières de taper le CANAL GUIDE :

- Pour taper les chiffres, vous pouvez soit utiliser les **touches numériques** suivies de **ENTER**, soit appuyer tout d'abord sur **ENTER** puis utiliser les touches  $\triangle$ / $\blacktriangledown$  pour sélectionner le nombre et valider en appuyant sur **ENTER**.
- Si vous utilisez les **touches numériques**, saisissez deux chiffres pour CANAL TUNER.

### **Préparation:**

- Mettez le téléviseur en service et sélectionnez le canal audiovidéo.
- Introduisez dans l'appareil un DVD ou une cassette sur lesquels il est possible d'enregistrer.
- Appuyez sur **DVD/VCR** de manière à sélectionner le mode convenable.

### **Vérification du réglage des canaux pour utiliser le système SHOWVIEW**

Avant de pouvoir utiliser le système ShowView, vous devez régler les canaux. Cette opération garantit que le système ShowView emploie les canaux corrects pour l'enregistrement en associant les canaux préréglés de l'enregistreur et les "canaux guide". Vous pouvez trouvez ces numéros de canal guide dans un magazine de télévision ou un journal local fournissant les programmes de télévision.

Appuyez sur **SETUP** puis sur ▲,ou sur ▼, pour sélectionner "REGLAGE DES CANAUX", enfin appuyez sur **ENTER**. Le menu de réglage des canaux s'affiche.

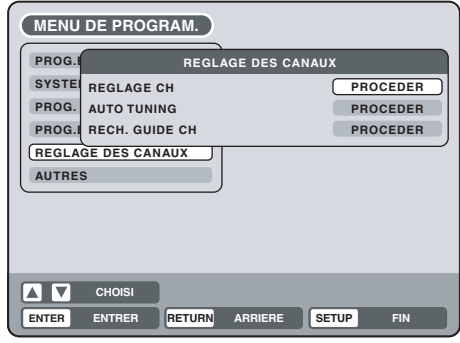

Appuyez sur ▲, ou sur ▼, pour sélectionner "RECH. GUIDE CH" puis appuyez sur **ENTER**.

Une fenêtre s'ouvre, qui permet de préciser un numéro de canal guide et le numéro correspondant du canal du syntoniseur.

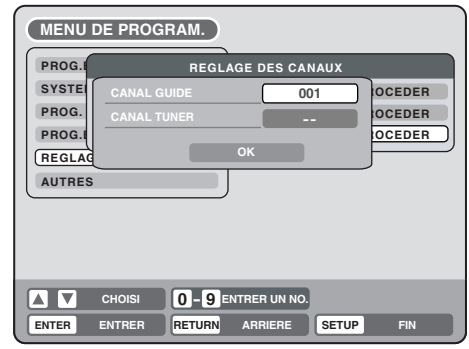

Tapez un numéro de canal guide (CANAL GUIDE).

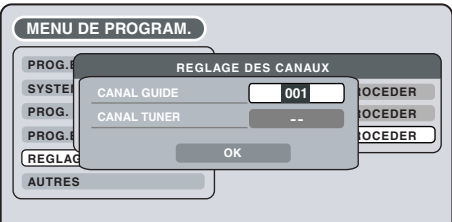

## **Système de programmation SHOWVIEW®**

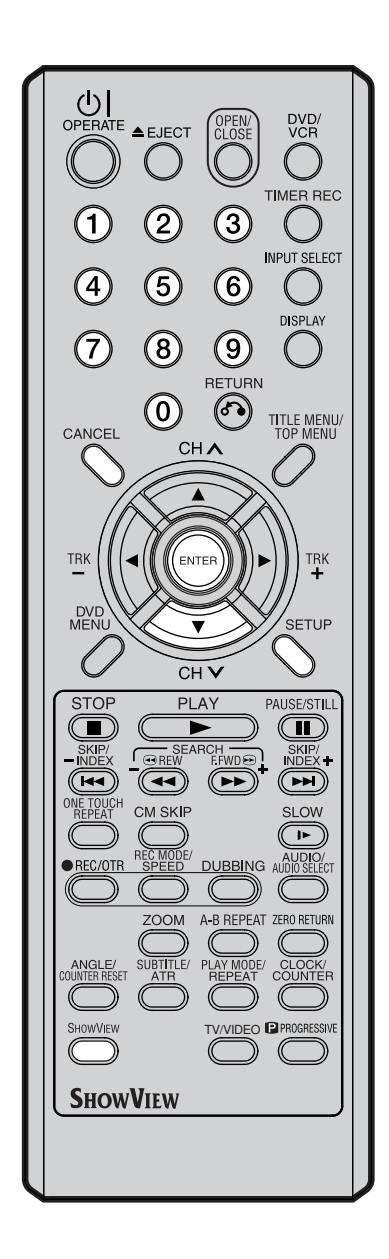

- $\Delta$  Appuyez sur  $\blacktriangledown$  pour mettre en valeur CANAL TUNER, puis tapez le numéro correspondant du canal du syntoniseur.
	- Sélectionnez un numéro de canal de syntoniseur de la même manière que vous avez sélectionné le numéro du canal guide.
	- Vous pouvez également sélectionner une entrée extérieur (AV1, AV2 ou AV3), en lieu et place d'un numéro de canal, pour les canaux qui sont captés par un récepteur extérieur.

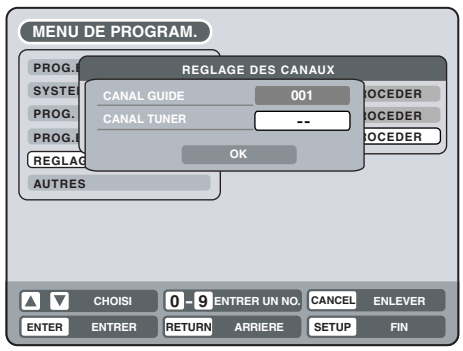

- $\overline{5}$  Répétez les opérations 3 et 4 pour introduire le reste de la liste des canaux.
- $6$  Appuyez sur  $\blacktriangledown$  pour mettre en valeur OK puis appuyez sur **ENTER**.
- Lorsque vous avez terminé, appuyez sur **SETUP** pour quitter.

### **Réglage du programmateur d'enregistrement grâce au système ShowView**

Le système ShowView simplifie le réglage du programmateur d'enregistrement puisque vous n'avez plus qu'à taper le nombre ShowView (lequel figure dans les magazines de télévision) associé à l'émission que vous désirez enregistrer, à faire savoir à l'enregistreur qu'il ne devra opérer qu'une fois une régulièrement, et enfin à sélectionner l'appareil chargé de l'enregistrement, c'est-à-dire le graveur de DVD ou le magnétoscope.Sachez que le système ShowView ne peut fonctionner correctement que si l'horloge est convenablement réglée et que les canaux guide ont été réglés (Voir "Vérification du réglage des canaux pour utiliser le système ShowView" page 54).

### 1 Appuyez sur **SHOWVIEW**.

Si la mention PROGRAMME PLEIN s'affiche, vous aurez à effacer un programme d'enregistrement afin d'être en mesure de poursuivre. Sélectionnez une programmation d'enregistrement sur la liste puis appuyez sur **CANCEL**.

2 Utilisez les **touches numériques** pour taper le nombre ShowView.

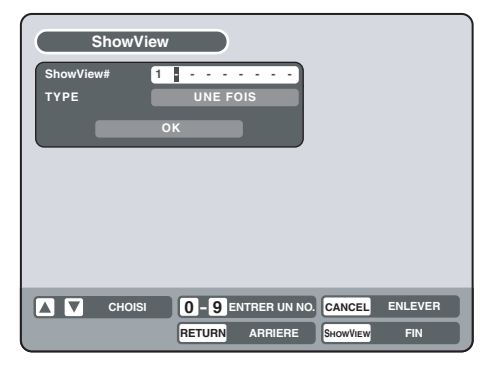

## **Système de programmation SHOWVIEW®**

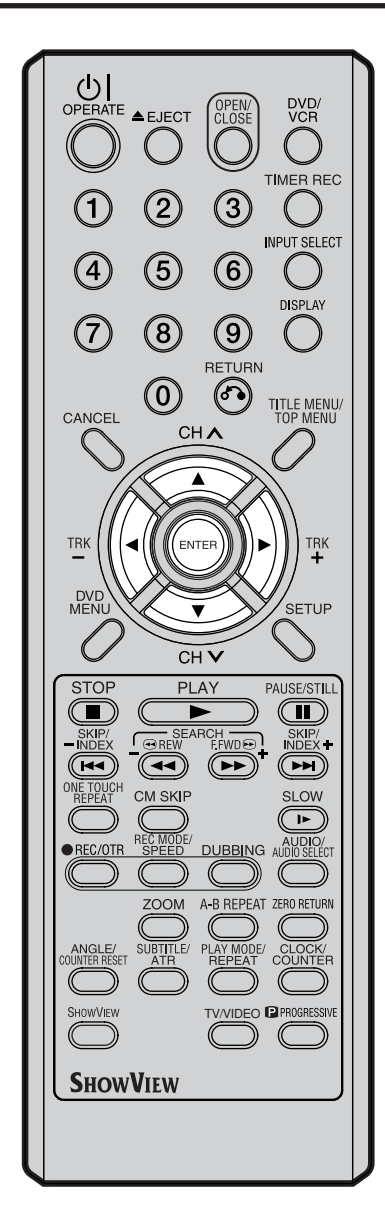

**REMARQUE:**

Si vous avez tapé un nombre ShowView valide, la liste des programmations d'enregistrement apparaît. Vous pouvez modifier ces informations selon les besoins. Utilisez les touches  $\triangle/\blacktriangledown$  pour sélectionner le poste à modifier puis appuyez sur **ENTER**; cela fait, utilisez les touches  $\blacktriangleleft$  /  $\bullet$  ou  $\blacktriangle/\blacktriangledown$  pour sélectionner ce qui convient et appuyez une nouvelle fois sur **ENTER**.

 $3$  Appuyez sur  $\blacktriangledown$  pour sélectionner "TYPE". Le moment est venu de choisir si l'émission doit être enregistrée UNE FOIS, QUOT ou HEBDO. Pour modifier, appuyez sur **ENTER** puis utilisez les touches  $\triangle/\blacktriangledown$  pour sélectionner ce qui convient et appuyez une nouvelle fois sur **ENTER**.

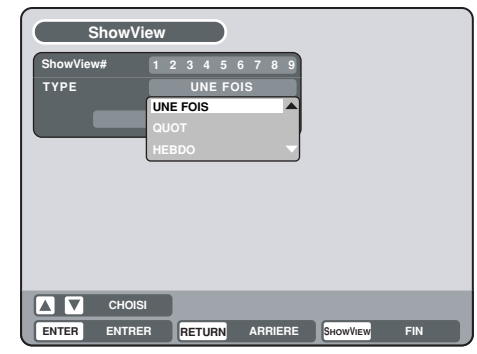

 $\Delta$  Appuyez sur  $\blacktriangledown$  pour mettre en valeur OK, puis appuyez sur **ENTER**.

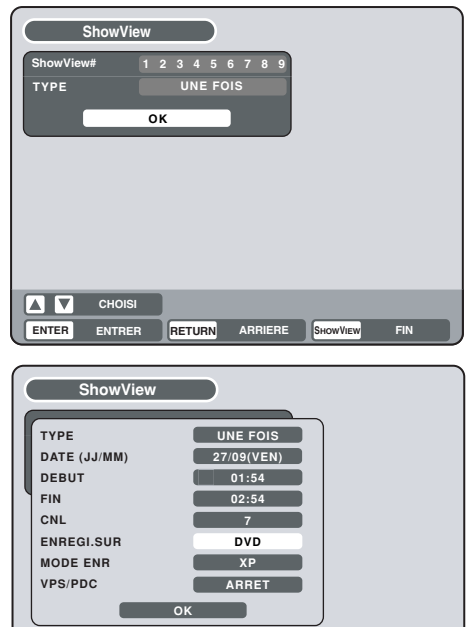

• TYPE – la périodicité de l'enregistrement (des options sont disponibles ici qui ne l'étaient pas sur la page précédente, telles que "un jour donné de la semaine")

**RETURN ARRIERE FIN SHOWVIEW ENTER ENTRER**

- DATE (JJ/MM) la date d'enregistrement
- DEBUT l'heure de début d'enregistrement
- FIN l'heure de fin d'enregistrement

**CHOISI** 

- CNL le canal sur lequel est diffusé l'émission à enregistrer, ou bien l'entrée ligne à utiliser (AV1, AV2 ou AV3)
- ENREGI.SUR l'appareil d'enregistrement, graveur de DVD ou magnétoscope
- MODE ENR la vitesse d'enregistrement
- VPS/PDC i vous souhaitez recevoir un signal VPS/PDC, sélectionnez "MARCHE" à l'étape 4.
- Sachez que si vous n'avez pas réglé le canal guide pour le canal de télévision sélectionné, le champ CH n'est pas renseigné (--). En ce cas, réglez manuellement le numéro du canal.

# **Système de programmation SHOWVIEW®**

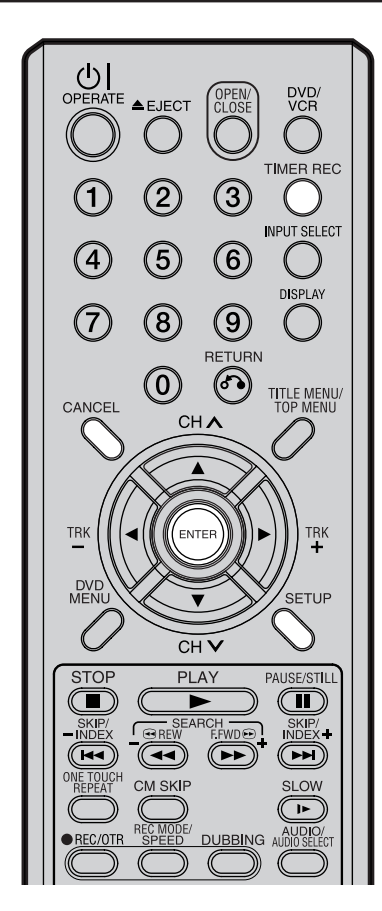

### **REMARQUES:**

- l'enregistrement commence quelques secondes avant l'heure prévue.
- Vous ne pouvez pas effectuer, en même temps, un enregistrement commandé par programmateur sur le DVD et sur la cassette.
- Vous pouvez lire un DVD pendant l'enregistrement de l'émission sur la cassette, ou lire une cassette pendant l'enregistrement sur le DVD.
- Si le symbole de l'horloge (円) clignote lorsque l'enregistrement commandé par programmateur se termine, cela signifie que l'émission n'a pas été intégralement enregistrée faute de place sur le DVD ou la cassette vidéo. Appuyez sur **TIMER REC** pour annuler la programmation d'enregistrement.
- Une fois le l'enregistrement programmé réglé et VPS/PDC sur "MARCHE", appuyez sur **TIMER REC** et l'unité s'éteindra automatiquement.

5 Mettez en valeur OK puis appuyez sur **ENTER**. La page PROG.ENR s'affiche et la nouvelle liste de programmations d'enregistrement apparaît.

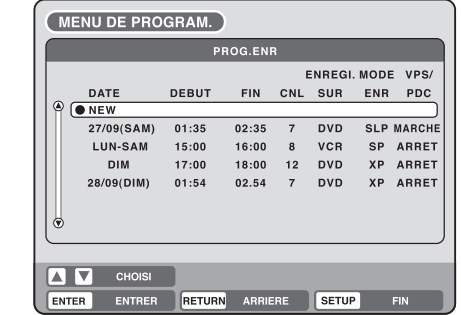

- 6 Appuyez sur **SETUP** pour quitter.
- Appuyez sur **TIMER REC**. Le témoin du programmateur, "Fi", apparaît sur l'afficheur de la face avant et l'appareil passe en attente d'enregistrement.
	- Si l'émission est enregistrement DVD uniquement, l'appareil adopte automatiquement le mode magnétoscope. (Le mode DVD ne peut pas être sélectionné.)
	- Si l'émission est enregistrement magnétoscope uniquement, l'appareil adopte automatiquement le mode DVD. (Le mode magnétoscope ne peut pas être sélectionné.)
	- Si les émissions sont enregistrement DVD et magnétoscope, l'appareil se met en veille. Pour utiliser l'appareil, appuyez une nouvelle fois sur **TIMER REC** pour mettre hors service le programmateur d'enregistrement.
	- Si le symbole de l'horloge ( $\boxdot$ ) clignote à l'écran, et que "ERREUR ENREGISTREMENT TIMER VEUILLEZ VERIFIER LE DISQUE OU LA CASSETTE" s'affiche malgré la pression de **TIMER REC**, la cassette n'est peut-être pas insérée ou l'espace disque n'est peut-être pas disponible.
	- Si la cassette est éjectée bien que vous ayez appuyé sur **TIMER REC**, cela veut probablement dire que la languette de protection contre l'effacement a été ôtée (reportez-vous à la page 45).

### **Pour prolonger la durée de l'enregistrement programmé**

Appuyez sur **TIMER REC** pendant l'enregistrement programmé. (Vous pouvez également utiliser l'enregistrement normal ou OTR).

#### **Vérification ou modification d'une programmation d'enregistrement**

Pour vérifier la programmation d'enregistrement sélectionnée, procédez aux opérations 1 et 2 du paragraphe "Configuration de l'enregistrement programmé" puis appfichez la page PROG.ENR. Pour modifier une programmation d'enregistrement, sélectionnez-la puis appuyez sur **ENTER**. Le mode opératoire pour modifier une programmation est le même que celui qui permet de créer un programmation.

#### **Suppression d'une programmation d'enregistrement**

Affichez la page PROG.ENR. Sélectionnez la programmation d'enregistrement que vous désirez supprimer puis appuyez sur **CANCEL**; la programmation d'enregistrement sélectionnée est alors effacée de la liste des programmations.

#### **Dans le cas où deux programmations se chevauchent**

Évitez tout chevauchement de programmation car les parties en conflit seront perdues. La première programmation a la priorité sur la suivante, comme le montre l'illustration ci-dessous.

En ce cas, l'heure de la programmation suivante est retardée tout au plus d'une minute. Même si un enregistrement est prévu de commencer au moment où un autre se termine, il est retardé d'une minute.

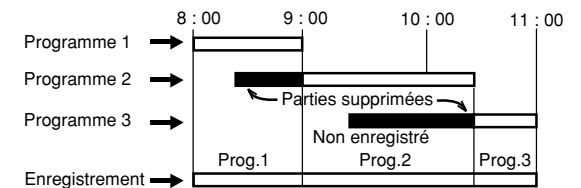

# **Enregistrement programmé**

## **OVEW CWEW CODE FOR**

**Cette option vous permet de choisir la date, l'heure, la chaîne et le programme que vous voulez enregistrer.**

**Jusqu'à 12 programmes peuvent être enregistrés en l'espace d'un mois.**

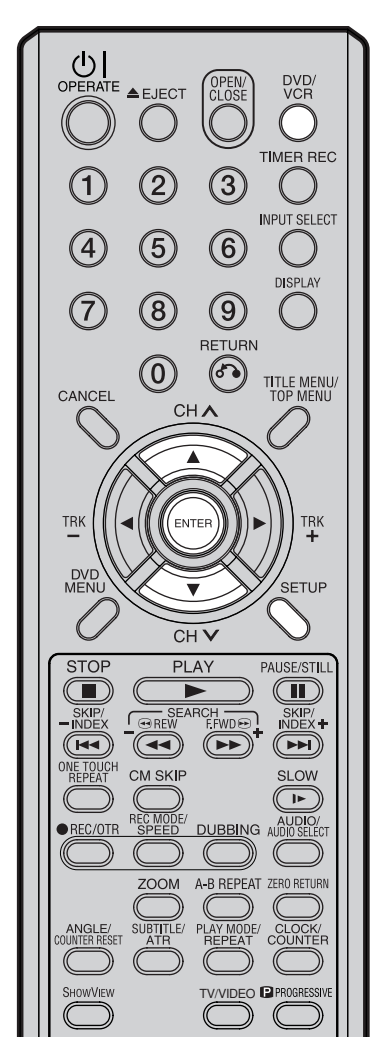

### **REMARQUE :**

Après une coupure de courant ou un débranchement du cordon secteur supérieur à 30 minutes, l'affichage de l'heure et les programmations sont perdus.

Toutes les données sont perdues. Lorsque le courant est rétabli, "0:00" est affiché et indique que l'horloge doit être remise à jour.

### **Configuration de l'enregistrement programmé**

### **Préparation:**

- Allumer le TV et le mettre en mode VIDEO.
- Charger un DVD enregistrable ou une cassette vidéo.
- Appuyer sur **DVD/VCR** pour choisir le mode approprié.
- Vérifier que l'horloge indique correctement la date et l'heure.

**Exemple :** Choisir le mode LP et enregistrer sur un DVD. Le programme TV est celui de la chaîne n°1. Il commence à 20:00 et se termine à 23:00, à la date du 20.

1 Appuyer sur **SETUP**.

Le MENU DE PROGRAM. apparaît.

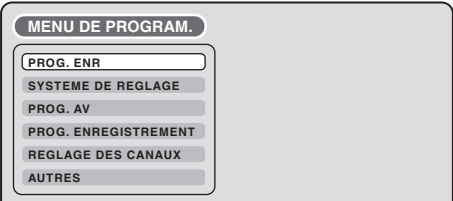

Appuyer sur ▲ ou ▼ pour choisir "PROG. ENR"; appuyer sur **ENTER**. L'écran PROG. ENR apparaît.

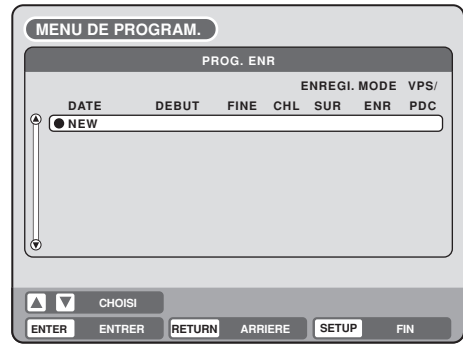

 $3$  Appuyer sur  $\triangle$  ou  $\blacktriangledown$  pour choisir "NEW" et appuyer sur **ENTER**. L'écran programme apparaît.

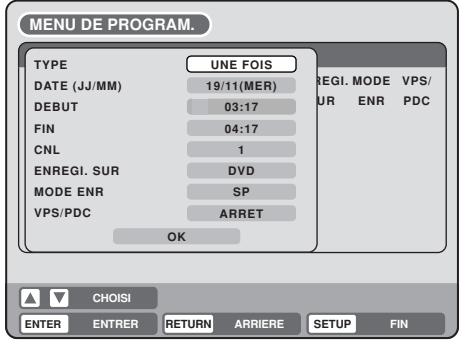

## **Enregistrement programmé**

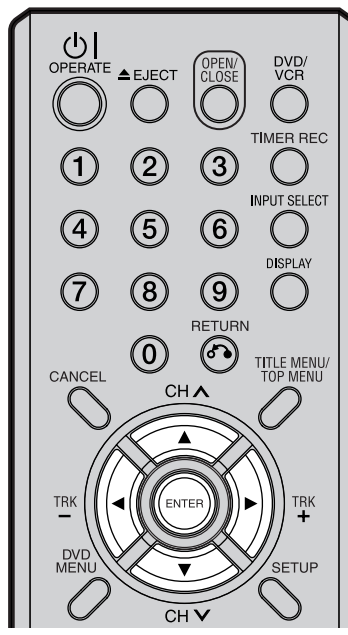

#### **REMARQUES :**

- Si vous voulez un enregistrement unique à une date déterminée, choisissez "UNE FOIS" dans l'option "TYPE". Si vous voulez enregistrer, chaque semaine le même jour ou du lundi au vendredi, choisissez l'option "TYPE". Les choix suivants sont possibles :
	- UNE FOIS: Enregistrement Unique à une date déterminée CHAQ DIM: Enr. chaque Dimanche.
	- CHAQ LUN: Enr. chaque Lundi CHAQ MAR:Enr. chaque Mardi CHAQ MER:Enr. chaque mercredi CHAQ JEU: Enr. chaque jeudi CHAQ VEN: Enr. chaque vendredi CHAQ SAM:Enr. chaque samedi LUN-VEN: Enr. du Lundi au Vendredi LUN-SAM: Enr. du Lundi au Samedi QUOTID.: Enr. chaque jour
- Le paramètrage initial de "ENREGI.SUR" et "MODE ENR" peut être modifié dans "Réglages d'enregistrement". (voir page 25.)
- VPS/PDC est un service fourni par la chaîne de télévision publique. Lorsque vous sélectionnez une chaîne de télévision compatible VPS/PDC et que vous activez la fonction VPS/PDC, le début et la fin de l'enregistrement programmé seront contrôlés par la chaîne de télévision. Tout retard dans la diffusion du programme sera pris en charge. Pour s'assurer que cette fonction fonctionne correctement, toujours entrer l'heure de début exacte telle qu'elle est publiée dans le journal ou le programme TV.
- $\Delta$  Appuyer sur  $\blacktriangle$  ou  $\blacktriangledown$  pour choisir "TYPE" et appuyer sur **ENTER**. Appuyer sur  $\triangle$  ou  $\nabla$  pour choisir "UNE FOIS" et appuyer sur **ENTER**. **MENU DE PROGRAM.** TYPE UNE FOIS DATE (JJ/MM) UNE FOIS<br>CHAQ DIM<br>CHAQ LUN **REGI. MODE VPS/** DEBUT UR ENR PDC CHAC -CHAQ MAR CHAO MER CHAQ MER<br>CHAQ JEU<br>CHAQ VEN  $CNL$ ) JEL<br>VEM **ENREGI. SUR** CHAQ SAM **MODE ENR** LUN-VEN VPS/PDC ARRE  $\sim$  $\bigcap$ **CHOIS** ENTER ENTRER RETURN TRER RETURN ARRIERE SETUP FIN  $\overline{5}$  Appuyer sur  $\triangle$  ou  $\overline{v}$  pour choisir "DATE" et appuyer sur **ENTER**.
- Appuyer sur  $\triangle$  ou  $\nabla$  pour choisir la date et appuyer sur **ENTER**.
- $6$  Appuyer sur  $\triangle$  ou  $\nabla$  pour choisir "DEBUT" et appuyer sur **ENTER**. Introduire l'heure du début de l'enregistrement.
	- Appuyer sur d'une donnée à l'autre (heure ou minute), avec ou , appuyer sur **ENTER**.
	- Appuyer sur  $\triangle$  ou  $\nabla$  pour introduire l'heure.
	- Ensuite, appuyer sur **ENTER**.

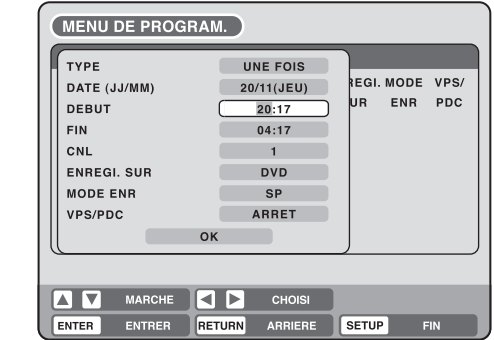

- Appuyer sur ▲ ou ▼ pour choisir "FIN" et appuyer sur **ENTER**. Introduire l'heure d'enregistrement de la même manière que l'heure du début de l'enregistrement.
- **8** Appuyer sur  $\triangle$  ou  $\nabla$  pour choisir "CNL" et appuyer sur **ENTER**.
	- Appuyer sur  $\triangle$  ou  $\nabla$  pour choisir la chaîne et appuyer sur **ENTER**. • Vous pouvez choisir la source de l'enregistrement, avec  $\blacktriangleright$ . Appuyer sur  $\triangle$  ou  $\nabla$  pour choisir "AV1", "AV2" ou "AV3" et appuyer sur **ENTER**.
- $\mathbf 9$  Appuyer sur  $\blacktriangle$  ou  $\blacktriangledown$  pour choisir "ENREGI. SUR" et appuyer sur **ENTER**.

Choisir le support (DVD ou VCR) à enregistrer dans la liste et appuyer sur **ENTER**.

1  $\bigcap$  Appuyer sur  $\blacktriangle$  ou  $\nabla$  pour choisir "MODE ENR" et appuyer sur **ENTER**.

Les modes d'enregistrement pour les supports sélectionnés dans l'élément "ENREGI. SUR" sont répertoriés sous forme de liste. Choisir le mode d'enregistrement et appuyer sur **ENTER**. Pour les enregistrements en mode VCR, voir page 45 et pour ceux en mode DVD, voir page 49.

59  $\bigoplus$ 11 Appuyez sur  $\triangle$  ou  $\nabla$  pour sélectionner "VPS/PDC" puis appuyez sur **ENTER**. Sélectionnez "MARCHE" si vous souhaitez recevoir un signal VPS/PDC. Puis appuyez sur **ENTER**.

# **Enregistrement programmé**

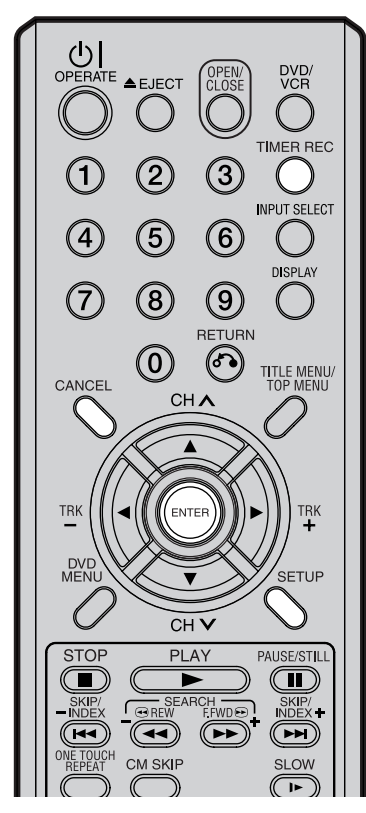

### **REMARQUES :**

- L'enregistrement démarre quelques secondes avant le début de l'enreg.
- Il est impossible de faire un enregistrement mixte (DVD et VCR) en même temps.
- Il est possible de regarder un DVD pendant un enregistrement vidéo et une cassette vidéo pendant un enregistrement DVD.
- Si le symbole de l'horloge  $(\blacksquare)$ clignote lorsque l'enregistrement programmé se termine, cela signifie que le programme TV n'a pas été enregistré entièrement car la capacité du DVD ou la durée de la cassette était insuffisante. Appuyez sur **TIMER REC** pour annuler l'enregistrement programmé
- Une fois l'enregistrement programmé réglé avec VPS/PDC sur "MARCHE", appuyez sur **TIMER REC** et l'unité s'éteindra automatiquement.
- Pendant l'enregistrement programmé, l'enregistrement programmé ne peut être réglé, changé ou annulé. Si besoin est, appuyez sur **TIMER REC** pour annuler l'enregistrement timer.

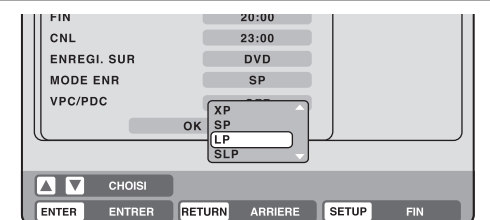

- 12 Choisir "OK" et appuyer sur **ENTER**. L'option enregistrement programmé est choisi et l'écran PROG. ENR est affiché.
	- En entrant les autres programmes à enregistrer, répétez les étapes **3** à **12**.
- 14 Appuyer sur **SETUP**. L'écran PROG. ENR disparaît, l'affichage disparaît et l'écran revient à son statut normal.
- 15 Appuyer sur **TIMER REC**. L'indicateur " [9] " s'affiche et tout est prêt pour l'enregistrement différé.
	- Si le programme avec "VPS/PDC" ARRET est enregistrement DVD seulement, l'unité passera automatiquement en mode VCR. (Le mode DVD ne peut être sélectionné.)
	- Si le programme avec "VPS/PDC" ARRET est enregistrement VCR seulement, l'unité passera automatiquement en mode DVD. (Le mode VCR ne peut être sélectionné.)
	- Si les programmes avec "VPS/PDC" ARRET sont enregistrement DVD et VCR, l'unité s'éteindra. De la même manière, si le programme avec "VPS/PDC" MARCHE est réglé, l'unité s'éteindra. Si vous voulez utiliser l'unité, appuyez sur **TIMER REC** à nouveau pour désactiver l'enregistrement programmé. (Vous ne pouvez pas désactiver le timer pendant 1 minute environ après l'arrêt de l'unité.)
	- Si le symbole de l'horloge  $(\blacksquare)$  clignote à l'écran, et que "ERREUR ENREGISTREMENT TIMER VEUILLEZ VERIFIER LE DISQUE OU LA CASSETTE" s'affiche malgré la pression de **TIMER REC**, la cassette n'est peut-être pas insérée ou l'espace disque n'est peut-être pas disponible.
	- Si la cassette est éjectée lorsque vous appuyez sur **TIMER REC**, la languette de protection de la cassette n'a pas été enlevée. (voir page 45)

### **Pour prolonger la durée d'enregistrement programmé**

Appuyez sur **TIMER REC** pendant l'enregistrement programmé. (Vous pouvez également utiliser l'enregistrement normal ou OTR).

### **Confirmation/annulation de la programmation**

Pour vérifier les enregistrements programmés, suivre les étapes **1** et **2** de la section "Configuration de l'enregistrement programmé" et afficher l'écran "PROG. ENR". Pour changer une programmation, choisir le programme à changer et appuyer sur **ENTER**. La méthode à suivre est la même que pour entrer un enregistrement programmé.

### **Pour annuler une programmation**

Afficher l'écran PROG. ENR.

Sélectionner le programme que vous voulez annuler, appuyer sur **CAN-CEL**.

La programmation choisie sera effacée.

### **En cas de superposition d'enregistrements programmés**

Veillez à ce que les horaires d'enregistrement programmés ne se chevauchent pas : des parties de l'émission suivant la première ne seraient pas enregistrées. C'est toujours l'émission qui occupe la première place dans le temps qui a priorité ; l'enregistrement suivant démarre au maximum, 1 minute plus tard.

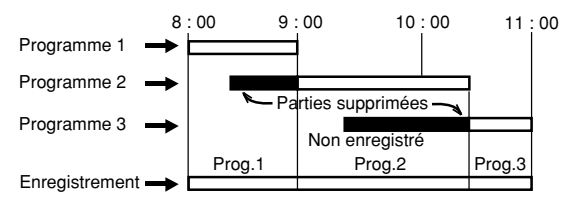

## **Enregistrement et lecture stéréo**

## **CLEW CLEW CODE FOR**

**Le VCR/DVD enregistre le son des systèmes Hi-Fi. L'enregistrement se fait automatiquement. Les programmes NICAM STEREO sont enregistrés en NICAM STEREO indépendamment du réglage initial. Si vous voulez enregister des programmes NICAM, choisir "AUTOMATIQUE" dans le réglage NICAM : voir page 25. Cet appareil est aussi compatible avec le système Allemand A2 stereo. L'enregistrement se fait toujours à la fois en Hi-Fi et en MONO. Dans le cas de programmes TV bilingues, les 2 canaux audio sont enregistrés (uniquement dans le cas de cassette vidéo ou d'enregistrement sur DVD-RW VR).**

### **Les programmes NICAM sont divisés en 4 types :**

### NICAM M1/2 NICAM M1 NICAM ST **NICAM STEREO** "NICAM ST" s'affiche pour un signal NICAM STEREO. **NICAM MONO A** "NICAM M1" s'affiche pour un signal NICAM MONO A. **NICAM MONO A B** "NICAM M1/2" s'affiche pour un signal NICAM MONO A2 et MONO B. **NICAM AUS** s'affiche lorsque le signal "NICAM NICAM OFF

OFF" a été sélectionné dans le Menu AV SETUP.

### **Réception son stéréo A2 allemand :**

#### **Indication du programme stéréo.** STEREO s'affiche pendant +/– 4 secondes lorsqu'un programme stéréo est réceptionné.

**STEREO** 

#### **Indication du programme bilingue.**

BILINGUE s'affiche pendant +/– 4 secondes lorsqu'un programme bilingue est réceptionné.

BILINGUE

### **REMARQUE:**

Les indications de son de STEREO/BILINGUE/etc. s'affichent automatiquement pendant environ 4 secondes sur l'écran du téléviseur en mode VCR. En mode DVD, elles ne s'affichent pas, alors appuyez sur **DISPLAY** pour vérifier les indications de son.

### **Lecture**

Utiliser **AUDIO/AUDIO SELECT** pour sélectionner : stereo/ mono/bilingue Voir le tableau ci-dessous :

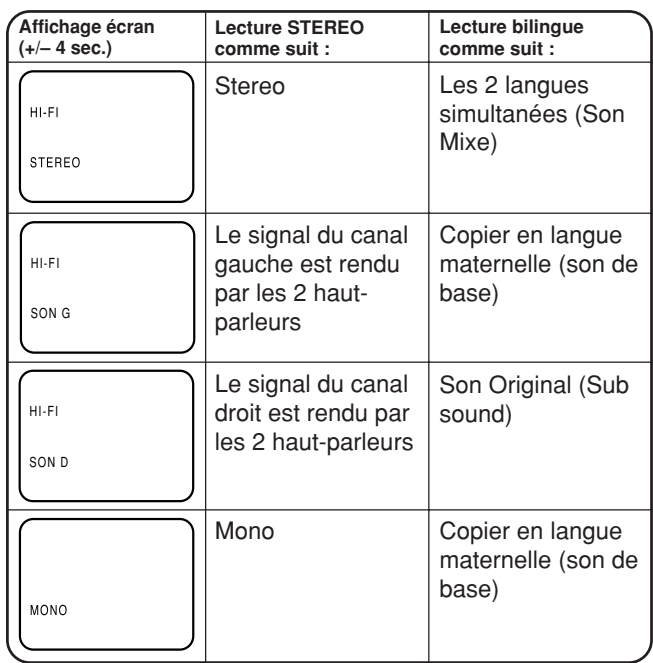

### **REMARQUE:**

Lorsqu'il y a distorsion du son pendant la lecture d'une cassette enregistrée sur un autre magnétoscope Hi-Fi, il est conseillé d'utiliser la touche: **TRK (TRACKING) +/–** ou de changer en MONO en appuyant sur **AUDIO/AUDIO SELECT**.

## **Sélection de sortie pour DVD** COM COME COME

Vous pouvez basculer entre le canal gauche ou droit et stéréo uniquement pendant la lecture d'un disque qui dispose d'une diffusion bilingue enregistrée en mode DVD-RW VR. Il est impossible de basculer entre les canaux autrement car le seul canal sélectionné dans le réglage de NICAM (AUTOMATIQUE ou OFF) est enregistré en mode DVD-RW Vidéo ou DVD-R (voir page 25).

## **Editer le disque**

**Cette section explique comment éditer les données enregistrées des DVD-RW. Les points à éditer changent avec le format de l'enregistrement. En mode VR, vous pouvez changer les menus titres, quant en mode Video, vous pouvez uniquement éditer quelques éléments.**

### **Le Menu titres**

Pour le disque en mode VR, quand le contenu est enregistré, un nom de titre, qui contient la date, l'heure, le numéro de la chapîne et autres informations, est automatiquement créé.

Le menu des titres peut servir pour la lecture après avoir confirmé le contenu (voir page 30), ou pour contrôler le contenu enregistré sur le disque.

### **Titre original**

Les titres mentionnés ci-dessus s'appellent les titres originaux. ils seront ajoutés à chaque enregistrement. En mode VR vous pouvez faire des opérations d'édition diverses, notamment renommer les titres, ajouter des marqueurs de chapitre.

Vous pouvez aussi effacer des titres non voulus pour gagner de la place sur le disque.

### **Liste de lecture**

Il est possible de de créer un ensemble de scènes. Vous pouvez combiner des scènes ou effacer des scènes non désirées.

Si vous créer une liste de lecture, est sera lu en premier par le disque. Une liste de lecture peut être librement éditée et lue sans jamais avoir à changer les données de l'enregistrement d'origine. Il est recommander de créer et éditer une liste de lecture pour prévenir que des titres importants originaux sont effacés accidentellement.

Quand vous créer une liste de lecture, aussi bien le titre original que la liste de lecture sont affichées dans le menu des titres.

### **Points à éditer**

Les points que vous pouvez éditer diffèrent entre le titre original et la liste de lecture. Pour le disque en mode Video, vous ne pouvez pas éditer les points, seul le nom du titre peut être édité.

Les points que vous pouvez éditer se trouvent dans la liste ci-dessous :

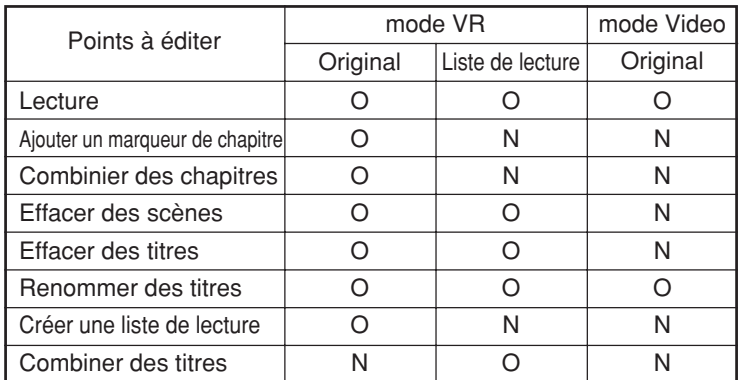

Si vous finaliser le disque en mode Video, le menu titre change automatiquement. La vignette et les informations sur l'enregistrement n'apparaissent pas dans le menu titre à l'issue de la finalisation.

#### **REMARQUES:**

- Cet appareil ne sait pas éditer ou enregistrer un disque qui a été enregistré ou édité par un autre enregistreur DVD.
- Vous ne pouvez pas éditer ou enregistrer un disque protégé. Dans ce cas, désactivez la protection du disque (voir page 22) avant de commencer l'opération.
- Quand une scène a été effacée, la position sélectionnée pour être effacée peut varier légèrement de la position effacée actuelle.

DVD<sub>/</sub>

TIMER REC

**INPUT SELECT** 

DISPLAY

 $\left( \begin{array}{c} \end{array} \right)$ 

TITLE MENU/<br>TOP MENU

 $T_RK$ 

**SETUP** 

PAUSE/STILL  $\bf (\blacksquare)$ 

SKIP/<br>INDEX

 $\sqrt{2}$ 

SLOW  $\sqrt{2}$ 

## **COVD-RW**

**Vous pouvez créer et éditer une liste de lecture à partir du titre original.**

 $\bigcup_{\text{OPERATE}}$ 

 $\widehat{\left(2\right)}$ 

 $\widehat{\mathcal{S}}$ 

 $(\widehat{8})$ 

 $\left( 0\right)$ 

CANCEL

TRK

DVI<br>MEN

**STOP** 

г

 $\overline{M}$ 

RFC/OTE

angle/<br>Unter reset

SHOWVIEW

**SHOWVIEW** 

 $\left( 3\right)$ 

 $\left(\widehat{6}\right)$ 

 $\left( 9\right)$ 

 $\odot$ 

**CHA** 

ENT

 $\overline{CH}$ 

PLAY

GREW FIWDE

 $(\rightarrow)$ 

 $\left(\overline{\bullet}\right)$ 

CM SKIP

**ZOOM** 

SUBTITLE/

**RECM** 

### **Préparation:**

- Allumer le TV et le mettre en position VIDEO.
- Charger le DVD-RW (VR) enregistré.
- Appuyer sur **DVD/VCR** pour choisir le mode DVD (l'indicateur DVD s'allume).

## **Création d'une liste de lecture**

1 Appuyer sur **TITLE MENU/TOP MENU**. Le menu des titres apparaît.

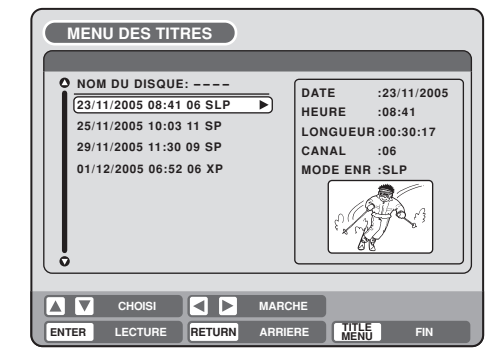

- Appuyer sur  $\triangle$  ou  $\nabla$  pour choisir le titre original qui sera utilisé comme base de la liste de lecture.
- $\mathbf{B}$  Appuyer sur  $\blacktriangleright$ . Le menu d'édition du titre original apparaît.

 $\Delta$  Appuyer sur  $\triangle$  ou  $\nabla$  pour choisir "NEUV. LISTE LECT".

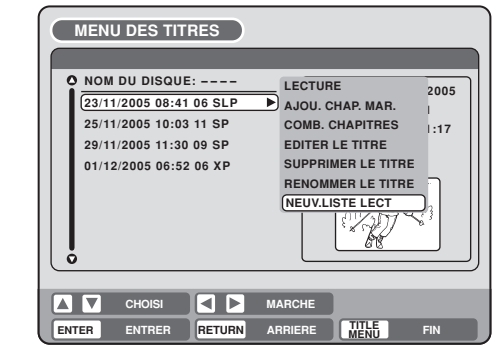

### 5 Appuyer sur **ENTER**.

Le menu d'édition se ferme et la liste de lecture apparaît en dessous de la liste.

### **REMARQUES :**

• Une liste de lecture se crée uniquement avec un DVD-RW en mode VR.

TV/VIDEO **P** PROGRESSIVE

**DUBBING AUDIO** 

A-B REPEAT 7FRO RETURN

PLAY MODE/ CLOCK

€

 $\left($ 

€

Il est impossible de créer une liste de lecture avec un DVD-RW en mode Video, ni avec un DVD-R.

• Si le disque contient plus de 10 titres vous pouvez alles vers la page suivante ou précédente. (Voir page 30.)

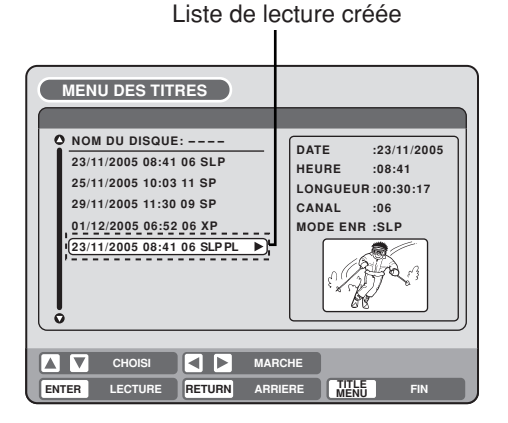

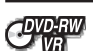

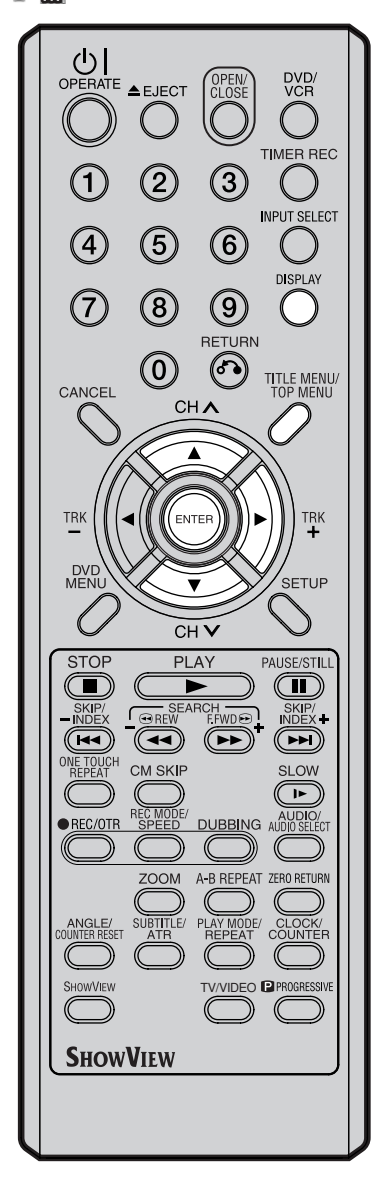

## **Changer le nom d'un titre**

1 Appuyer sur **TITLE MENU/TOP MENU** pour afficher le menu des titres.

2 Choisir la liste de lecture dont vous voulez changer le nom du titre.

- Appuyer sur  $\triangle$  ou  $\nabla$  pour choisir la liste de lecture.
- Appuyer sur  $\rightarrow$  pour choisir le menu d'édition de la liste de lecture.
- Appuyer sur  $\triangle$  ou  $\nabla$  pour choisir "RENOMMER LE TITRE".

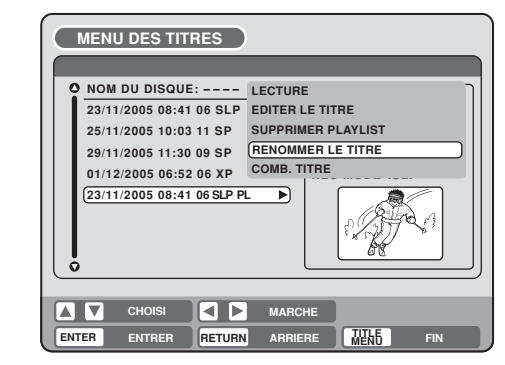

3 Appuyer sur **ENTER**. Un clavier apparaît.

 $\Delta$  Utiliser le clavier pour entrer le nom du titre (page 75).

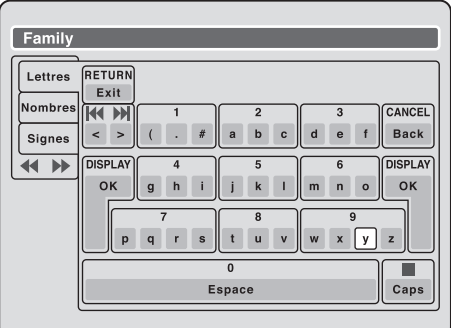

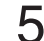

5 Appuyer sur **DISPLAY** pour revenir au menu.

#### **MENU DES TITRES NOM DU DISQUE: ---- <u>POM DU DISQUE: ----</u><br>
23/11/2005 08:41 06 SLP<br>
HEURE :08:41 :08:41 06 SLP HEURE 25/11/2005 10:03 11 SP LONGUEUR :00:30:17 29/11/2005 11:30 09 SP CANAL :06 01/12/2005 06:52 06 XP MODE ENR :SLP**  $\overline{\phantom{a}}$ ₿ **Family CHOISI MARCHE MENU ENTER ENTRER RETURN** ARRIERE **HULLE** FIN

### **REMARQUES :**

- Le nom du titre ne peut contenir au maximum que 64 caractères. Dans le cas contraire, le nom est raccourci dans le menu.
- Pour utiliser le clavier, voir "Changer le nom d'un disque" (page 75).

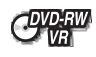

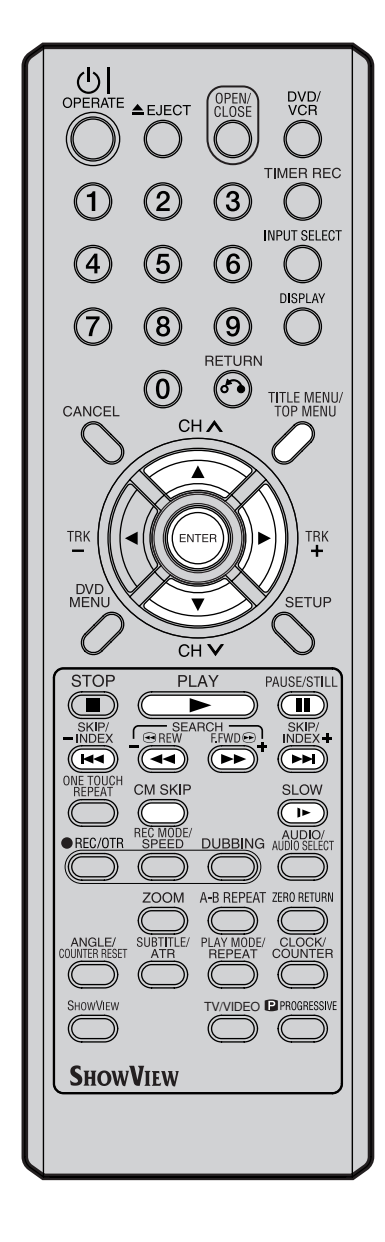

## **Effacer une scène (Editer le titre)**

Vous pouvez effacer une scène non voulue de la liste de lecture. Quand vous effacez la scène de la liste de lecture, elle n'est pas effacée du titre original.

- 1 Appuyer sur **TITLE MENU/TOP MENU** pour afficher le menu des titres.
- $\mathcal P$  Sélectionner la liste de lecture dont vous voulez effacer la scène.
	- Appuyer sur  $\triangle$  ou  $\nabla$  pour choisir la liste de lecture.
	- Appuyer sur  $\rightarrow$  pour afficher le menu d'édition de la liste de lecture.
	- Appuyer sur  $\triangle$  ou  $\nabla$  pour choisir "EDITER LE TITRE".

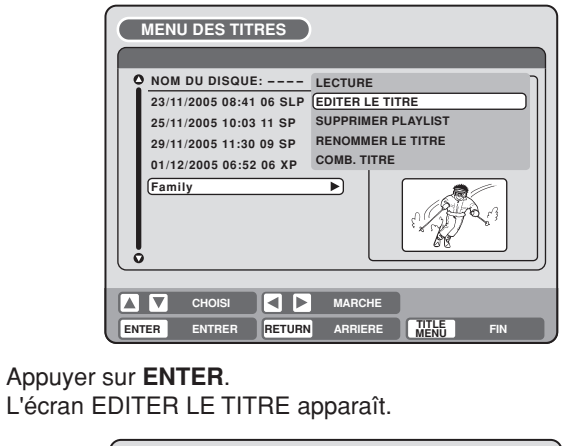

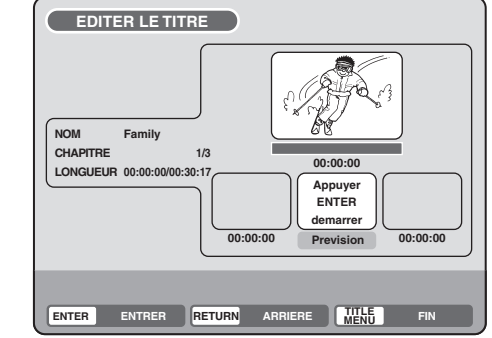

- 4 Appuyer sur **ENTER** pour lire la liste de lecture sur l'écran EDITER LE TITRE.
	- Utiliser chaque touche (**F.FWD**, **REW**, **SKIP** 7, **SKIP** 6, **PLAY**, **PAUSE/STILL**, **SLOW**, **CM SKIP**) pour choisir le point de départ de la lecture que vous voulez effacer.

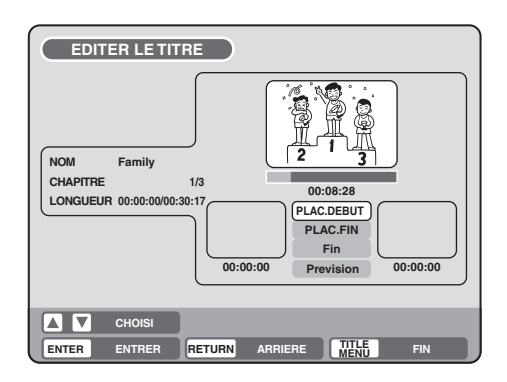

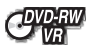

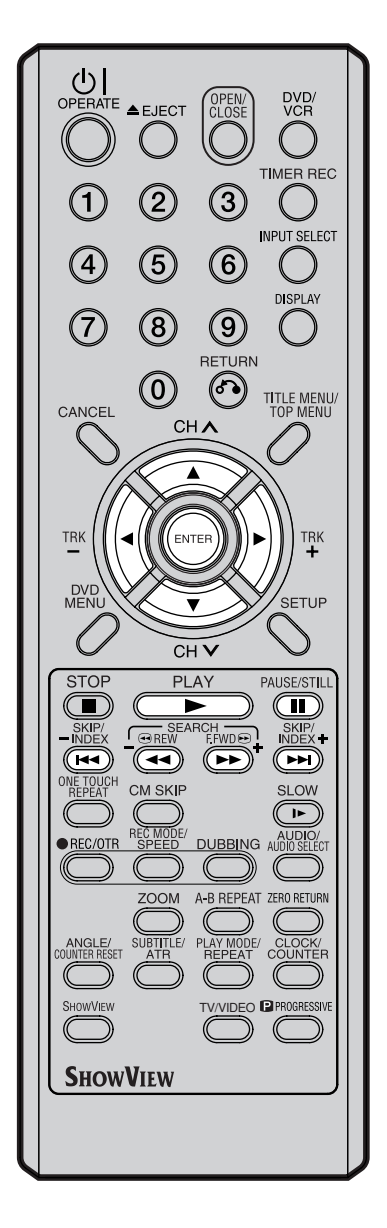

### **REMARQUE :**

Cela ne pose pas problème si vous ne suivez pas les procédures de confirmation de la scène ou de réglage des points de départ et final.

 $5$  Appuyer sur  $\triangle$  ou  $\blacktriangledown$  pour choisir "PLAC. DEBUT" le départ de la scène que vous voulez effacer, appuyer sur **ENTER**. (Pour marquer le point de départ facilement, chercher le point de départ quand "PLAC. DEBUT" est sélectionné.) L'image du point de départ apparaît à gauche du petit écran.

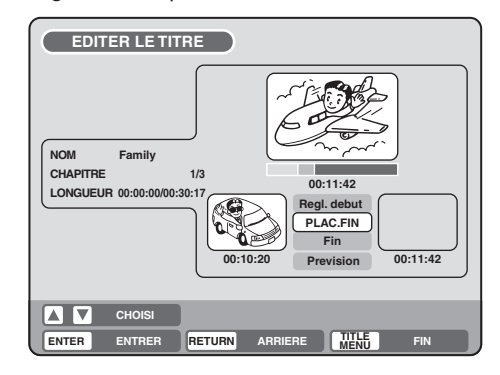

 $6$  Appuyer sur  $\triangle$  ou  $\nabla$  pour choisir "PLAC. FIN" au point final de la scène que vous voulez effacer, puis appuyer sur **ENTER**. L'image fixe au point final apparaît à droite du petit écran.

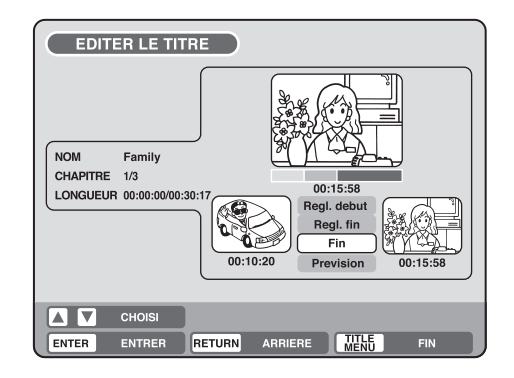

- 7 Vérifier les scènes effacées.
	- Sélectionner "Prevision" et appuyer sur **ENTER**. Ensuite, la vidéo qui a inclus la scène coupée est relue à partir du début à la fin sans les scènes coupées.
	- Les touches suivantes (F.FWD, REW, SKIP **IIA, SKIP III**, **PLAY**, **PAUSE/STILL**) pour lecture sont utilisables.
	- Ajuster les points de départs et finales.
		- Pour ajuster le point de départ, choisir "Regl. debut" et appuyer sur **ENTER**.
			- Vous pouvez changer le point de départ en appuyant sur  $\blacktriangleleft$  ou  $\blacktriangleright$ .
	- Pour définir le point final, choisir "Regl. fin" et appuyer sur **ENTER**. Vous pouvez modifier le point final de la même façon que vous pouvez modifier le point de départ.

Quand la scène à effacer est définie, appuyer sur  $\triangle$  ou  $\nabla$  pour choisir "Fin" et appuyer sur **ENTER**.

• Un marqueur de chapitre est ajouté automatiquement à l'endroit où la scène a été effacée.

## C<sup>DVD-RW</sup>

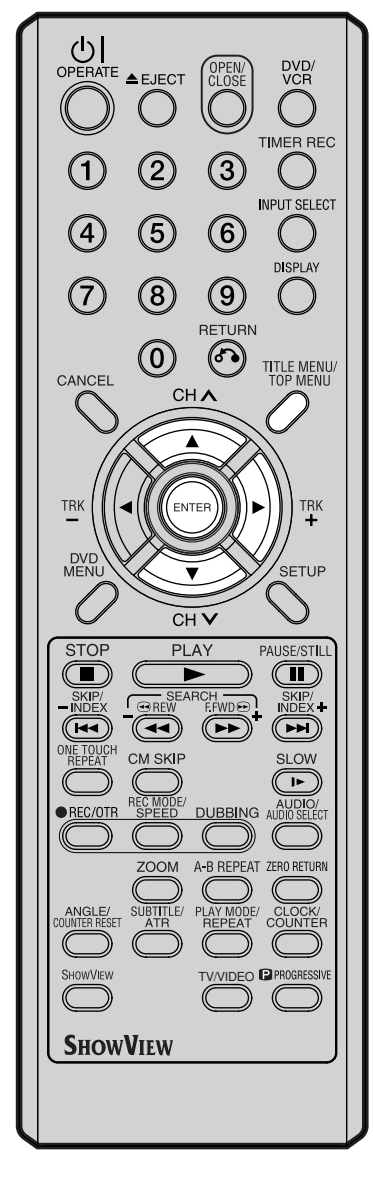

## **Combiner le titre**

Vous pouvez créer une liste de lecture en combinant les différents titres originaux ou listes de lectures. Pour combiner les titres, il est nécessaire de créer une liste de lecture. En combinant les titres de la liste de lecture, une liste de lecture est créée où plusieurs titres sont combinés.

1 Appuyer sur **TITLE MENU/TOP MENU** pour afficher le menu des titres.

- $2\,$  Choisir la liste de lecture pour laquelle vous voulez combiner les titres.
	- Appuyer sur  $\triangle$  ou  $\nabla$  pour choisir la liste de lecture.
	- Appuyer sur  $\triangleright$  pour afficher le menu d'édition de la liste de lecture.
	- Appuyer sur  $\triangle$  ou  $\nabla$  pour choisir "COMB. TITRE".

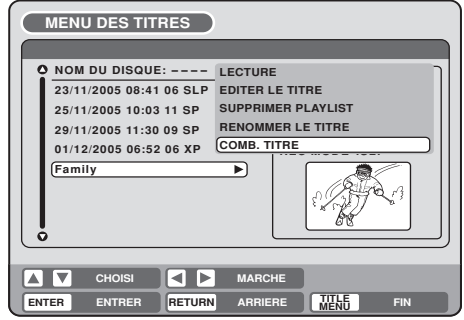

### 3 Appuyer sur **ENTER**.

Choisir le titre que vous voulez combiner dans le menu des titres.

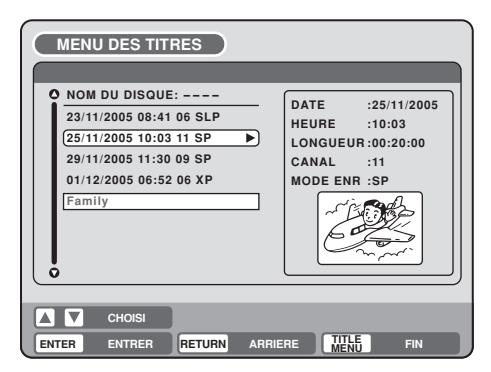

### 4 Appuyer sur **ENTER**.

Selon la liste de lecture, le titre sélectionné est combiné. Les différents titres sont combinés et le temps total d'enregistrement est affiché.

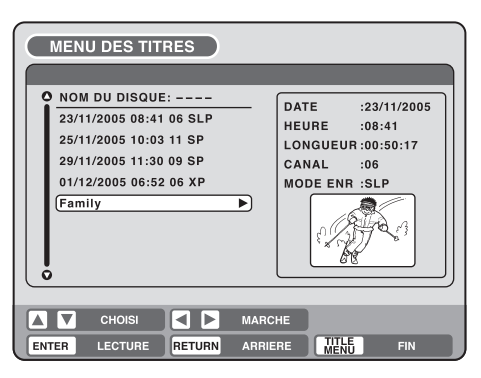

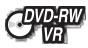

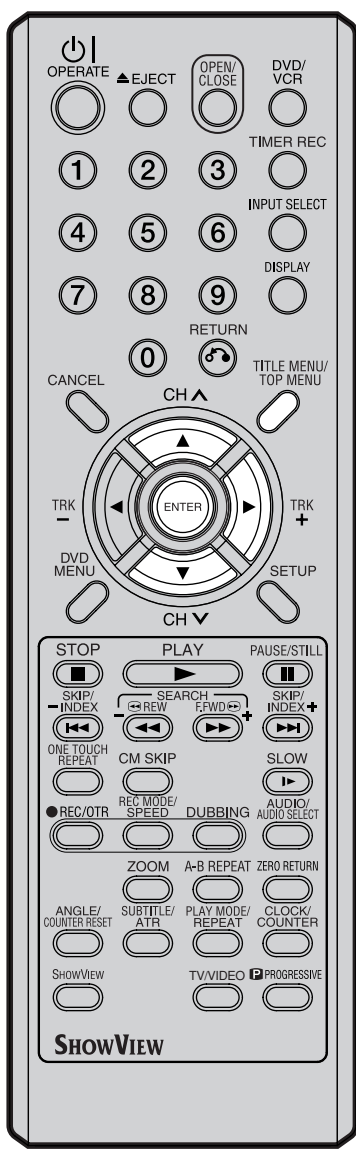

## **Supprimer une liste de lecture**

Vous pouvez supprimer une liste de lecture. Même quand vous faites cela, le titre original n'est pas effacé.

- 1 Appuyer sur **TITLE MENU/TOP MENU** pour afficher le menu des titres.
- 2 Choisir la liste de lecture que voulez supprimer.
	- Appuyer sur  $\triangle$  ou  $\nabla$  pour choisir la liste de lecture.
	- Appuyer sur  $\blacktriangleright$  pour afficher le menu d'édition de la liste de lecture.
	- $\bullet$  Appuyer sur  $\blacktriangle$  ou  $\blacktriangledown$  pour choisir "SUPPRIMER PLAYLIST".

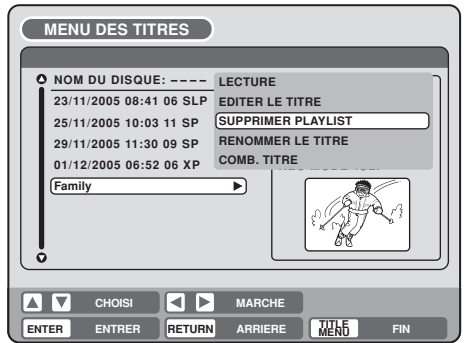

## 3 Appuyer sur **ENTER**.

La liste de lecture sélectionnée est supprimée.

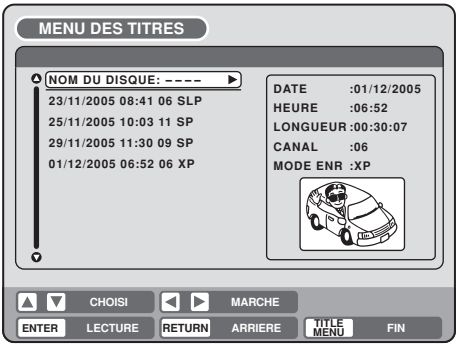

## **Editer un titre original**

## **COVD-RW**

**En mode VR, vous pouvez éditer plusieurs éléments différents, contrairement au mode vidéo où vous ne pouvez éditer que le nom des titres.**

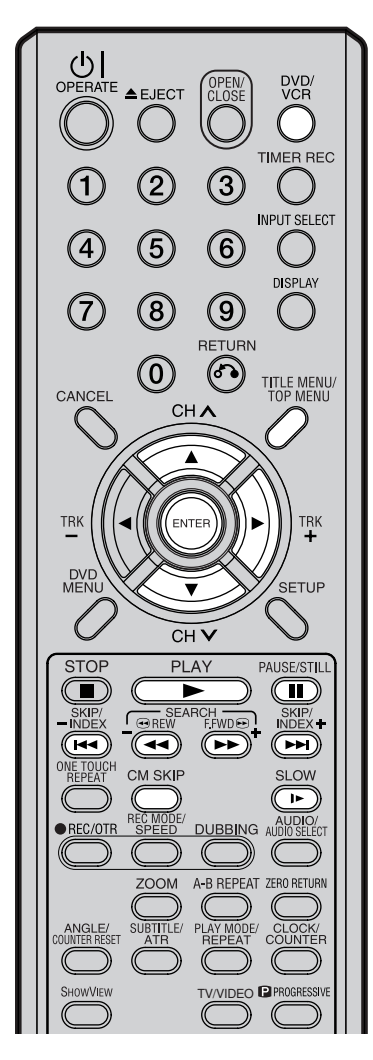

### **REMARQUES :**

- Vous pouvez automatiquement ajouter un marqueur pendant l'enregistrement. Pour pus d'information, voir page 26.
- Quand le disque contient plus que 10 titres, vous pouvez aller à la page suivante ou précédente. (Voir page 30.)

### **Préparation:**

- Allumer le TV et le mettre en mode Video.
- Chargez le disque enregistré.
- Appuyer sur **DVD/VCR** pour choisir le mode DVD. (L'indicateur DVD s'allume.)

### **Ajouter un marqueur de chapitre**

Vous pouvez ajouter un marqueur de chapitre au titre original. Il est possible d'ajouter un maximum de 999 marqueurs sur un disque.

- 1 Appuyer sur **TITLE MENU/TOP MENU** pour afficher le menu des titres.
- $\mathcal P$  Sélectionner le titre original dans lequel vous voulez ajouter un marqueur.
	- Appuyer sur  $\triangle$  ou  $\nabla$  pour choisir le titre original.
	- Appuyer sur pour afficher le menu d'édition du titre original.
	- Appuyer sur  $\blacktriangle$  ou  $\nabla$  pour choisir "AJOU. CHAP. MAR.".

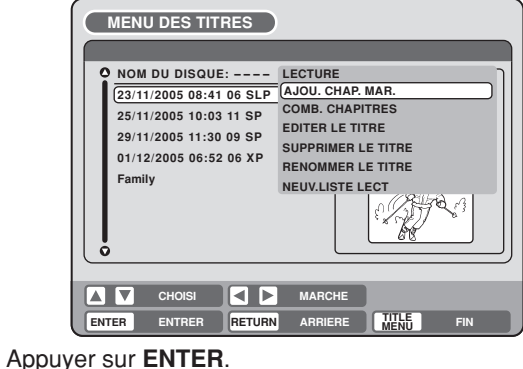

L'écran AJOU. CHAP. MAR. apparaît.

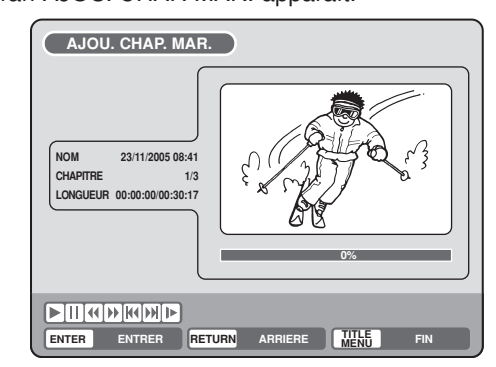

- 
- 4 Appuyer sur **PLAY** pour chercher la scène dans laquelle vous voulez ajouter un marqueur.
	- Chercher la scène à l'aide des touches (F.FWD, REW, SKIP  $\blacktriangleleft$ , **SKIP**  $\blacktriangleright$ , **PAUSE/STILL**, **SLOW**, **CM SKIP**) pour la lecture.

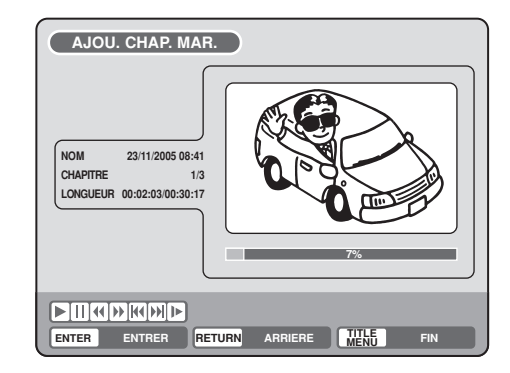

# **Editer un titre original**

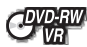

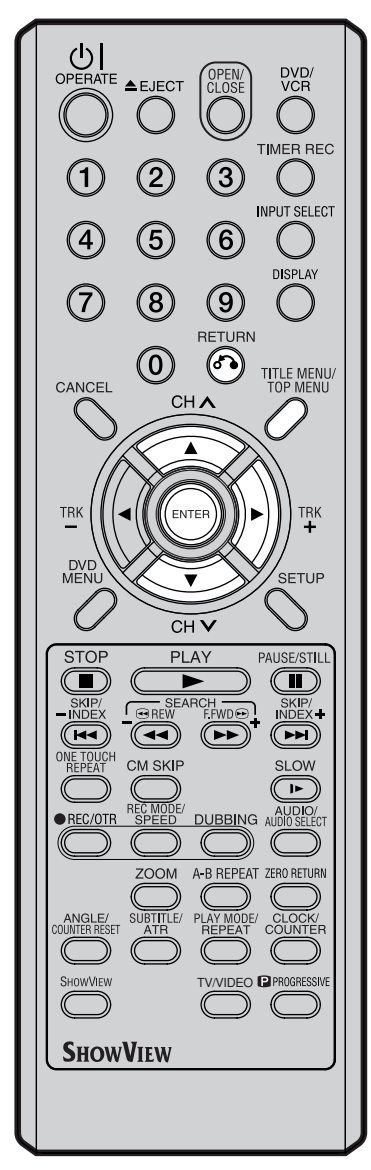

### **REMARQUE :**

Les marqueurs de chapitre ajoutés automatiquement au cours de la supappuyer surion d'une scène (page 72) ne peuvent pas être effacés.

 $5$  Quand vous avez trouvé la scène à laquelle vous souhaitez ajouter un marqueur, appuyer sur **ENTER**. La lecture est en mode pause et la position du marqueur ajouté apparaît en vert.

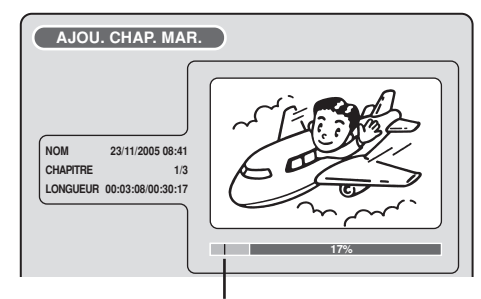

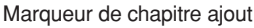

- 6 Pour ajouter d'autres marqueurs de chapitre, répétez l'étape **5**.
	- L'ajout des marqueurs est terminé.
		- Pour afficher le menu des titres, appuyer sur **RETURN**.
		- Pour retourner à l'écran normal, appuyer sur **TITLE MENU/TOP MENU**.

### **Combiner des chapitres**

En effaçant les marqueurs de chapitres, les chapitres peuvent être combinés.

- 1 Appuyer sur **TITLE MENU/TOP MENU** pour afficher le menu des titres.
- 2 Choisir les titres originaux pour lesquels vous voulez combiner les chapitres.
	- Appuyer sur  $\triangle$  ou  $\nabla$  pour choisir le titre original.
	- Appuyer sur  $\triangleright$  pour afficher le menu d'édition du titre original.
	- Appuyer sur  $\triangle$  ou  $\nabla$  pour choisir "COMB. CHAPITRES".

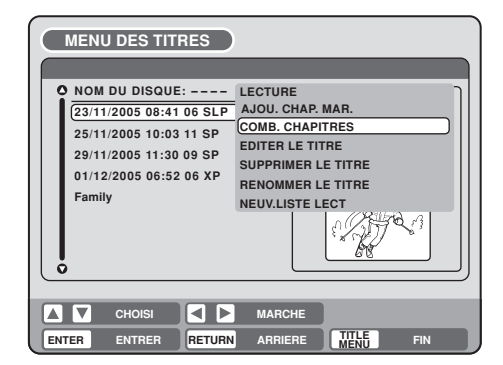

### 3 Appuyer sur **ENTER**.

L'écran COMB. CHAPITRES apparaît. L'image fixe supérieure du chapitre 2 s'affiche au début.
## **Editer un titre original**

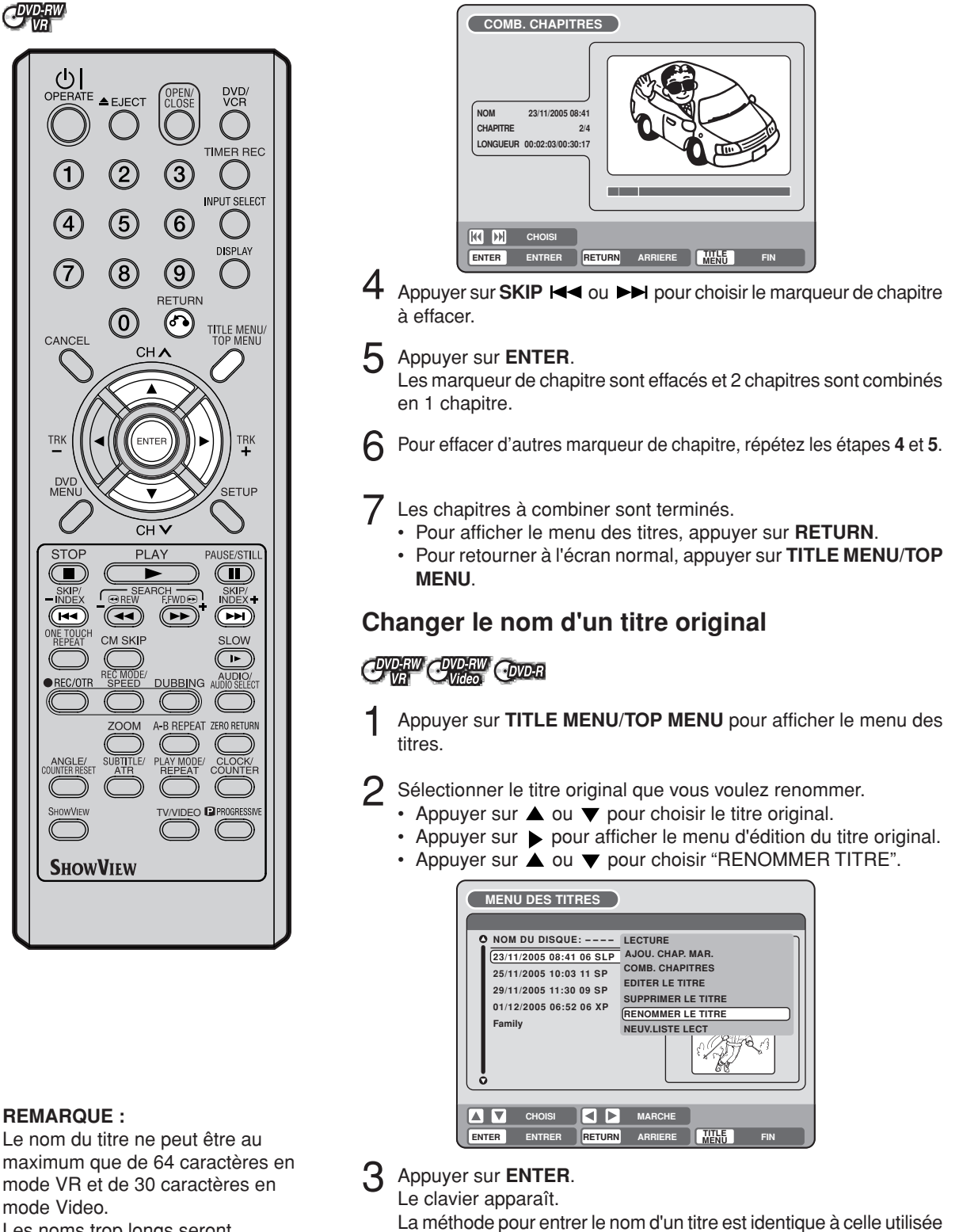

Les noms trop longs seront raccourcis dans le menu des titres. pour la liste de lecture.

Voir les étapes **4** et **5** de la section "Changer le nom d'un titre" dans "Editer une liste de lecture" (page 64) et entrer le nom du titre (Vous reporter également page 75 pour plus d'informations sur le clavier).

## **Editer un titre original**

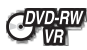

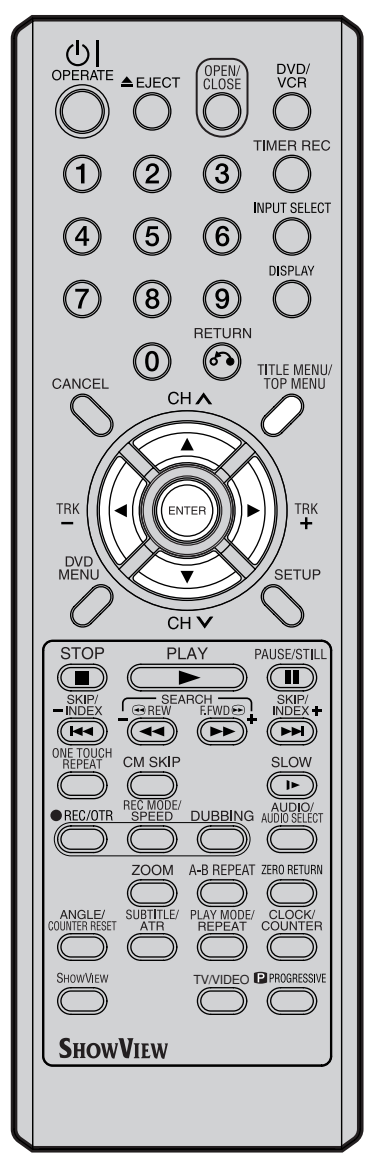

### **Effacer une scène (Editer un titre)**

Vous pouvez effacer une scène d'un titre original. Avant d'effacer la scène, vérifiez le titre. Vous ne pouvez plus restaurer la scène effacée.

En effaçant une scène, vous augmentez le contenu libre du disque.

- 1 Appuyer sur **TITLE MENU/TOP MENU** pour afficher le menu des titres.
- $2$  Sélectionner le titre original dans lequel se trouve la scène que vous voulez effacer.
	- Appuyer sur  $\triangle$  ou  $\nabla$  pour choisir le titre original.
	- Appuyer sur  $\triangleright$  pour afficher le menu d'édition du titre original.
	- Appuyer sur  $\triangle$  ou  $\nabla$  pour choisir "EDITER LE TITRE".

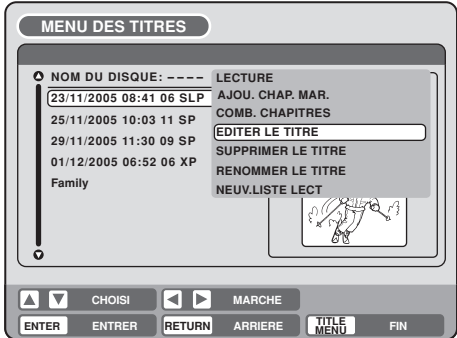

3 En appuyer surant **ENTER**, le message d'écran suivant apparaît.

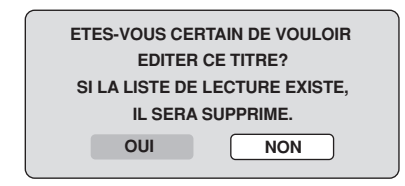

- **4** Appuyer sur ◀ ou ▶ pour choisir "OUI" et appuyer sur **ENTER**, puis l'écran EDITER LE TITRE apparaît.
	- En choisissant "NON", le menu des titres apparaît.

- **REMARQUES :**
- Si la scène est effacée du titre original, la liste de lecture créée est supprimée.
- L'espace du disque sera uniquement libéré quand des scènes de plusieurs minutes sont effacées.
- Un marqueur de chapitre est ajouté automatiquement à l'endroit où la scène a été effacée.

5 La méthode pour effacer une scène est identique à celle utilisée pour une liste de lecture.

Voir les étapes **4** à **9** de la section "Effacer une scène" dans "Editer une liste de lecture" (page 65).

## **Editer un titre original**

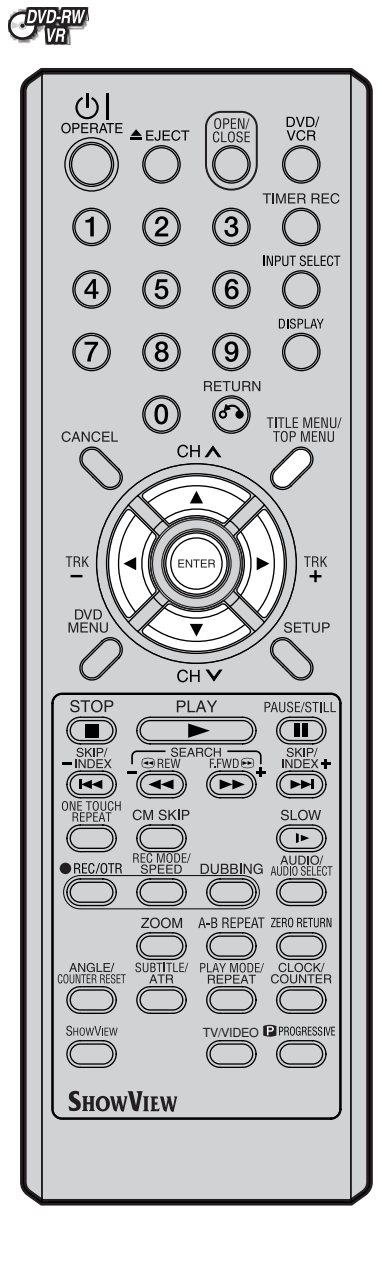

### **Supprimer un titre original**

Il est possible de supprimer un titre original.

Ne supprimer le titre original qu'après avoir vérifié le contenu. Le titre supprimé ne peut plus être restauré.

En effaçant le titre, vous augmentez la place libre sur le disque.

- 1 Appuyer sur **TITLE MENU/TOP MENU** pour afficher le menu des titres.
- 2 Sélectionner le titre original que vous voulez supprimer.
	- Appuyer sur  $\triangle$  ou  $\overline{\triangledown}$  pour choisir le titre original.
	- Appuyer sur  $\rightarrow$  pour afficher le menu d'édition du titre original.
	- Appuyer sur  $\triangle$  ou  $\nabla$  pour choisir "SUPPRIMER LE TITRE".

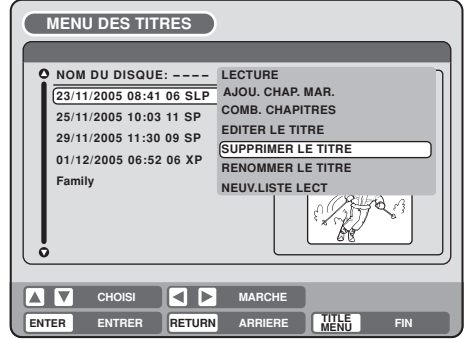

3 En appuyant surant **ENTER**, le message suivant apparaît.

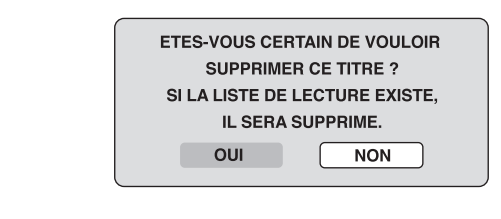

- **4** Appuyer sur ◀ ou ▶ pour choisir "OUI" et sur **ENTER**. Le titre original est supprimé.
	- La supappuyer surion du titre est annulée si vous appuyer sur "NON".

#### **REMARQUE :**

Quand le titre original est supprimé, la liste de lecture l'est également.

## **Changer le nom d'un disque**

### **CIVEW CIVEW COVER**

**Il est possible de changer le nom d'un disque dans le menu des titres.**

#### $\bigcirc$  DI<br>OPERATE  $\triangle$  EJECT DVD/<br>VCR TIMER REC  $\left( 3\right)$  $($ **INPUT SELECT**  $\left( 4\right)$ **(5**  $\left( 6\right)$ DISPLAY  $(\widehat{7})$  $\left( 8\right)$  $\left( 9\right)$ RETURN  $\circledcirc$  $\odot$ TITLE MENU/<br>TOP MENU CANCEL  $CH<sub>A</sub>$ TRK TRK<br>+ DVI<br>MEN SETUP  $CH<sub>2</sub>$ PLAY **STOP** PAUSE/STILL  $\left( \blacksquare \right)$  $\mathbf \Box$  $\blacktriangleright$ SKIF<br>INDE EARCH SKIP/<br>INDEX  $OREN$  $(\overline{A}$  $\left(\overline{\bullet}\right)$  $\left(\blacktriangleright\blacktriangleright\right)$  $(\widetilde{\phantom{aa}})$ NE TOUCH CM SKIP **SLOW**  $\sqrt{1-\frac{1}{2}}$ EC MO DUBBING AUDIO/ A-B REPEAT ZERO RETURN CLOCK/<br>COUNTER EO **D** PROGRESSIVE SHOWVIEW **SHOWVIEW**

#### **REMARQUES :**

- Le nom du disque ne peut contenir au maximum que 30 caractères. Les noms trop longs seront raccourcis dans le menu des titres.
- Pour utiliser le clavier, voir "Utiliser le clavier" (page 75).

#### **Préparation:**

- Allumer la TV en mode Video.
- Charger le disque DVD.
- Appuyer sur **DVD/VCR** pour choisir le mode DVD (l'indicateur DVD s'allume).

### **Changer le nom du disque**

- 1 Appuyer sur **TITLE MENU/TOP MENU** pour afficher le menu des titres.
- $2 \cdot$  Appuyer sur  $\triangle$  ou  $\blacktriangledown$  pour choisir "NOM DU DISQUE".
	- Appuyer sur  $\triangleright$  pour afficher le menu édition.
		- Appuyer sur  $\triangle$  ou  $\nabla$  pour choisir "RENOMMER LE DISQUE".

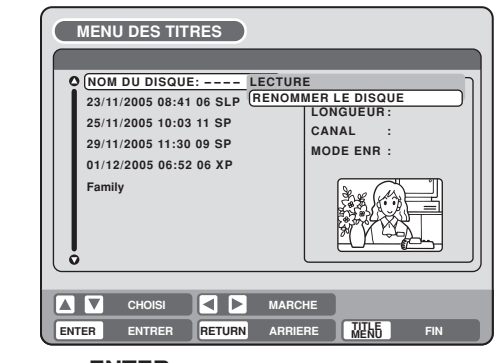

- 3 Appuyer sur **ENTER**. Le clavier apparaît.
- - Utiliser le clavier pour entrer le nom du disque.

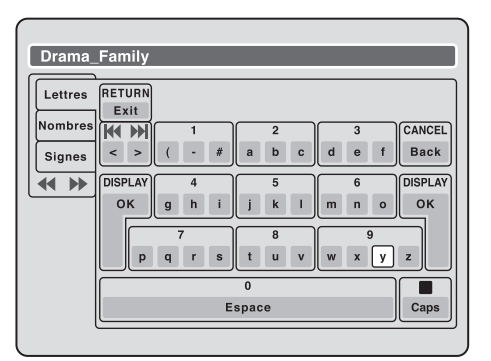

5 Appuyer sur **DISPLAY** pour retourner au menu des titres.

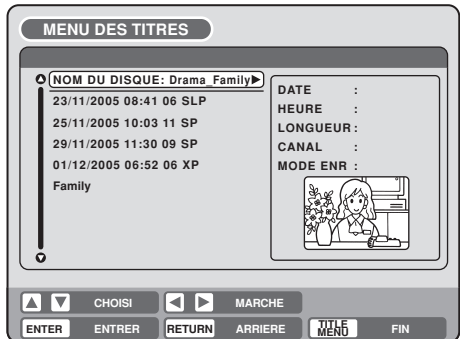

## **Changer le nom d'un disque**

### **CDYPEW CDYPEW COVER**

### **Utiliser le clavier**

Cette section explique la fonction clavier et comment saisir des caractères. Le nom du disque et du titre peut être changé avec le clavier.

#### **Types de clavier**

Il existe trois types de clavier : "Lettres", "Nombres" et "Signes". Vous pouvez les changer en appuyant sur **REW** ou **F.FWD**.

- Lettres: permet de saisir des lettres d'alphabet. Pour le clavier des lettres, voir la page précédente.
- **Nombres**: Permet de saisir des chiffres.

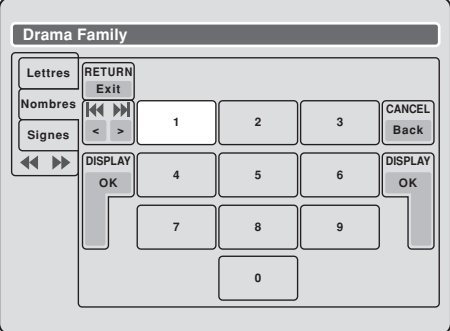

**Signes**: Permet de saisir des symboles.

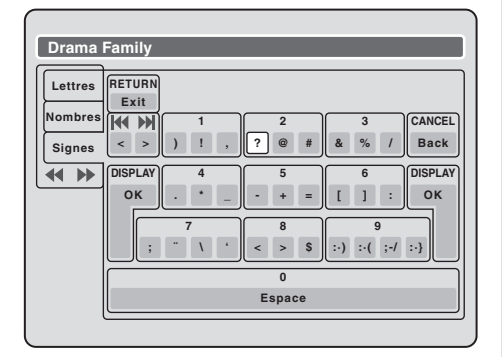

#### **Saisir des caractères**

Il existe deux méthodes pour saisir des caractères.

#### **Méthode de saisie 1**

Appuyer sur  $\blacktriangle$ ,  $\nabla$ ,  $\blacktriangleleft$  ou  $\nabla$  pour choisir le caractère à saisir.

#### 2 Appuyer sur **ENTER**.

Le caractère choisi est saisi.

#### **Méthode de saisie 2**

Par exemple pour saisir le caractère "F" et "J".

1 Appuyer sur les **touches numériques** jusqu'à ce que vous ayez atteint le caractère voulu.

Pour entrer F, appuyez sur **3** trois fois.

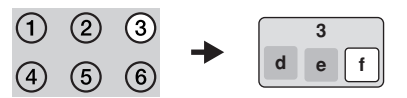

#### **REMARQUE :**

Quand l'intervalle pour appuyer sur les **touches numériques** est de 2 secondes ou plus afin de choisir un caractère, celui sélectionné est automatiquement introduit.

2 Arrêter d'appuyer sur les touches quand vous avez choisi les caractères à introduire. Le caractère sélectionné est automatiquement introduit.

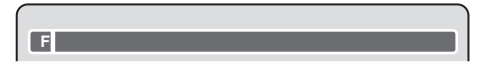

3 Appuyer sur la **touche numérique** correspondant à un des caractères à sélectionner.

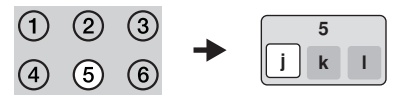

 $\Delta$  Quand la saisie des caractères est terminée, arrêter d'appuyer sur les touches. Le caractère sélectionné est automatiquement introduit.

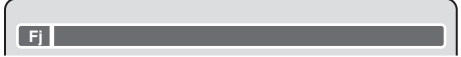

## **Changer le nom d'un disque**

#### **Effacer un caractère**

Vous pouvez effacer le caractère saisi.

#### **Méthode 1**

- Appuyer sur  $\blacktriangle$ ,  $\nabla$ ,  $\blacktriangleleft$  ou  $\nabla$  pour choisir "Back".
	- 2 Appuyer sur **ENTER**. Le dernier caractère saisi est effacé.
- 3 Pour effacer plusieurs caractères, appuyer plusieurs fois sur **ENTER**. Les caractères saisi sont effacés du dernier au premier, un par un.

#### **Méthode 2**

- 1 Appuyer sur **CANCEL** sur le télécommande. Le dernier caractère saisi est effacé.
- 2 Pour effacer plusieurs caractères, appuyer plusieurs fois sur **CANCEL**. Les caractères saisis sont effacés du dernier au premier, un par un.

#### **Méthode 3**

Utiliser le curseur pour choisir le caractère et l'effacer.

Appuyer sur **SKIP**  $\leftarrow$  **ou**  $\rightarrow$  pour bouger le curseur vers le caractère que vous voulez effacer.

#### 2 Appuyer sur **CANCEL**.

Efface le caractère qui se trouve avant le curseur.

#### **Choisir des lettres en majuscules ou en minuscules**

Vous pouvez choisir des lettres en majuscules ou en minuscules quand vous éditez les titres, en utilisant le menu clavier "Lettres" tab.

#### 1 Appuyer sur **STOP**.

(Ou, appuyer sur $\blacktriangle, \blacktriangledown, \blacktriangleleft$  ou  $\blacktriangleright$  pour choisir "Caps", puis appuyer sur **ENTER**.)

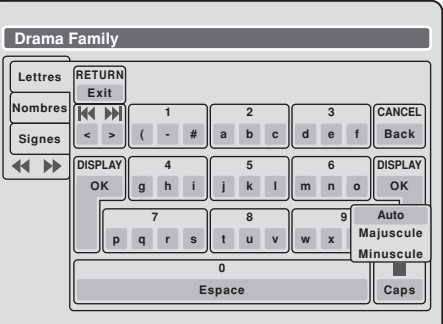

2 Appuyer sur  $\triangle$  ou  $\blacktriangledown$  pour choisir le type de lettre dans la liste suivante et appuyer sur **ENTER**.

**Auto**: Détermine majuscules et minuscules automatiquement.

**Majuscule**: Introduire des lettres en majuscules. **Minuscule**: Introduire des lettres en minuscules.

#### **Déterminer un nom**

Pour déterminer le nom et titre du disque inséré, appuyer sur **DISPLAY**. Ou appuyer sur $\blacktriangle$ ,  $\nabla$ ,  $\blacktriangleleft$  ou pour choisir "OK", puis appuyer sur **ENTER**.

L'écran clavier disparaît et l'écran revient au menu des titres.

Le nom du titre et disque s'affiche dans le menu des titres.

#### **Annuler la saisi des caractères**

Quand vous voulez annuler la saisie des caractères appuyer sur **RETURN**. Ou, appuyer sur $\blacktriangle$ ,  $\blacktriangledown$ ,  $\blacktriangleleft$  ou pour choisir "Exit", puis appuyer sur **ENTER**.

Les caractères saisis et modifiés sont annulés et le menu des titres apparaît.

## **Copie d'une cassette vidéo sur un disque**

### Change Change Cooper From

**Il est possible d'enregistrer une cassette vidéo sur un disque.**

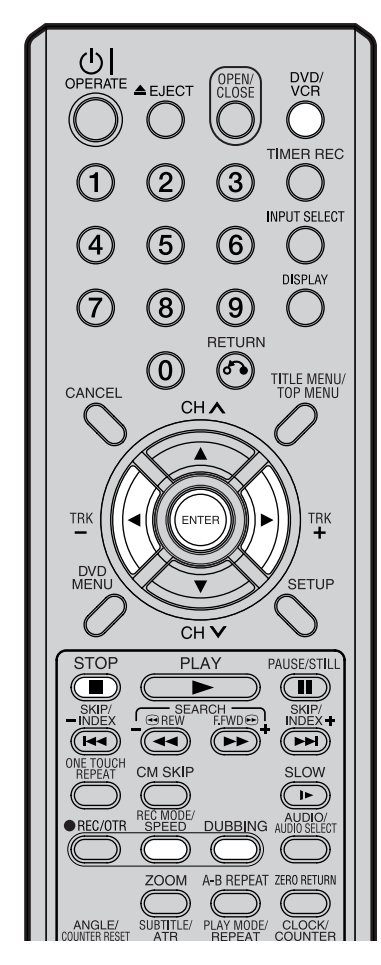

#### **REMARQUES :**

- La copie n'est pas possible lorsque:
	- la cassette à copier est protégée
	- le disque utilisé est finalisé
	- la protection disque est active
	- le disque est plein.
- La copie s'arrête lorsque :
- la lecture de la cassette vidéo arrive à la fin de la bande
- il n'y a plus d'espace libre
- le parasite vidéo continue pendant une minute.
- La vidéo enregistrée à partir de programmes TV ou de films ne peut être utilisée qu'à des fins personnelles, sans l'autorisation du propriétaire des droits d'auteur.
- En passant du mode VCR à DVD, le mode d'enregistrement du DVD s'affiche sur l'écran avant.

#### **Préparation:**

- Allumer le TV et le mettre en mode VIDEO.
- Insérer une cassette vidéo et un disque DVD enregistrable.
- Enlever la languette de protection de la cassette vidéo.
- Confirmer l'espace disque disponible avant de procéder à la copie.
- 1 Appuyer sur **DVD/VCR** pour choisir le mode DVD. L'indicateur DVD s'allume.
- 2 Appuyer sur **REC MODE/SPEED** et choisir le mode d'enregistrement: SP, LP, SLP ou XP.
	- Le mode d'enregistrement est indiqué sur l'écran TV et sur le panneau d'affichage de l'appareil.
	- Pour les détails concernant le mode d'enregistrement, voir page 49.
	- Appuyer sur **DVD/VCR** et choisir le mode VCR.<br>  $\frac{\sqrt{11}}{24}$

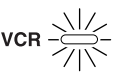

#### **REMARQUE:**

Vérifier que le témoin VCR s'allume.

- 4 Appuyer sur **DUBBING**.
	- Cet appareil passe en mode DVD automatiquement.
	- Le magnétoscope commence à lire la cassette et le DVD commencer à enregistrer. Le message suivant apparaît.
- $\overline{5}$  Appuyer sur  $\triangleleft$  ou  $\triangleright$  pour "OUI" et appuyer sur **ENTER**. La copie démarre.
	- Pour annuler, choisir "NON" et appuyer sur **ENTER**.

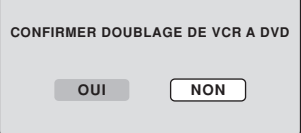

En cours de copie, le témoin de lecture VCR, d'enregistrement DVD, et le témoin "dub" s'affichent.

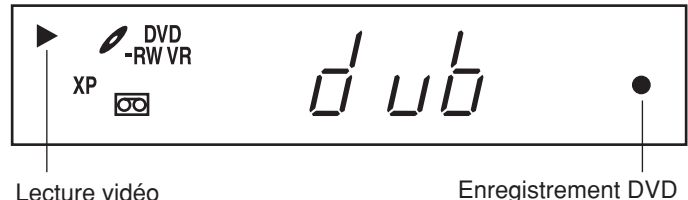

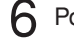

6 Pour arrêter la copie, appuyer sur **STOP**.

## **Copie d'un disque sur une cassette**

### **CAR CAR CODE FOR**

**Il est possible d'enregistrer le son et l'image d'un disque sur une cassette vidéo. Si le disque est protégé, l'image copiée sur la cassette est distordue.**

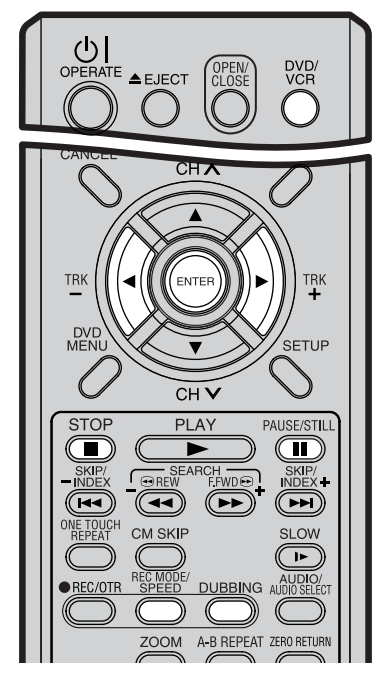

#### **REMARQUES :**

- La copie n'est pas possible quand:
- le disque est protégé
- la languette de protection a été enlevée.
- La copie s'arrête quand :
- la lecture du disque est arrivée à la fin du disque et s'arrête
- il ne reste plus d'espace libre sur la cassette vidéo.
- Si aucune autorisation n'est accordée par le propriétaire des droits d'auteur, la vidéo enregistrée à partir de programmes TV ou de films ne peut être utilisée qu'à des fins personnelles.

#### **Préparation:**

- Allumer le TV et le mettre en mode VIDEO.
- Charger un disque DVD enregistré et une cassette vierge.
- Vérifier l'espace libre sur la cassette avant de copier.
- 1 Appuyer sur **DVD/VCR** pour choisir le mode VCR. L'indicateur VCR s'allume.

#### 2 Appuyer sur **REC MODE/SPEED** et choisir le mode d'enregistrement: SP ou LP.

- Le mode d'enregistrement est indiqué sur l'écran TV et sur le panneau d'affichage.
- Pour plus d'info sur le mode d'enregistrement, voir page 45.
- Appuyer sur **DVD/VCR** pour choisir le mode DVD.

$$
\frac{\sqrt{1}}{\sqrt{1}}\text{ over}
$$

#### **REMARQUE :**

Vérifier que le témoin DVD s'allume.

#### 4 Appuyer sur **DUBBING**.

- La lecture du DVD va être lancée et le magnétoscope va commencer à enregistrer. Le message suivant apparaît.
- $\overline{5}$  Appuyer sur  $\triangleleft$  ou  $\triangleright$  pour "OUI" et appuyer sur **ENTER**.

La copie démarre.

• Pour arrêter, choisir "NON" et appuyer sur **ENTER**.

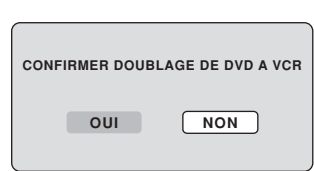

Pendant la copie, les témoins de

lecture DVD, d 'enregistrement VCR et de copie "dub" apparaissent à l'écran.

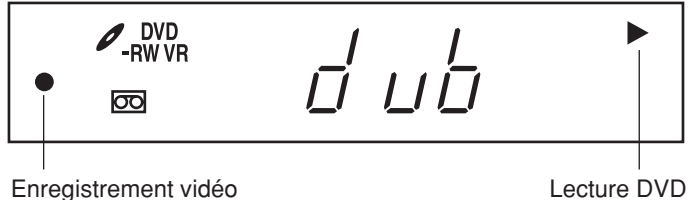

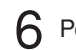

6 Pour arrêter, appuyer sur **STOP**.

### **Copie sélective de titres spécifiques ou de playlists**

Lorsque vous voulez uniquement copier des titres spécifiques ou des playlists, activer la lecture des titres choisis et des playlists et ensuite appuyer sur **DUBBING**, **STOP** ou **PAUSE/STILL**. Si vous appuyez sur **DUBBING**, aller à l'étape **5** ci-dessus. En appuyant sur **STOP** ou **PAUSE/STILL**, aller à l'étape **4** ci-dessus. Les premières secondes du titre ou de la playlist risquent de ne pas être enregistrées. Lorsque la lecture du titre ou de la playliste est terminée, la copie s'arrête.

## **Copie à partir d'autres appareils**

### Overv Cyclev Cycle Fyce

#### **Il est possible de raccorder un autre magnétoscope ou caméscope afin de créer une copie.**

Connexion type : lors de l'utilisation de l'appareil comme périphérique d'enregistrement.

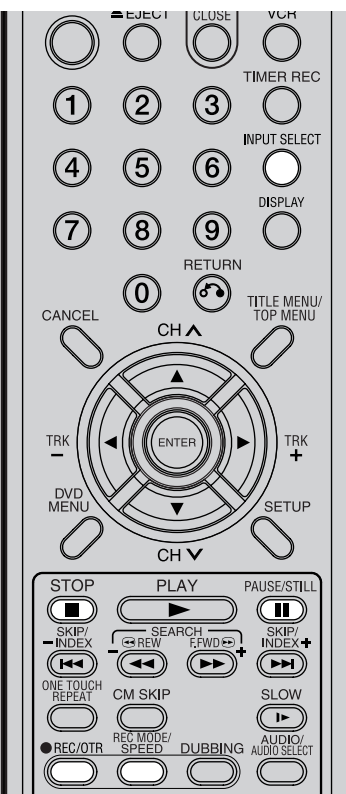

#### **REMARQUES :**

- **INPUT SELECT** ne fonctionne pas pendant la lecture ou l'enregistrement d'un DVD ou d'une VCR.
- Lorsque l'appareil est utilisé comme lecteur, tout affichage à l'écran est également enregistré. Cependant, il est possible de désactiver l'affichage à l'écran (ARRET). Voir la section "AFFICHAGE/APPEL" page 23 pour plus d'informations.
- Si vous n'obtenez pas l'autorisation du propriétaire de droits d'auteur, les programmes ou les films enregistrés à la télévision ne peuvent être utilisés qu'à des fins personnelles.
- Il est impossible de copier les cassettes vidéo et les disques DVD protégés par droits d'auteur.

#### **Lorsqu'une cassette vidéo est enregistrée sur cet appareil**

#### **Préparation:**

- Allumer le TV et le mettre sur VIDEO.
- Charger une cassette vidéo avec sa languette intacte et charger un disque enregistrable.
- Pour enregistrer sur une cassette vidéo, choisir le mode VCR, pour enregistrer sur un disque, choisir le mode DVD.
	- 1 Appuyer sur **INPUT SELECT** et choisir le canal A3 (A1ou A2). A1: Scart TV (entrée audio/vidéo et sortie audio/vidéo) sur le panneau arrière A2: Fiche Péritel DECODER/EXT (entrée audio/vidéo et sortie

audio/vidéo) à l'arrière de l'appareil. A3: Fiche AUDIO/VIDEO sur la face avant de l'appareil. Vérifier que A3 (A1 ou A2) apparaît dans le panneau

d'affichage.

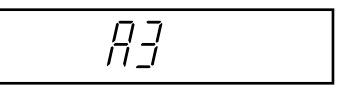

- 2 Appuyer sur **REC MODE/SPEED** et sélectionner le mode d'enregistrement. VCR: SP ou LP (page 45). DVD: SP, LP, SLP or XP (page 49).
- 3 Appuyer sur <sup>2</sup> **REC/OTR** sur l'appareil, appuyer sur **PAUSE/STILL**.
- $\Delta$  Appuyer sur la touche PLAY de l'appareil, puis sur PAUSE/STILL.
- 5 Libérer les touches "pause" et "lecture" simultanément pour démarrer la copie.
- 6 Pour terminer, appuyer sur **STOP**.

## **Copie à partir d'autres appareils**

### **Raccordement à un autre appareil lecteur.**

Le lecteur raccordé peut être un caméscope ou un magnétoscope. Consulter les modes d'emploi des autres appareils. Une cassette vidéo ou un disque DVD protégés ne peuvent être copiés.

#### **Copie à l'aide d'un câble A/V (ou S-Video) (non fourni)**

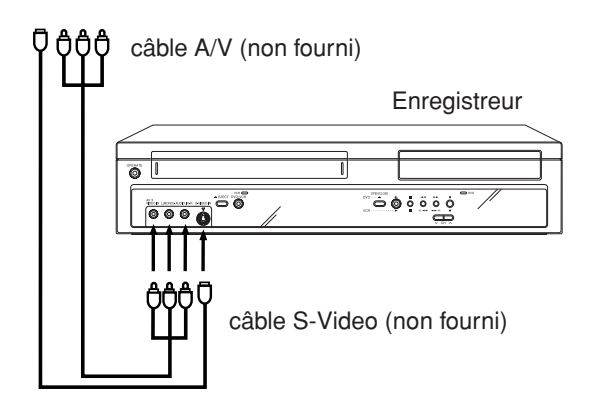

**Copie à l'aide d'un câble Péritel (scart)- (non fourni)**

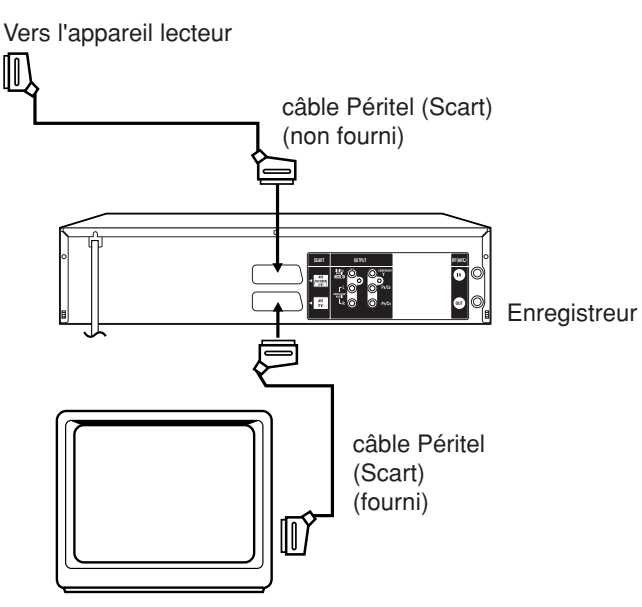

Vers l'appareil lecteur **Appuyer sur INPUT SELECT** sur la télécommande jusqu'à ce que A3 s'affiche. Si l'autre magnétoscope ou caméscope est équipé d'une sortie S-Video, une image de meilleure qualité sera obtenue via un câble S-Video branché à l'entrée S-Video (AV3) sur le panneau avant. Dans ce cas, choisir "S-VIDEO" dans ENTREE AV3, voir page 24. Si vous choisissez "VIDEO", seul le signal video composite sera capté.

Le signal d'entrée vidéo sera d'office coupé. L'entrée S-Video ne peut être utilisée que pour enregistrer sur un disque. L'entrée S-VIDEO ne convient pas pour enr.s/cassette.

Appuyez sur **INPUT SELECT** sur la télécommande plusieurs fois jusqu'à ce que A2 apparaisse sur le panneau d'affichage avant.

Sélectionnez le mode "AV" dans le réglage AV2, page 24.

#### **REMARQUE :**

La copie n'est pas possible si "DECODEUR" est sélectionné.

TV (non fourni)

## **Glossaire**

#### **angle**

Certaines scènes sur les disques DVD ont été enregistrées simultanément sous différents angles (la même scène a été filmée de face, par le côté gauche, par le côté droit, etc.). Avec ce genre de disque, vous pouvez regarder la scène sous différents angles.

#### **auto chapter**

Fonction automatique d'insertion de repères à chaque chapitre d'un disque DVD disc pendant l'enregistrement.

#### **blue background/fond bleu**

Fonction automatique qui propose un écran bleu lorsqu'aucun programme n'est émis sur la chaîne choisie (ex: fin des programmes).

#### **chapitre**

Section, chapitre individuel compris dans un titre.

#### **CM Skip**

En appuyant sur CM Skip en cours de lecture, un saut de 30 secondes est activé et la lecture reprend.

#### **copy guard/protection d'un disque/cass. enregistrée**

Signal de Protection (signal de protection copyright). Impossible d'enregistrer un support "protégé".

#### **DivX**

Format vidéo numérique compressé créé par le codec vidéo DivX® de DivXNetworks, Inc.

#### **Dolby Digital**

L'enregistrement Dolby® Digital permet aux consommateurs d'enregistrer des vidéo de haute qualité avec un son stéréo sur des DVD enregistrables. Lorsqu'elle est utilisée à la place de l'enregistrement PCM, la technologie économise également de l'espace disque enregistrable, ce qui permet une meilleure résolution vidéo ou une durée d'enregistrement plus longue sur chaque DVD. Les DVD créés à l'aide de l'enregistrement Dolby Digital seront lisibles sur l'ensemble des lecteurs de DVD-Vidéo.

Fabriqué sous la licence de Dolby Laboratories.

"Dolby" et le symbole "DD" sont des marques déposées de Dolby Laboratories.

#### **DTS**

Système sonore développé par Digital Theater Systems pour les salles de cinéma. Système de 6 canaux audio semblable au Dolby Digital. Il nécessite un décodeur, soit au sein même du lecteur ou au niveau du récepteur externe. Les lettres DTS signifient Digital Theater Systems.)

#### **écran BROWSER**

Ecran qui apparaît lorsque "MENU DES TITRES" est appuyé pendant la lecture MP3, WMA or JPEG CD.

#### **finalisation**

Operation qui permet de lire sur d'autres lecteurs DVD les disques enregistrés sur celui-ci.

#### **format letter box**

Format qui laisse apparaître des bandes noires horizontales lors de la lecture d'un support enregistré en "16:9" sur un TV au format 4:3 TV.

#### **interlaced scanning/balayage entrelacé**

Un système vidéo conventionnel reconstitue l'image à l'aide de 2 1/2 images. Avec le balayage entrelacé, les lignes de la 2ème moitié sont insérées dans la 1ère.

#### **Lecture répétée A-B**

Lecture répétée d'une séquence entre 2 points A-B.

#### **menu DVD**

Menu contenu dans un disque DVD-Video qui permet à l'utilisateur de sélectionner la langue des sous-titres, du son, etc.

#### **MP3**

Fichier audio comappuyé pour lecture MPEG1.

Ce format comappuyer sure le son de sorte qu'il n'utilise que 1/10 de l'espace original sans modifier la qua-lité originale du son.

#### **niveaux de contrôle**

- Niveau 1: Pas de lecture de disques pour adultes et de disques en général (ainsi que les disques interdits au moins de 18 ans)
- Niveau 2 à 3: Pas de lecture de disques pour adultes ni de disques interdits au moins de 18 ans.
- Niveau 4 à 7: Pas de lecture de disques pour adultes. (Niveau 4 à 7 non admis aux enfants de 15 ans et moins)
- Niveau 8: Tous les disques peuvent être lus sans restrictions.

#### **one touch repeat - OTR -**

Si la touche OTR est appuyée en cours de lecture, celle-ci reprend à l'endroit situé 10 secondes avant l'endroit où la touche OTR a été appuyée.

#### **original title/titre original**

Le dossier créé à l'enregistrement est désigné par "original title", titre original.

#### **OTR - enregistrement par touche Unique**

One-touch Timer Recording. Démarre un enregistrement en appuyant sur UNE touche (jusqu'à 6 heures).

#### **pan scan**

Propriété qui adapte l'image lue sur un écran TV 4:3 alors que le format écran du disque enregistré était un format "16:9".

#### **parental control/contrôle parental**

Fonction pour limiter la lecture d'un disque en fonction du niveau de restriction (mesures de scènes non convenables d'un point de vu pédagogique).

## **Glossaire**

#### **PCM**

Le PCM linéaire est un format d'enregistrement du signal utilisé pour les CD musicaux. Le son des CD musicaux est enregistré à 44.1 kHz sur 16 bits. (Sur les disques DVD, le son est enregistré entre 48 kHz sur 16 bits et 96 kHz sur 24 bits.)

#### **playlist/liste de lecture**

Liste des titres reprenant les titres originaux.

#### **region number/code de région**

Système qui permet la lecture des DVD dans certaines régions. Le numéro de ces disques est désigné par "code régional".

#### **SETUP MENU**

Menu qui contient les paramètres de différentes options du disque, pour l'enregistrement et la lecture. L'enregistrement programmé se fait aussi via le MENU DE PROGRAM.

#### **slide show/diaporama**

Technique pour survoler et regarder de nombreuses images (JPEG files).

#### **subtitle language/langue des sous-titres**

Langue utilisée pour les sous-titres des films, etc. Permet de choisir la langue de son choix.

#### **title/titre**

Un programme enregistré sur disque est nommé "titre".

#### **title menu/menu titre**

Menu qui donne la liste des titres et des plages enregistrés sur le disque. Utiliser pour lecture et édition.

#### **top menu**

Menu d'un DVD-Video pour choisir les chapitres, la langue des sous-titres, etc. Certains DVDdésignent ce top menu "Titre".

#### **track/plage**

Une chanson sur un CD est désignée par "plage".

#### **TRACK INFO screen/écran**

Ecran qui apparaît en appuyant sur MENU DES TITRES lorsqu'un CD musical est chargé.

#### **Video mode**

Ce format d'enregistrement est compatible avec les lecteurs DVD commercialisés.

#### **virtual surround/sorround virtuel**

Technologie qui transforme le son audio qui n'est pas enregistré en surround en un son audio assimilant le surround.

#### **VR mode**

Ce format d'enregistrement est le format de base DVD-RW et vous permet d'utiliser les différentes fonctions disponibles sur cet appareil.

## **Liste des codes langue**

Entrer le code langue approprié pour le paramétrage de "DVD MENU", "AUDIO" et/ou "SS. TITRAGE" (voir page 19).

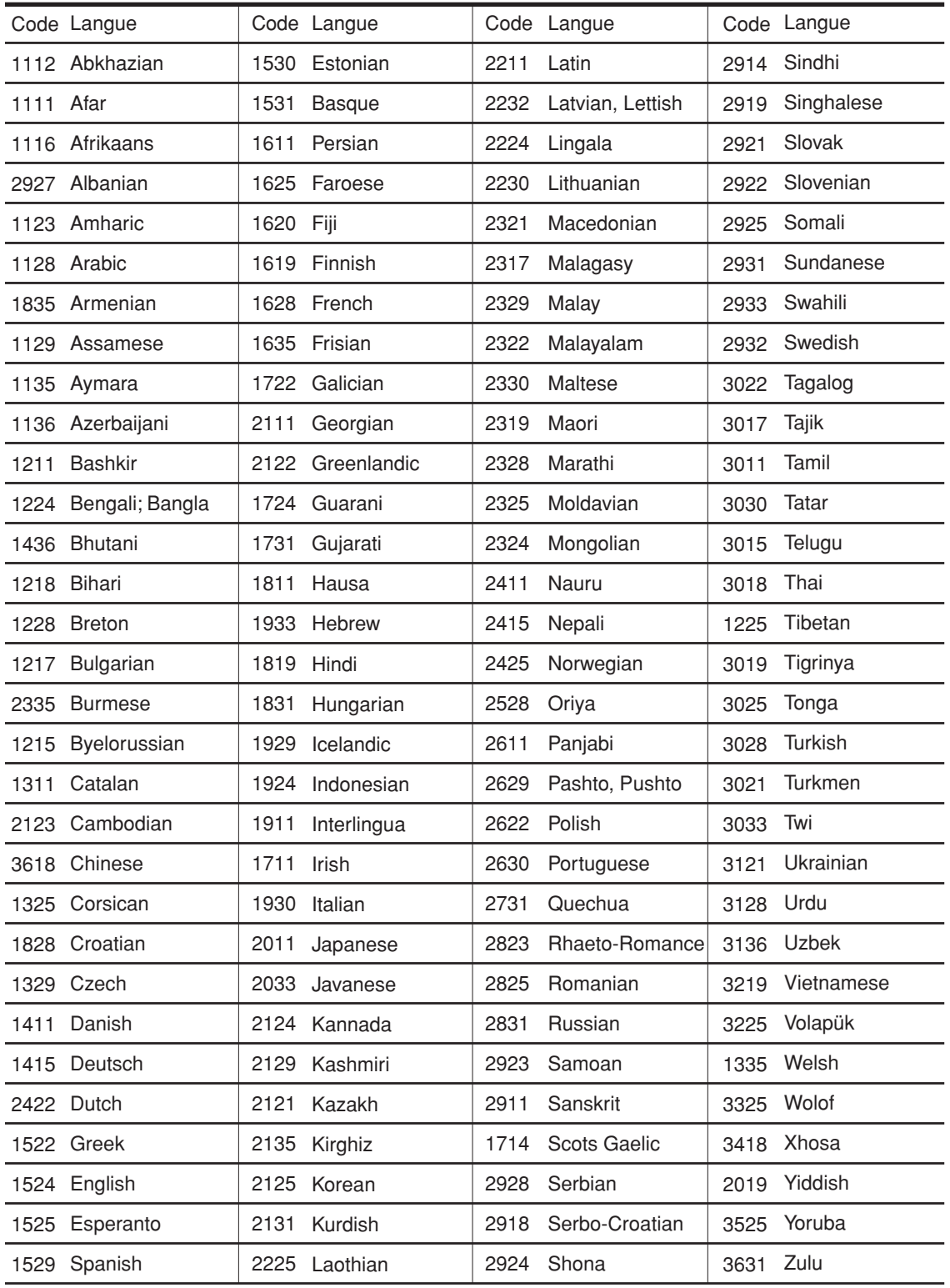

## **Problèmes et anomalies**

Les problèmes suivants ne sont pas toujours le signe d'une anomalie ou d'un dysfonctionnement de l'appareil. Effectuez les vérifications ci-dessous avant d'appeler le service consommateur au : 0820 856 333.

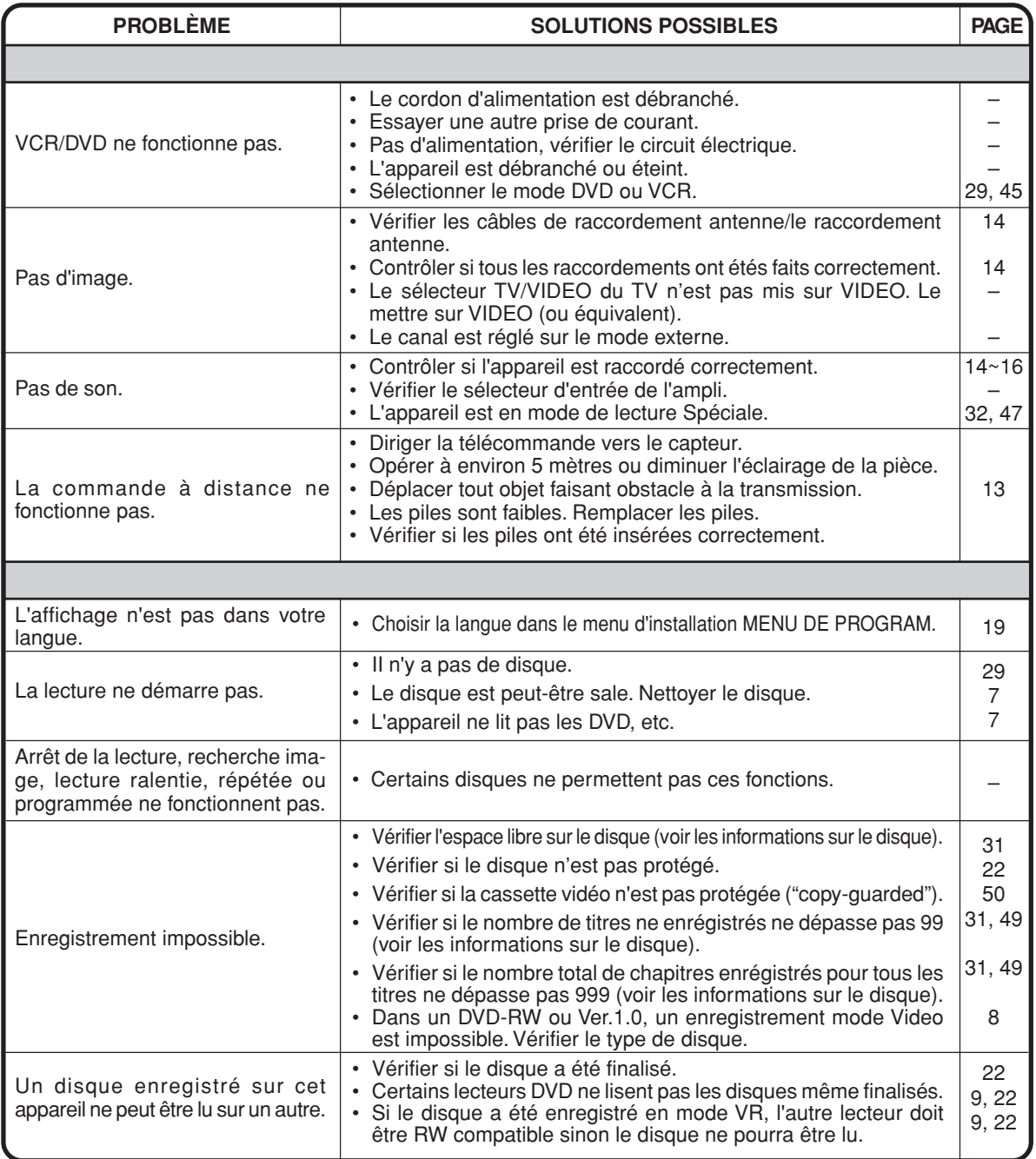

### **Problèmes et anomalies/Nettoyage des têtes**

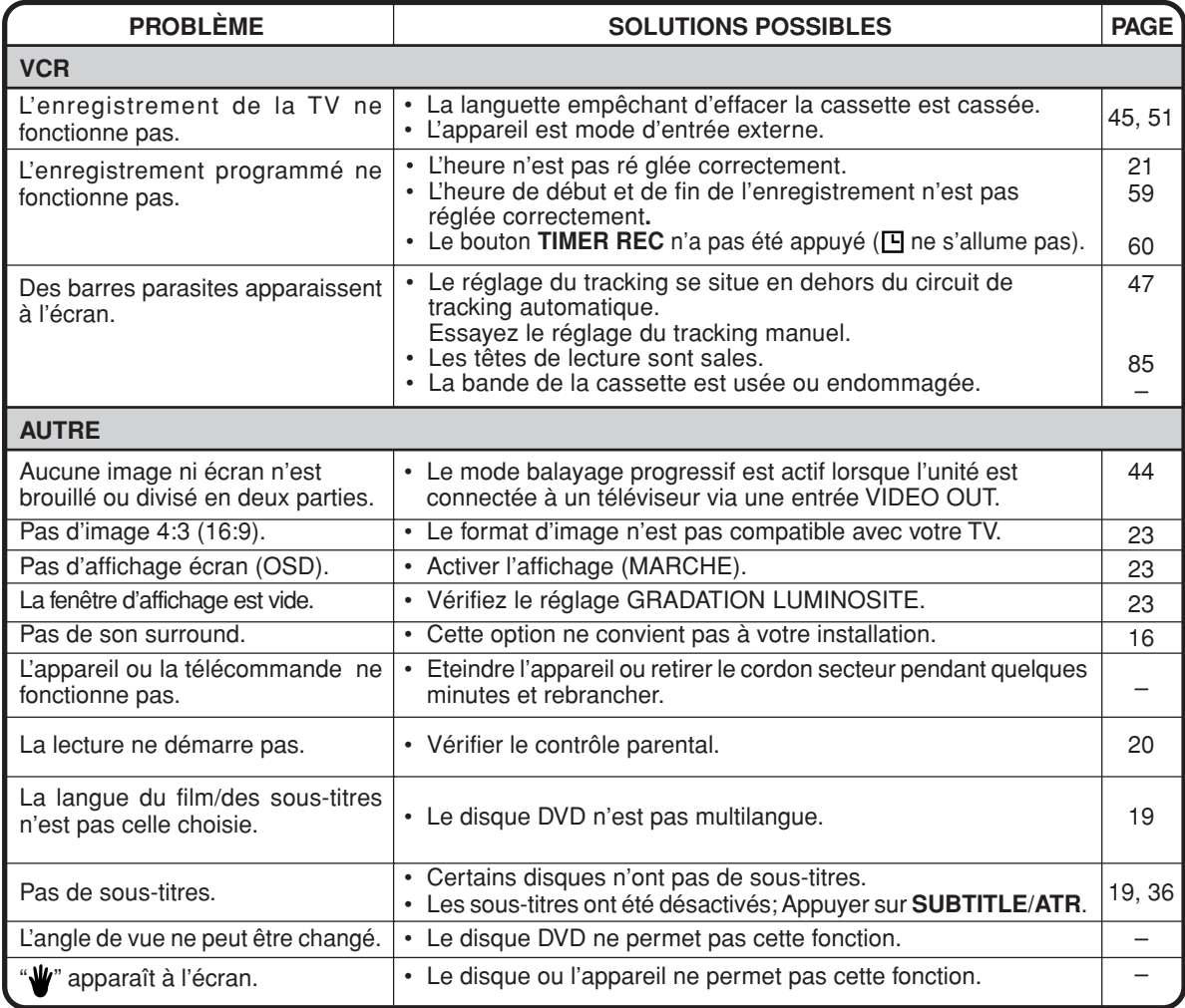

#### **Entretien des têtes vidéo Nettoyage des têtes**

La qualité de l'enregistrement et de la lecture dépend pour une part décisive du parfait état des têtes vidéo. Si les têtes vidéo sont encrassées, la qualité de l'image s'en trouve perturbée. N'oubliez pas qu'une bande de mauvaise qualité et des cassettes endommagées peuvent contribuer à un encrassement rapide des têtes vidéo.

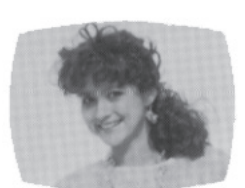

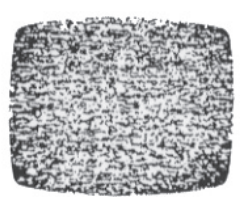

Bonne image lmage "enneigée"

#### **NETTOYAGE DES TETES VIDEO**

Pour éviter que de la saleté s'accumule sur les têtes, le système de NETTOIE-TETES AUTOMATIQUE nettoie automatiquement les têtes vidéo quand la cassette est insérée. Cependant, un nettoyage manuel est nécessaire quand l'image de lecture n'est pas nette, bien que l'image télévisée soit normale. Ce problème signifie que la tête devient sale, ce qui est souvent causé par l'utilisation de bandes endommagées ou de mauvaise qualité. Si les têtes ont besoin d'être nettoyées, utilisez un système de nettoyage de bonne qualité ou faites-les nettoyer par un technicien qualifié.

N'ESSAYEZ PAS DE NETTOYER LES TETES VIDEO OU DE REPARER L'APPAREIL EN OUVRANT LE PANNEAU SUPERIEUR.

- **REMARQUES:** Les têtes vidéo s'usent éventuellement et doivent être remplacées quand elles ne donnent plus satisfaction.
	- Pour éviter l'encrassement des têtes vidéo, utilisez seulement des vidéocassettes VHS de bonne qualité. Jetez les vidéocassettes usées.

## **Liste des messages d'erreur et d'avertissement**

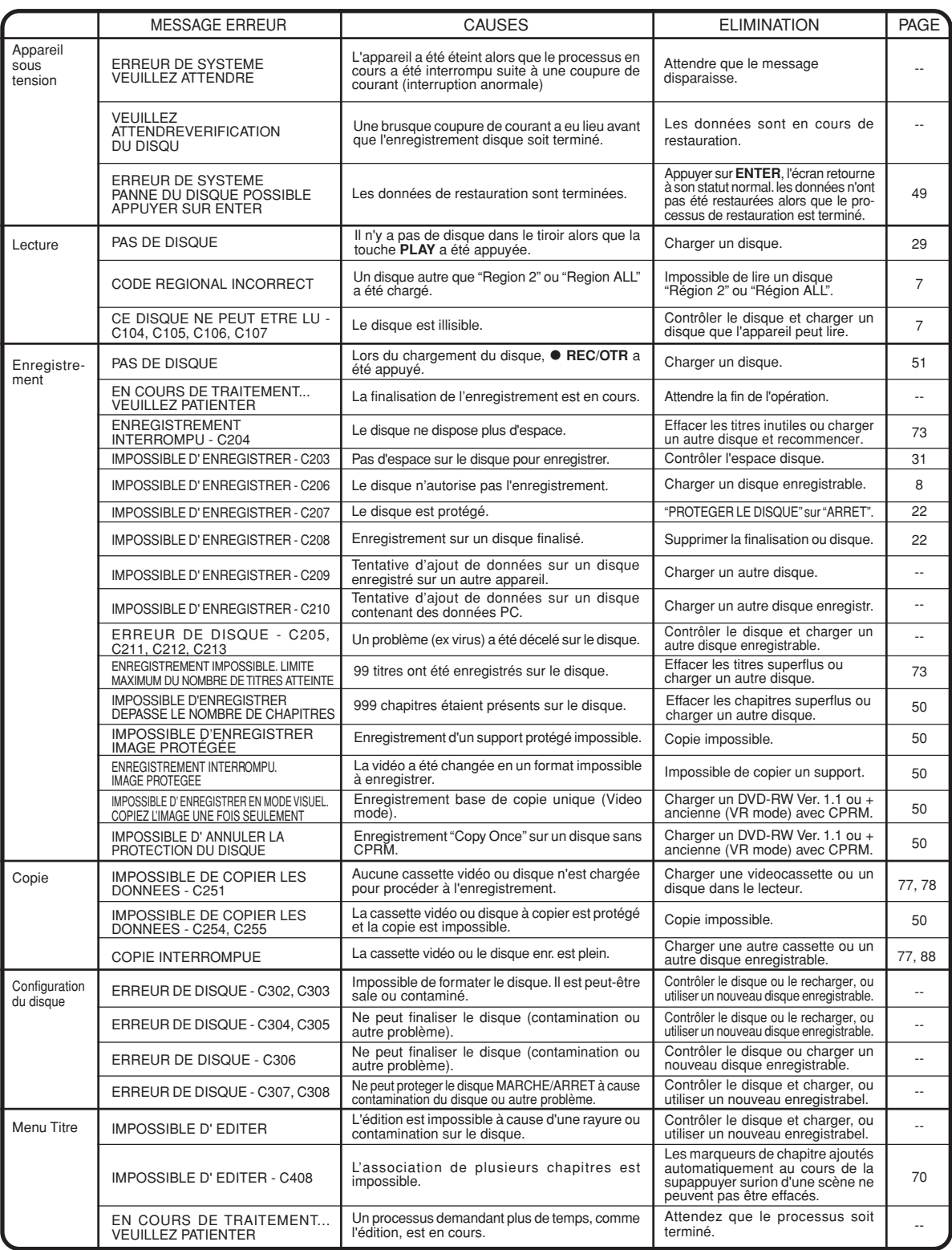

**REMARQUE :** Des messages d'erreur autres que ceux mentionnés ci-dessus peuvent apparaître. Prenez les mesures qui conviennent en vous aidant des solutions ci-dessus.

# **Spécifications**

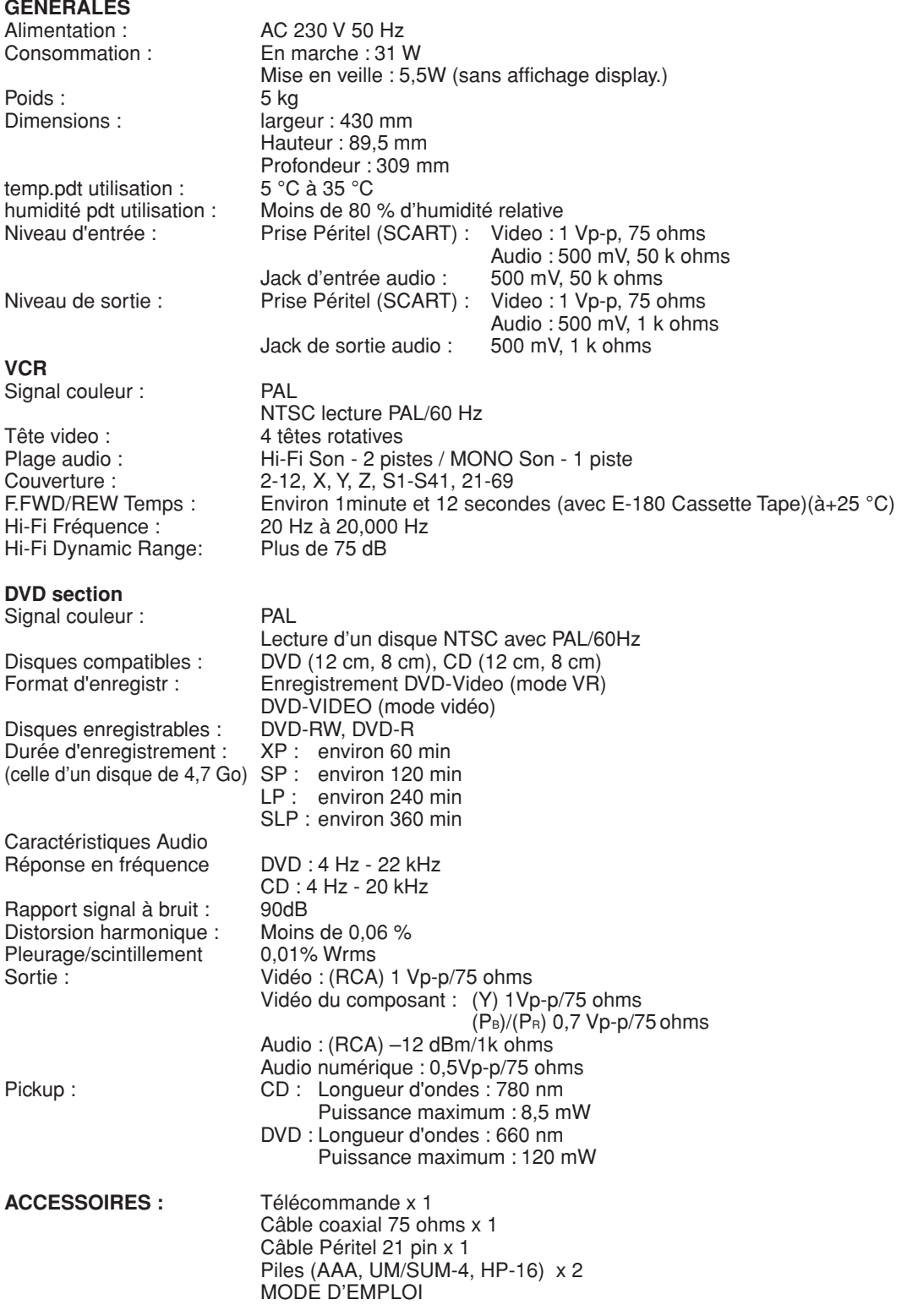

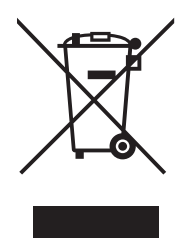

Attention : votre produit comporte ce symbole. Il signifie que les produits électriques et électroniques usagés ne doivent pas être mélangés avec les déchets ménagers généraux. Un système de collecte séparé est prévu pour ces produits.

#### A. Informations sur la mise au rebut à l'intention des utilisateurs privés (ménages)

#### 1. Au sein de l'Union européenne

Attention : si vous souhaitez mettre cet appareil au rebut, ne le jetez pas dans une poubelle ordinaire !

Les appareils électriques et électroniques usagés doivent être traités séparément et conformément aux lois en vigueur en matière de traitement, de récupération et de recyclage adéquats de ces appareils.

Suite à la mise en oeuvre de ces dispositions dans les Etats membres, les ménages résidant au sein de l'Union européenne peuvent désormais ramener gratuitement\* leurs appareils électriques et électroniques usagés sur des sites de collecte désignés.

Dans certains pays\*, votre détaillant reprendra également gratuitement votre ancien produit si vous achetez un produit neuf similaire.

\*) Veuillez contacter votre administration locale pour plus de renseignements.

Si votre appareil électrique ou électronique usagé comporte des piles ou des accumulateurs, veuillez les mettre séparément et préalablement au rebut conformément à la législation locale en vigueur.

En veillant à la mise au rebut correcte de ce produit, vous contribuerez à assurer le traitement, la récupération et le recyclage nécessaires de ces déchets, et préviendrez ainsi les effets néfastes potentiels de leur mauvaise gestion sur l'environnement et la santé humaine.

#### 2. Pays hors de l'Union européenne

Si vous souhaitez mettre ce produit au rebut, veuillez contacter votre administration locale qui vous renseignera sur la méthode d'élimination correcte de cet appareil.

Suisse : les équipements électriques ou électroniques usagés peuvent être ramenés gratuitement au détaillant, même si vous n'achetez pas un nouvel appareil. Pour obtenir la liste des autres sites de collecte, veuillez vous reporter à la page d'accueil du site www.swico.ch ou www.sens.ch.

#### B. Informations sur la mise au rebut à l'intention des entreprises

#### 1. Au sein de l'Union européenne

Si ce produit est utilisé dans le cadre des activités de votre entreprise et que vous souhaitiez le mettre au rebut :

Veuillez contacter votre revendeur SHARP qui vous informera des conditions de reprise du produit. Les frais de reprise et de recyclage pourront vous être facturés. Les produits de petite taille (et en petites quantités) pourront être repris par vos organisations de collecte locales.

Espagne : veuillez contacter l'organisation de collecte existante ou votre administration locale pour les modalités de reprise de vos produits usagés.

#### 2. Pays hors de l'Union européenne

Si vous souhaitez mettre ce produit au rebut, veuillez contacter votre administration locale qui vous renseignera sur la méthode d'élimination correcte de cet appareil.

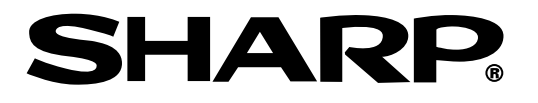

# **SHARP CORPORATION**

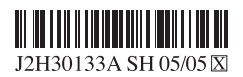

Imprimé en Malaysia Stampato in Malaysia Tryckt i Malaysia